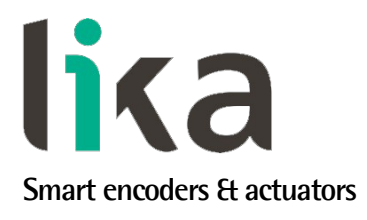

<span id="page-0-0"></span>**User's guide**

# **ES58, ES58S EM58, EM58S ESC58/59/60 EMC58/59/60**

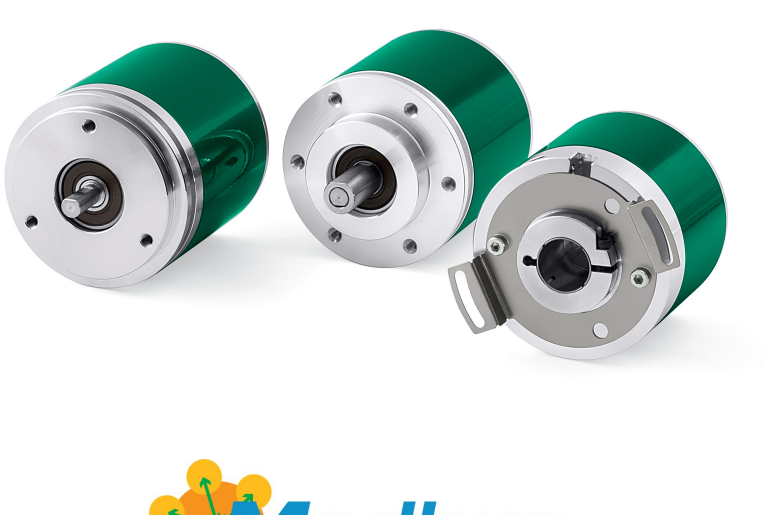

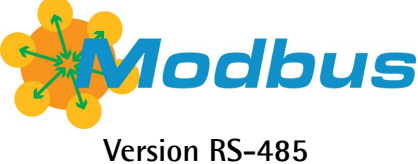

- **Singleturn and multiturn absolute rotary encoder**
- **MODBUS RTU interface (RS-485) with programming software**
- **Resolution 4,096 cpr (ES58), 4,096 cpr x 16,384 revolutions (EM58)**
- **Diagnostic LEDs**
- **IP67 protection rate**

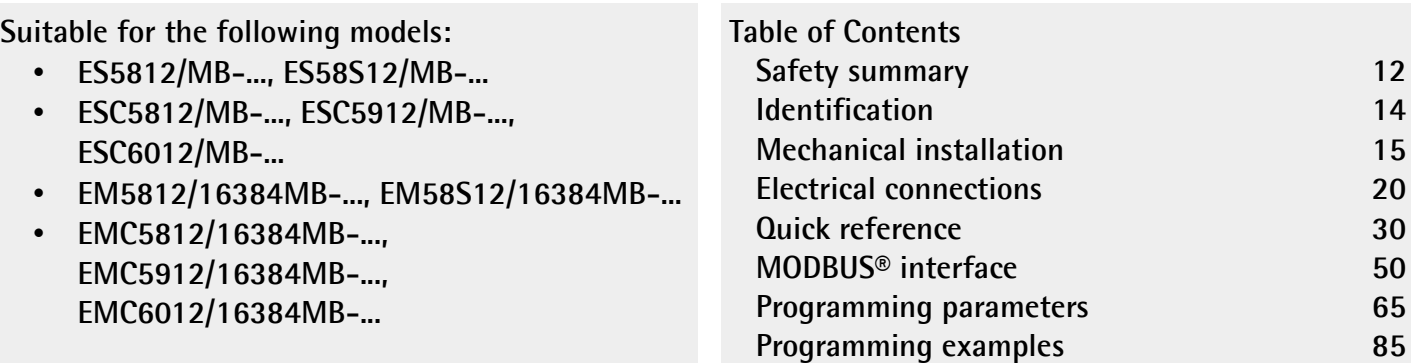

This publication was produced by Lika Electronic s.r.l. 2021. All rights reserved. Tutti i diritti riservati. Alle Rechte vorbehalten. Todos los derechos reservados. Tous droits réservés.

This document and information contained herein are the property of Lika Electronic s.r.l. and shall not be reproduced in whole or in part without prior written approval of Lika Electronic s.r.l. Translation, reproduction and total or partial modification (photostat copies, film and microfilm included and any other means) are forbidden without written authorisation of Lika Electronic s.r.l.

The information herein is subject to change without notice and should not be construed as a commitment by Lika Electronic s.r.l. Lika Electronic s.r.l. reserves the right to make all modifications at any moments and without forewarning.

This manual is periodically reviewed and revised. As required we suggest checking if a new or updated edition of this document is available at Lika Electronic s.r.l.'s website. Lika Electronic s.r.l. assumes no responsibility for any errors or omissions in this document. Critical evaluation of this manual by the user is welcomed. Your comments assist us in preparation of future documentation, in order to make it as clear and complete as possible. Please send an e-mail to the following address [info@lika.it](mailto:info@lika.it) for submitting your comments, suggestions and criticisms.

lika

## <span id="page-2-0"></span>**General contents**

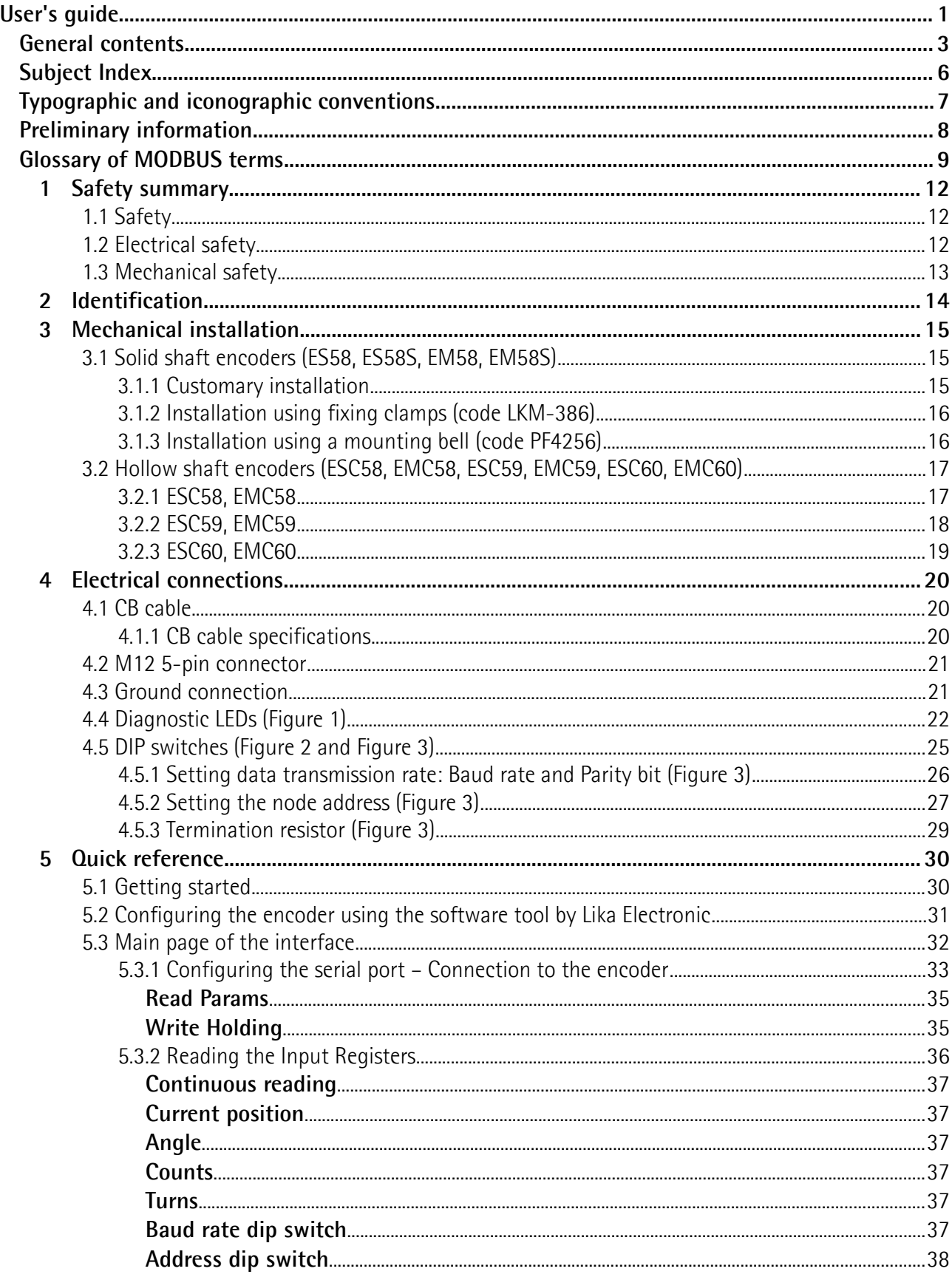

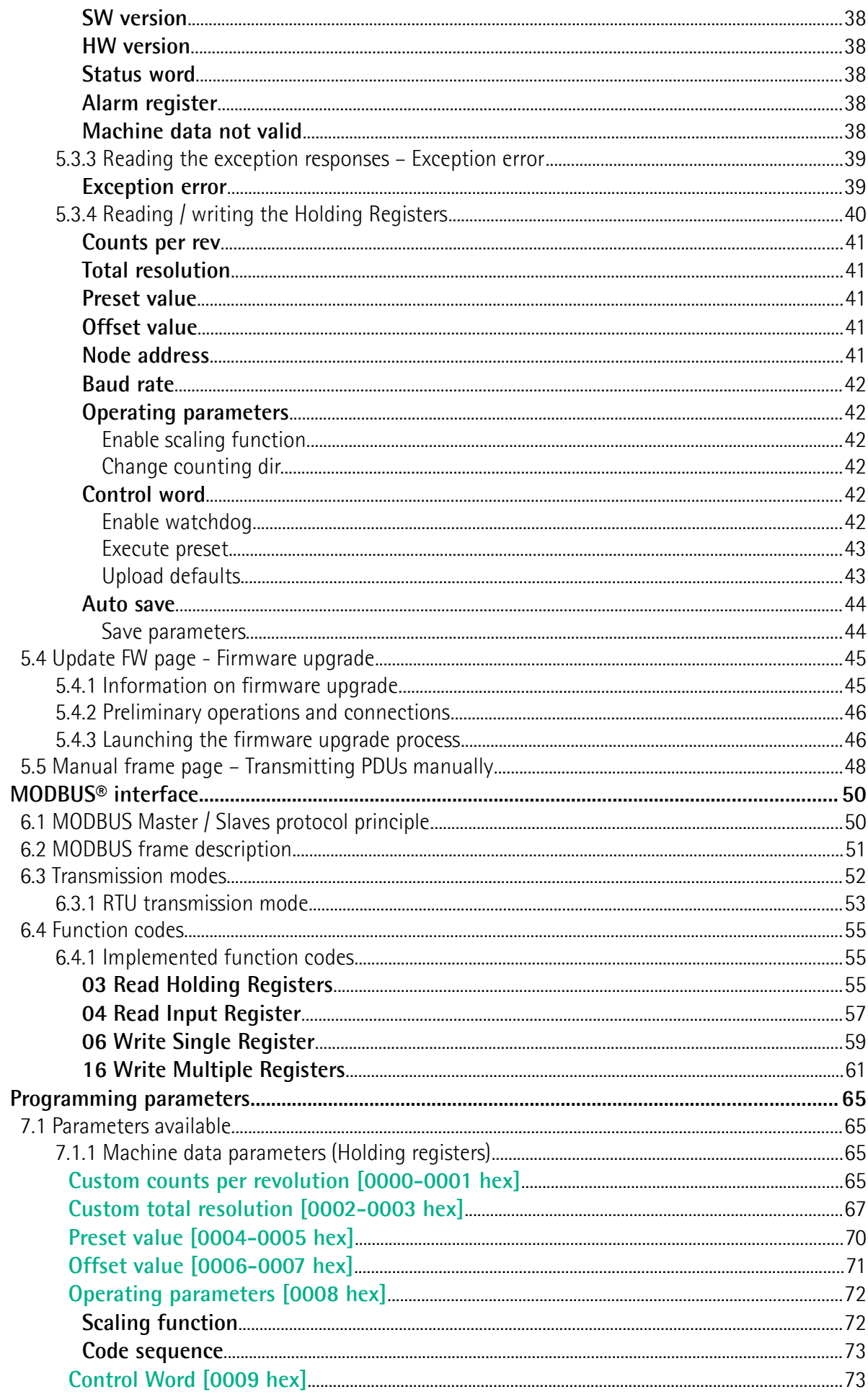

 $\overline{6}$ 

 $\overline{7}$ 

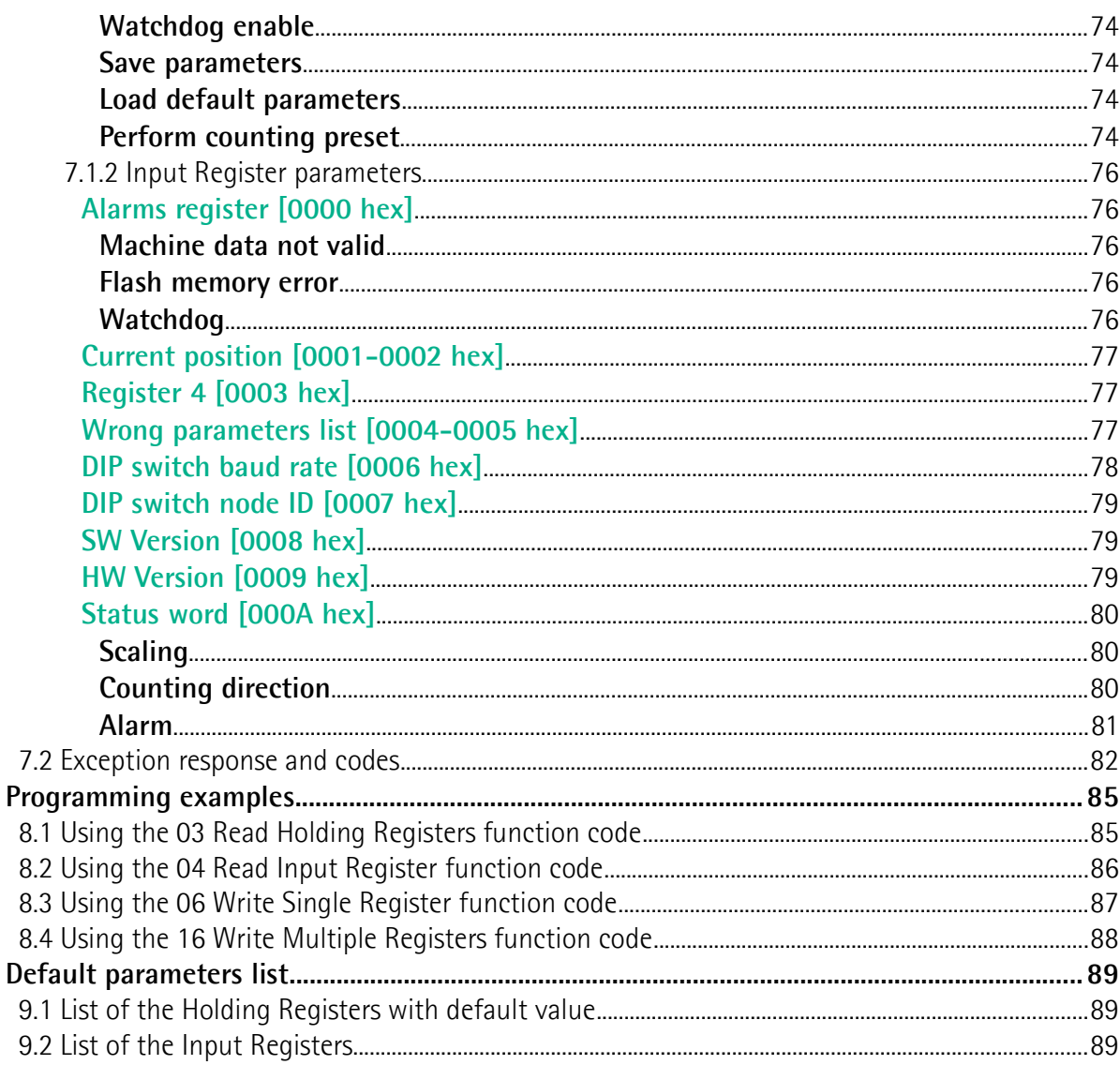

 $\overline{\mathbf{8}}$ 

 $\overline{9}$ 

## <span id="page-5-0"></span>Subject Index

 $\mathbf{I}$ 

#### $\overline{A}$

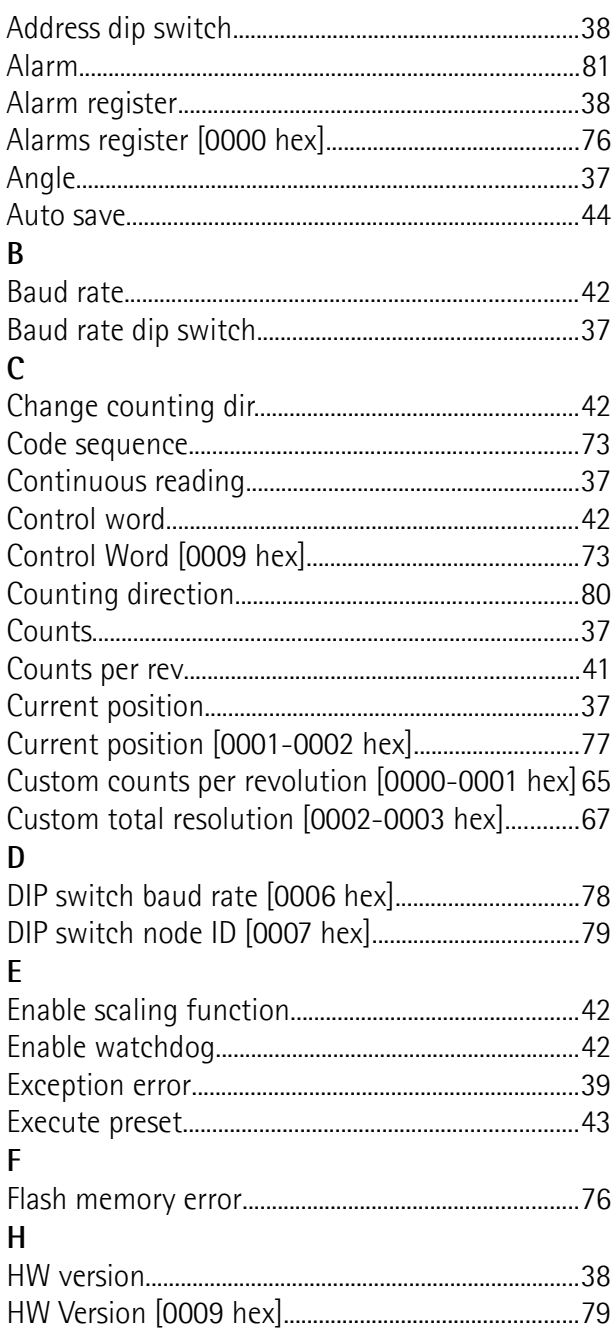

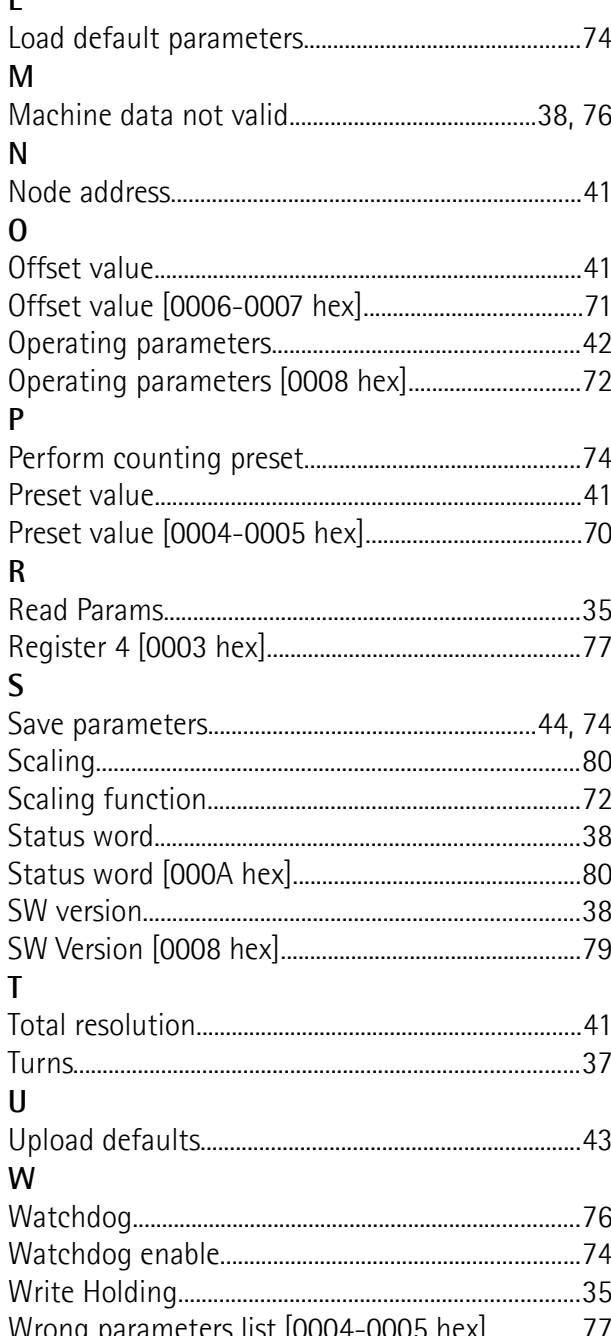

### <span id="page-6-0"></span>**Typographic and iconographic conventions**

In this guide, to make it easier to understand and read the text the following typographic and iconographic conventions are used:

- parameters and objects both of Lika device and interface are coloured in **GREEN**;
- alarms are coloured in **RED**;
- states are coloured in **FUCSIA**.

When scrolling through the text some icons can be found on the side of the page: they are expressly designed to highlight the parts of the text which are of great interest and significance for the user. Sometimes they are used to warn against dangers or potential sources of danger arising from the use of the device. You are advised to follow strictly the instructions given in this guide in order to guarantee the safety of the user and ensure the performance of the device. In this guide the following symbols are used:

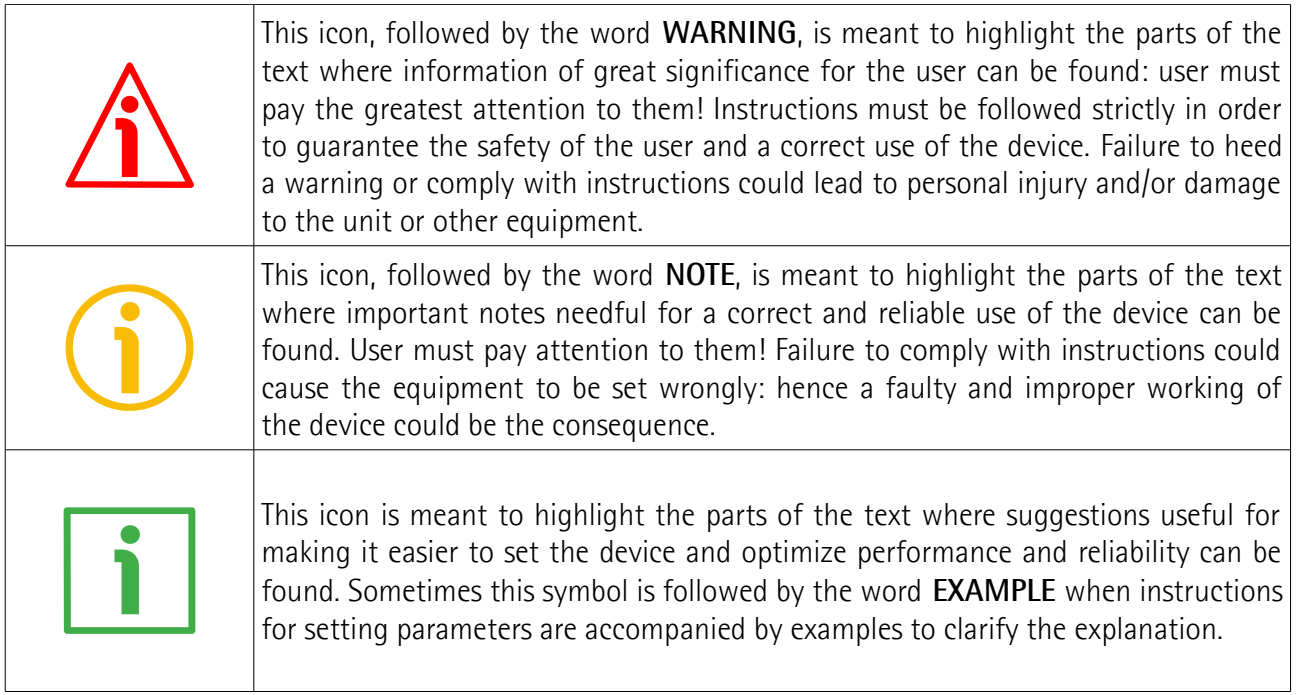

### <span id="page-7-0"></span>**Preliminary information**

This guide is designed to provide the most complete information the operator needs to correctly and safely install and operate the **ES58 series singleturn and EM58 series multiturn absolute encoders equipped with MODBUS interface**.

They are:

- **ES5812/MB-...**
- **ES58S12/MB-...**
- **ESC5812/MB-...**
- **ESC5912/MB-...**
- **ESC6012/MB-...**
- **EM5812/16384MB-...**
- **EM58S12/16384MB-...**
- **EMC5812/16384MB-...**
- **EMC5912/16384MB-...**
- **EMC6012/16384MB-...**

For technical specifications please [refer to the product datasheet.](https://www.lika.it/eng/products/rotary-encoders/absolute/modbus-rtu/)

To make it easier to read the text, this guide can be divided into two main sections.

In the first section general information concerning the safety, the mechanical installation and the electrical connection as well as tips for setting up and running properly and efficiently the device are provided.

In the second section, entitled **MODBUS Interface**, both general and specific information is given on the MODBUS interface. In this section the interface features and the registers implemented in the unit are fully described.

In the ["Quick reference"](#page-29-0) section on page [30](#page-29-0) the software tool designed by Lika Electronic to easily configure the encoder via RS-485 serial port is fully described.

## <span id="page-8-0"></span>**Glossary of MODBUS terms**

MODBUS, like many other networking systems, has a set of unique terminology. Table below contains a few of the technical terms used in this guide to describe the MODBUS interface. They are listed in alphabetical order.

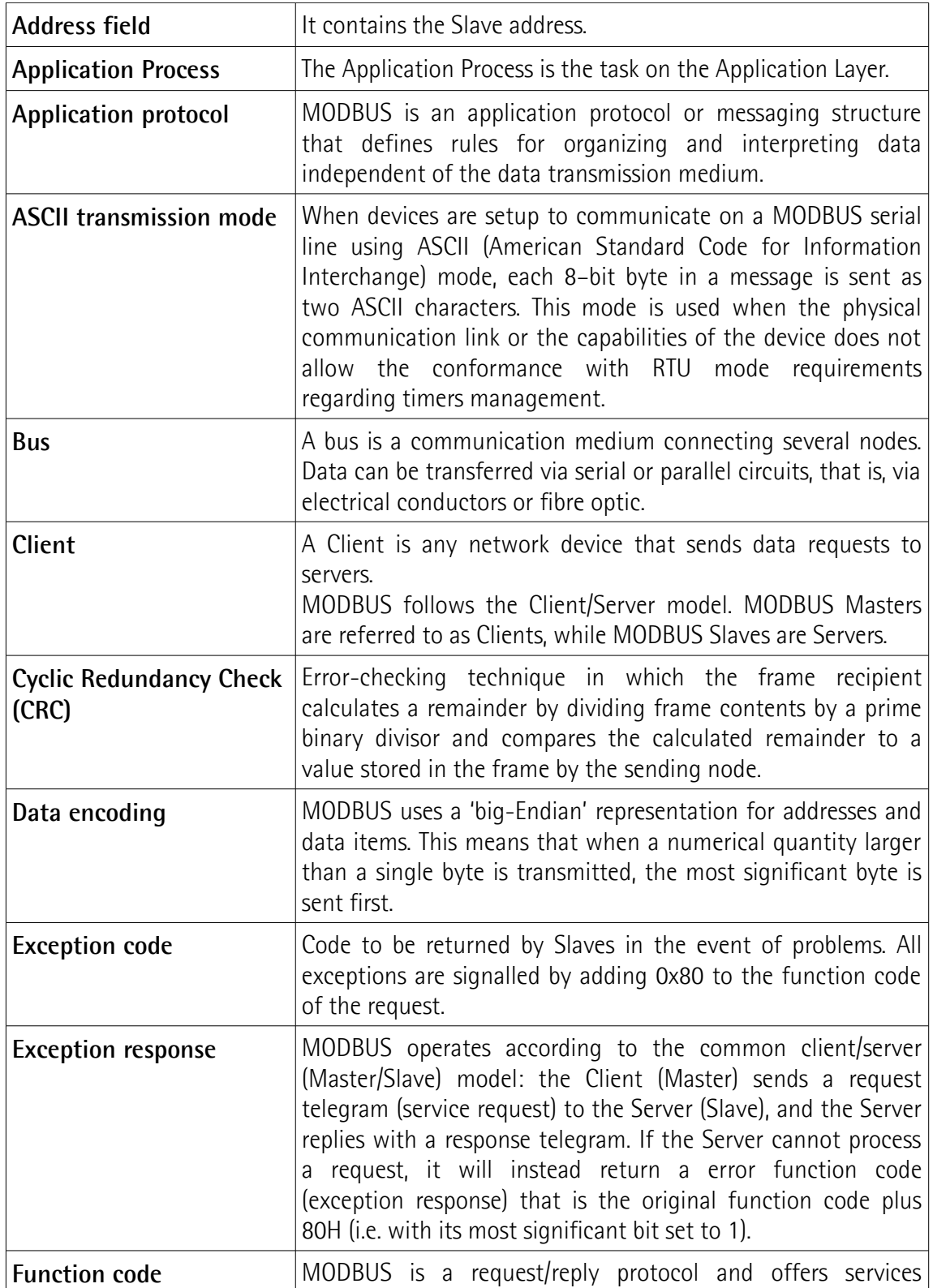

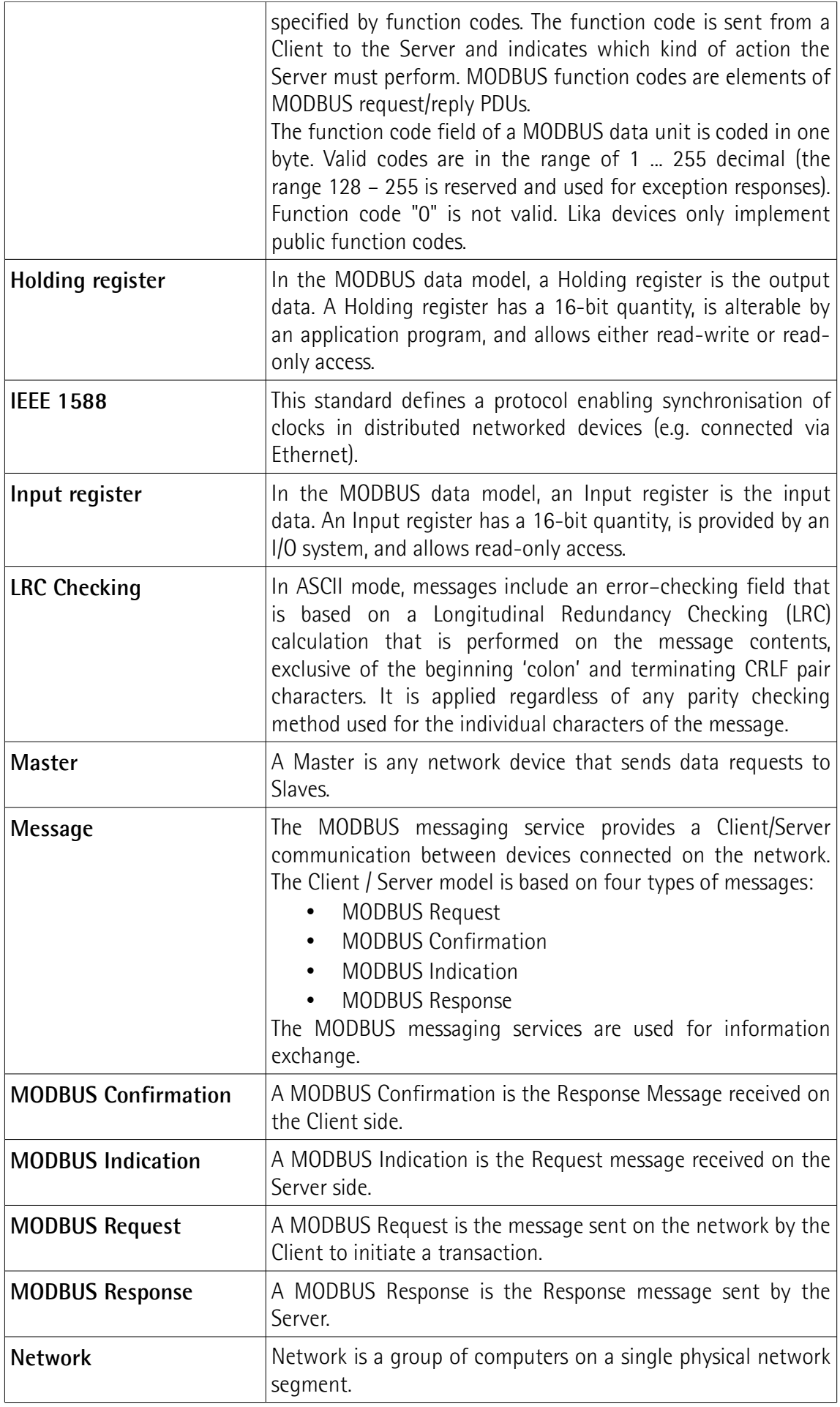

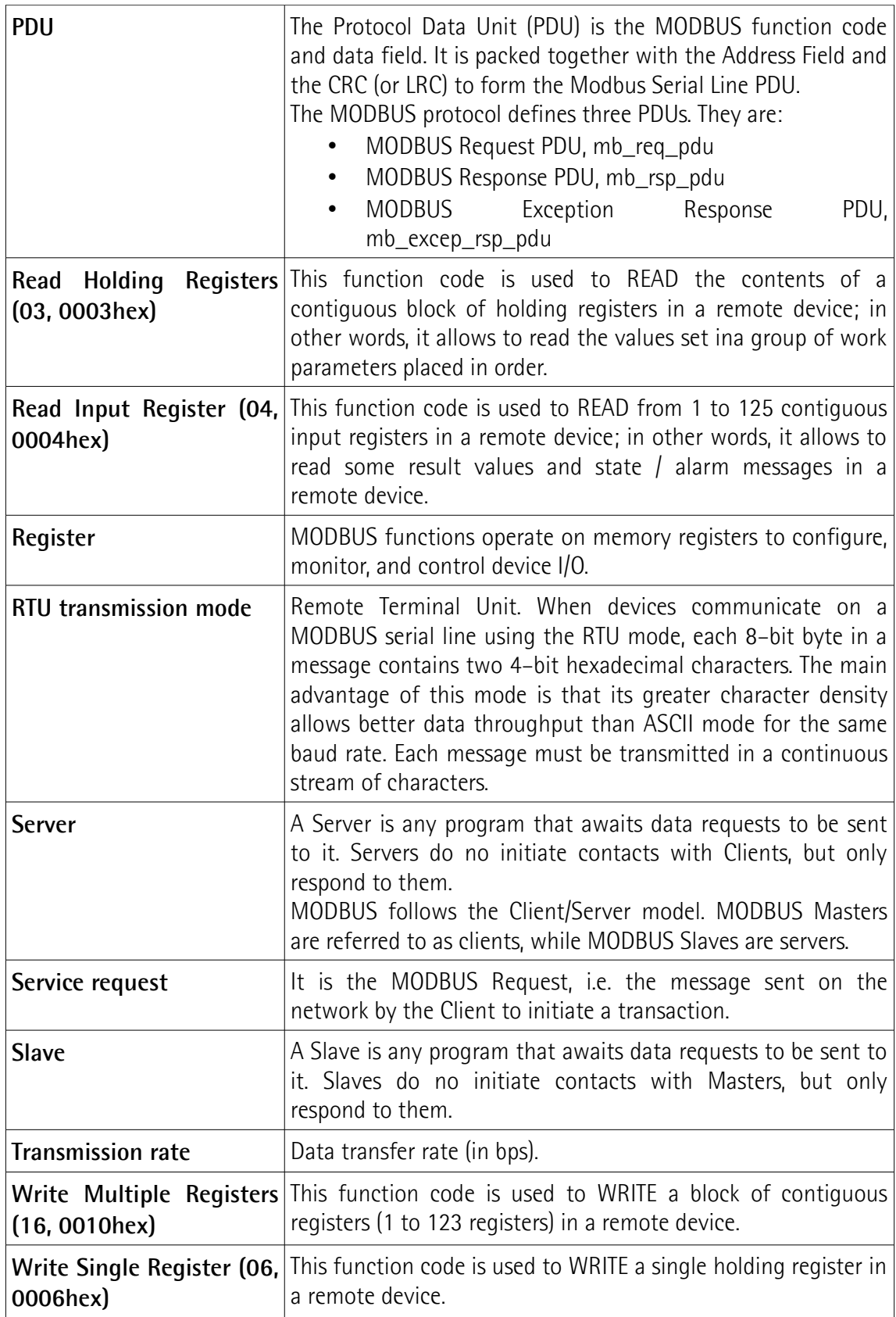

### <span id="page-11-0"></span>**1 Safety summary**

#### <span id="page-11-2"></span>**1.1 Safety**

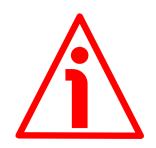

- Always adhere to the professional safety and accident prevention regulations applicable to your country during device installation and operation;
- installation and maintenance operations have to be carried out by qualified personnel only, with power supply disconnected and stationary mechanical parts;
- device must be used only for the purpose appropriate to its design: use for purposes other than those for which it has been designed could result in serious personal and/or the environment damage;
- high current, voltage and moving mechanical parts can cause serious or fatal injury;
- warning ! Do not use in explosive or flammable areas;
- failure to comply with these precautions or with specific warnings elsewhere in this manual violates safety standards of design, manufacture, and intended use of the equipment;
- Lika Electronic assumes no liability for the customer's failure to comply with these requirements.

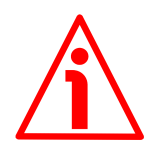

#### <span id="page-11-1"></span>**1.2 Electrical safety**

- Turn OFF the power supply before connecting the device;
- connect according to the explanation in the ["Electrical connections"](#page-19-0) section on page [20;](#page-19-0)
- in compliance with 2014/30/EU norm on electromagnetic compatibility, following precautions must be taken:

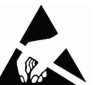

- before handling and installing the equipment, discharge electrical charge from your body and tools which may come in touch with the device;
- power supply must be stabilized without noise; install EMC filters on device power supply if needed;
- always use shielded cables (twisted pair cables whenever possible);
- avoid cables runs longer than necessary;
- avoid running the signal cable near high voltage power cables;
- mount the device as far as possible from any capacitive or inductive noise source; shield the device from noise source if needed;
- to guarantee a correct working of the device, avoid using strong magnets on or near by the unit;

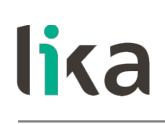

- minimize noise by connecting the shield and/or the connector housing and/or the frame to ground. Make sure that ground is not affected by noise. The connection point to ground can be situated both on the device side and on user's side. The best solution to minimize the interference must be carried out by the user.

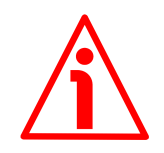

#### <span id="page-12-0"></span>**1.3 Mechanical safety**

- Install the device following strictly the information in the ["Mechanical](#page-14-0) [installation"](#page-14-0) section on page [15;](#page-14-0)
- mechanical installation has to be carried out with stationary mechanical parts;
- do not disassemble the unit;
- do not tool the unit or its shaft;
- delicate electronic equipment: handle with care; do not subject the device and the shaft to knocks or shocks;
- respect the environmental characteristics of the product;
- unit with solid shaft: in order to guarantee maximum reliability over time of mechanical parts, we recommend a flexible coupling to be installed to connect the encoder and user's shaft; make sure the misalignment tolerances of the flexible coupling are respected;
- unit with hollow shaft: the encoder can be mounted directly on a shaft whose diameter has to respect the technical characteristics specified in the purchase order and clamped by means of the collar and, when requested, the anti-rotation pin.

## <span id="page-13-0"></span>**2 Identification**

The device can be identified through the **order code** and the **serial number** printed on the label applied to its enclosure. Information is listed in the delivery document too. Please always quote the order code and the serial number when reaching Lika Electronic for purchasing spare parts or needing assistance. For any information on the technical characteristics of the product [refer to the](https://www.lika.it/eng/products/rotary-encoders/absolute/modbus-rtu/) [technical catalogue.](https://www.lika.it/eng/products/rotary-encoders/absolute/modbus-rtu/)

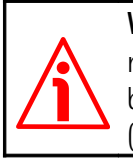

**Warning**: devices having order code ending with "/Sxxx" may have mechanical and electrical characteristics different from standard and be supplied with additional documentation for special connections (Technical Info).

### <span id="page-14-0"></span>**3 Mechanical installation**

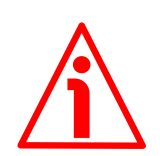

#### **WARNING**

Installation and maintenance operations must be carried out by qualified personnel only, with power supply disconnected. Shaft and mechanical components must be in stop.

For any information on the mechanical data and the electrical characteristics of the encoder please [refer to the technical catalogue.](https://www.lika.it/eng/products/rotary-encoders/absolute/modbus-rtu/)

#### <span id="page-14-2"></span>**3.1 Solid shaft encoders (ES58, ES58S, EM58, EM58S)**

- Mount the flexible coupling **1** on the encoder shaft;
- fix the encoder to the flange **2** (or to the mounting bell) by means of the screws **3**;
- secure the flange **2** to the support (or the mounting bell to the motor);
- mount the flexible coupling **1** on the motor shaft;
- make sure to comply with the misalignment tolerances of the flexible coupling **1**.

#### <span id="page-14-1"></span>**3.1.1 Customary installation**

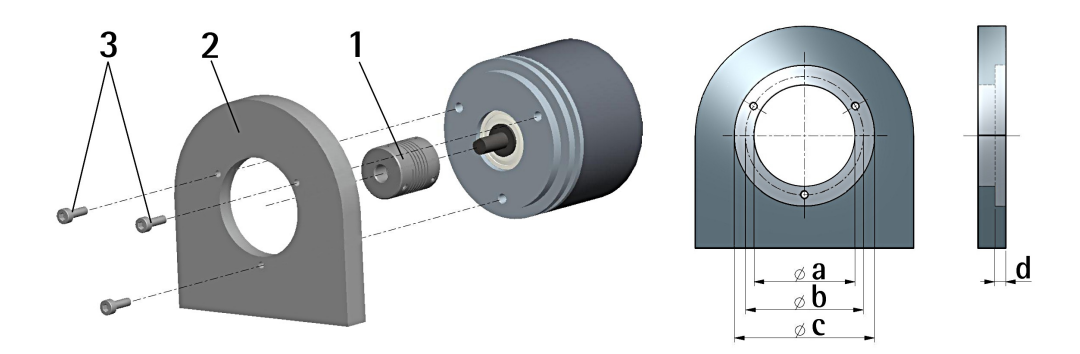

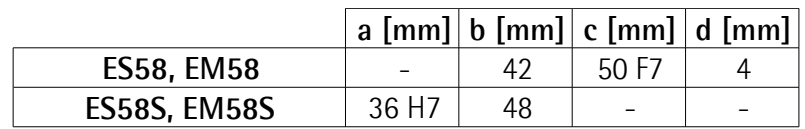

<span id="page-15-1"></span>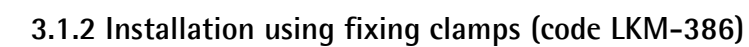

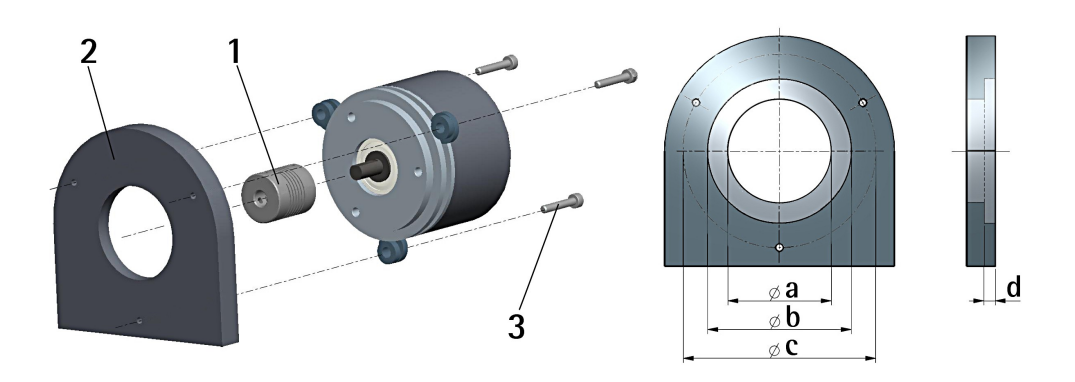

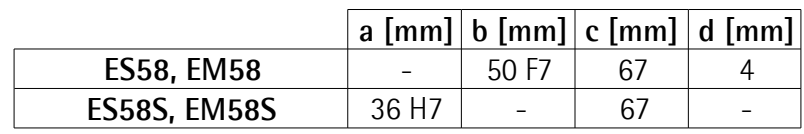

<span id="page-15-0"></span>**3.1.3 Installation using a mounting bell (code PF4256) ES58S, EM58S**

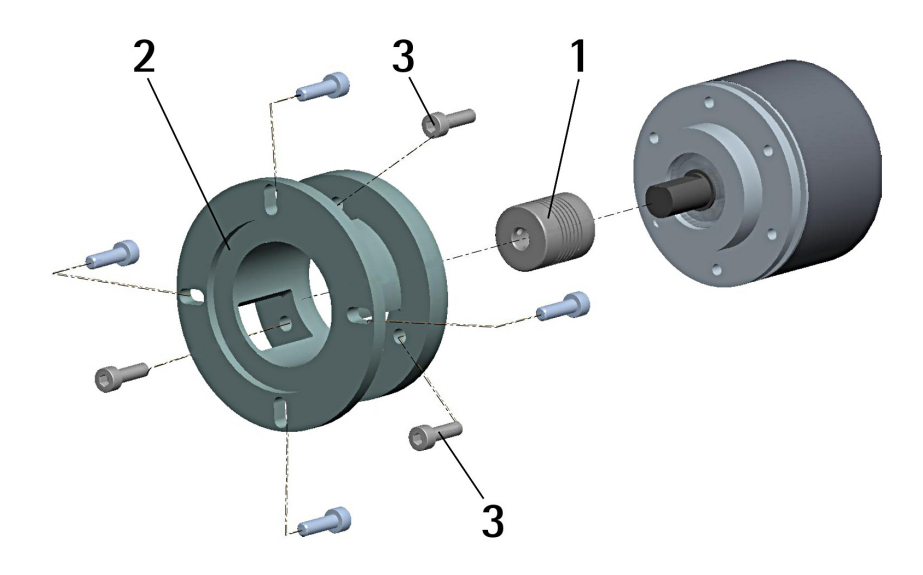

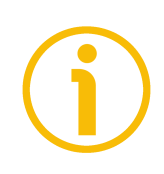

#### **NOTE**

In order to guarantee reliability over time of the encoder mechanical parts, we recommend a flexible coupling to be installed between the encoder and the motor shaft. Make sure to comply with the misalignment tolerances of the flexible coupling.

#### <span id="page-16-1"></span>**3.2 Hollow shaft encoders (ESC58, EMC58, ESC59, EMC59, ESC60, EMC60)**

#### <span id="page-16-0"></span>**3.2.1 ESC58, EMC58**

- Fasten the anti-rotation pin **1** to the rear of the motor (secure it using a locknut);
- mount the encoder on the motor shaft using the reducing sleeve **8** (if supplied). Avoid forcing the encoder shaft;
- insert the anti-rotation pin **1** into the slot on the flange of the encoder; this secures it in place by grub screw **2**, preset at Lika;
- fix the collar **3** to the encoder shaft (apply threadlocker to screw **3**).

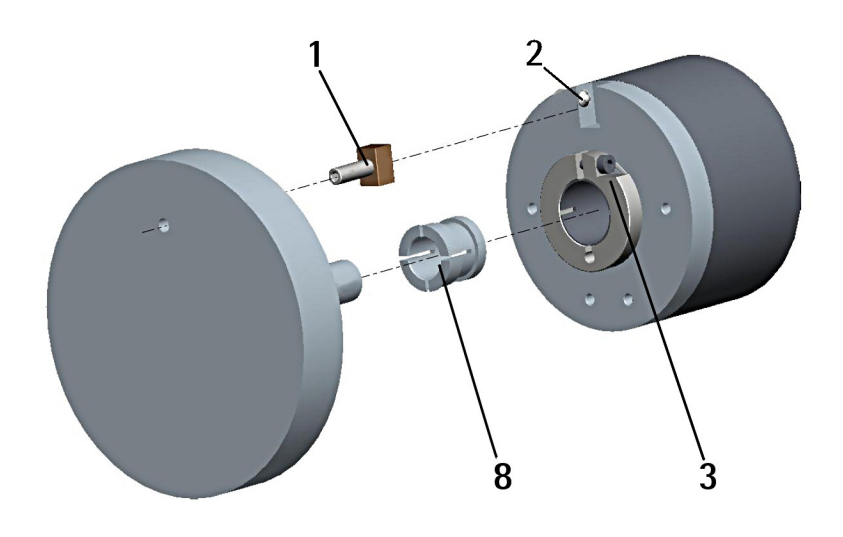

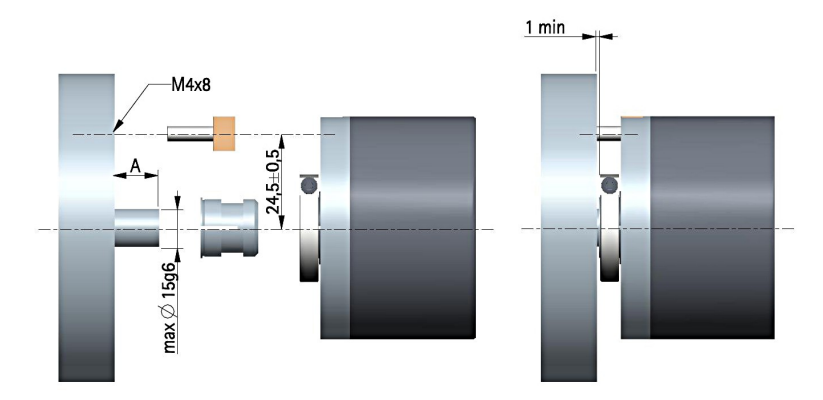

#### <span id="page-17-0"></span>**3.2.2 ESC59, EMC59**

- Mount the encoder on the motor shaft using the reducing sleeve **8** (if supplied). Avoid forcing the encoder shaft;
- fasten the fixing plate **4** to the rear of the motor using two M3 cylindrical head screws **5**;
- fix the collar **3** to the encoder shaft (apply threadlocker to screw **3**).

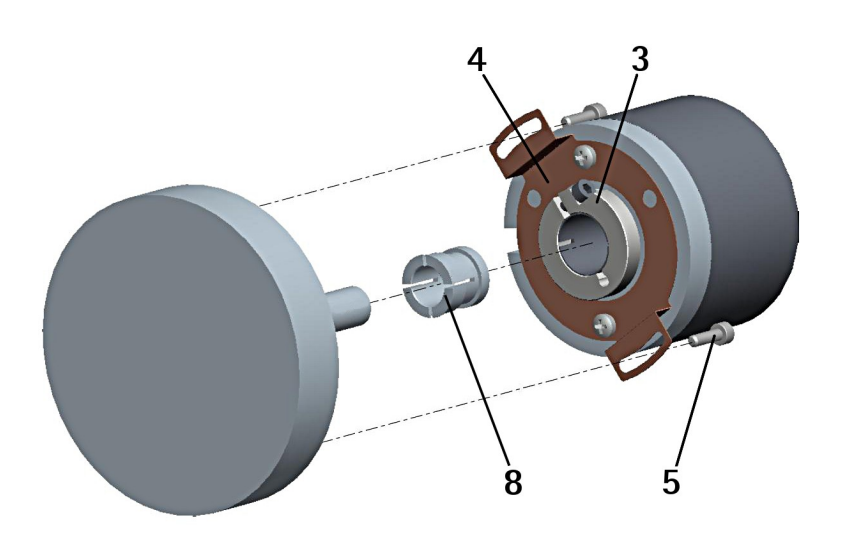

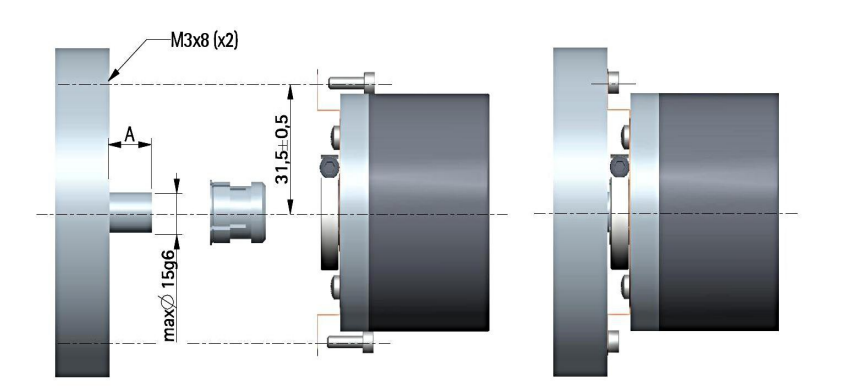

#### <span id="page-18-0"></span>**3.2.3 ESC60, EMC60**

- Fix the tempered pin **6** to the rear of the motor;
- mount the encoder on the motor shaft using the reducing sleeve **8** (if supplied). Avoid forcing the encoder shaft;
- make sure the anti-rotation pin **6** is inserted properly into the fixing plate **7**;
- fix the collar **3** to the encoder shaft (apply threadlocker to screw **3**).

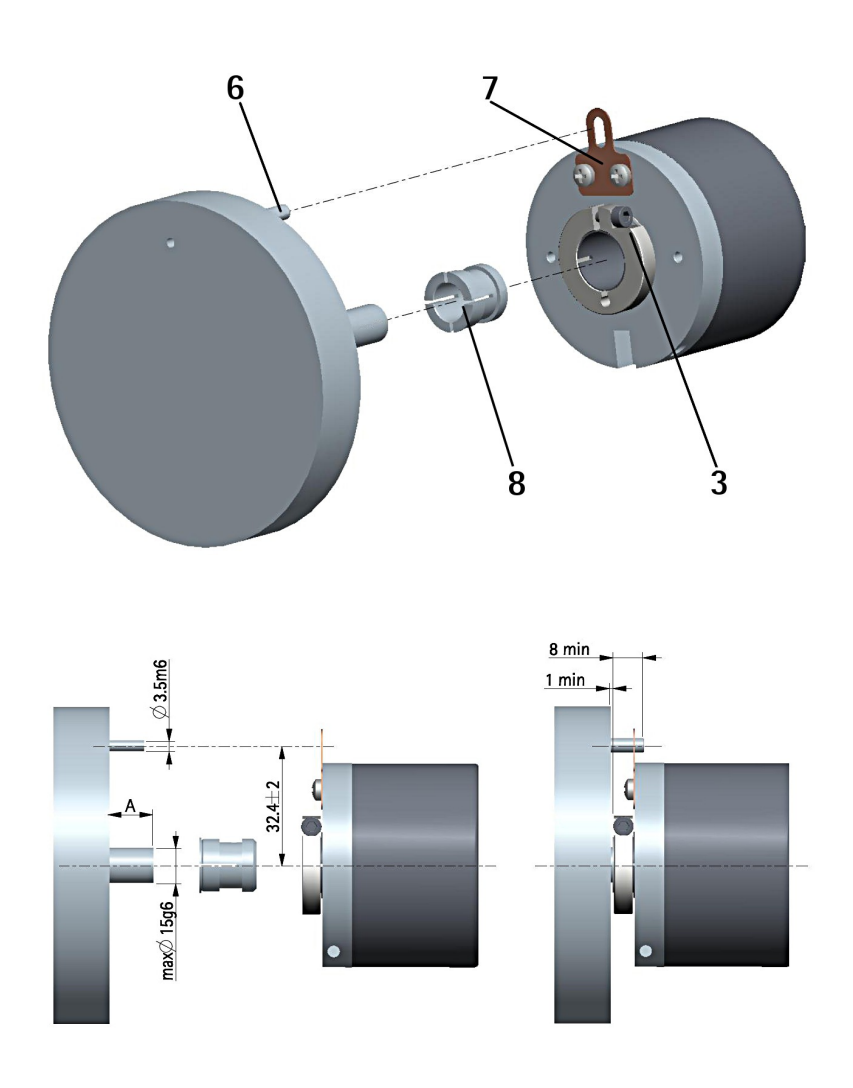

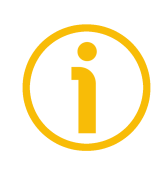

#### **NOTE**

You are strongly advised not to carry out any mechanical operations (drilling, milling, etc.) on the encoder shaft. This could cause serious damages to the internal parts and an immediate warranty loss. Please contact our technical personnel for the complete availability of "custom made" shafts.

## <span id="page-19-0"></span>**4 Electrical connections**

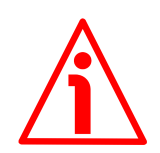

#### **WARNING**

Electrical connections must be carried out by qualified personnel only, with power supply disconnected. Shaft and mechanical components must be in stop.

For any information on the mechanical data and the electrical characteristics of the encoder please [refer to the technical catalogue.](https://www.lika.it/eng/products/rotary-encoders/absolute/modbus-rtu/)

#### <span id="page-19-2"></span>**4.1 CB cable**

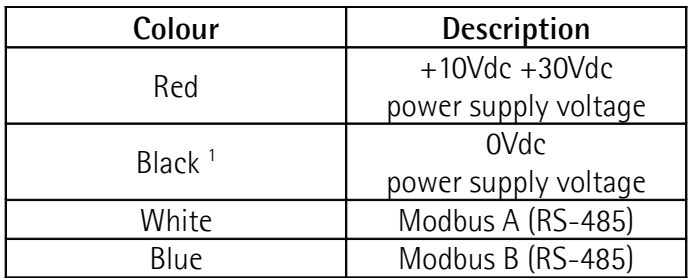

1 0Vdc of the RS-485 serial connection too.

#### <span id="page-19-1"></span>**4.1.1 CB cable specifications**

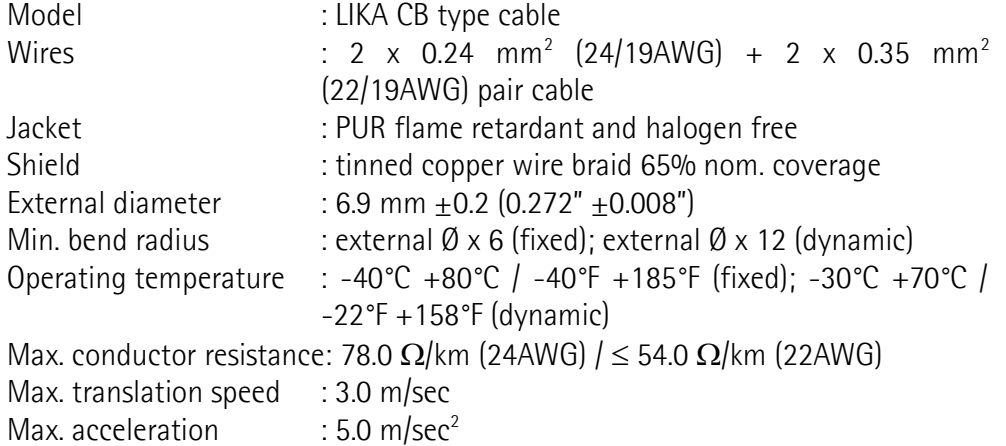

#### <span id="page-20-1"></span>**4.2 M12 5-pin connector**

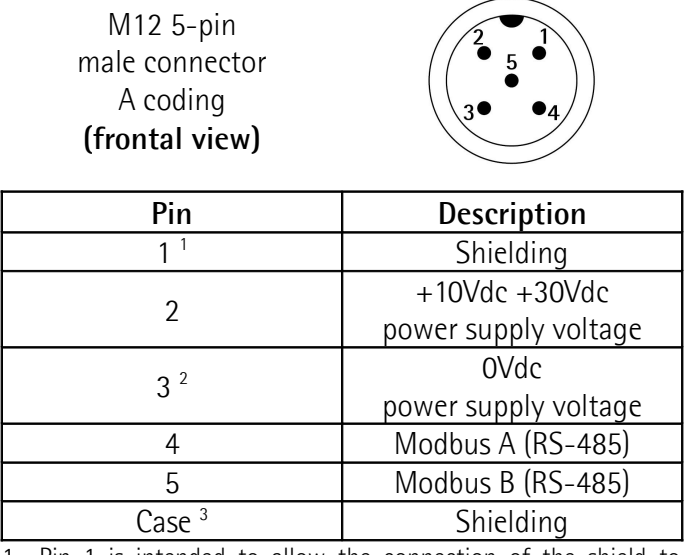

1 Pin 1 is intended to allow the connection of the shield to ground even if the plug connector has a plastic case.

2 OVdc of the RS-485 serial connection too.

3 Lika's EC- pre-assembled cables only

#### <span id="page-20-0"></span>**4.3 Ground connection**

To minimize noise connect properly the shield and/or the connector housing and/or the frame to ground. Connect properly the cable shield to ground on user's side. Lika's EC- pre-assembled cables are fitted with shield connection to the connector ring nut in order to allow grounding through the body of the device. Lika's E- connectors have a plastic gland, thus grounding is not possible. In the specific case pin 1 of M12 connector is specifically intended to allow the connection of the shield to ground. If metal connectors are used, connect the cable shield properly as recommended by the manufacturer. Anyway make sure that ground is not affected by noise. It is recommended to provide the ground connection as close as possible to the device.

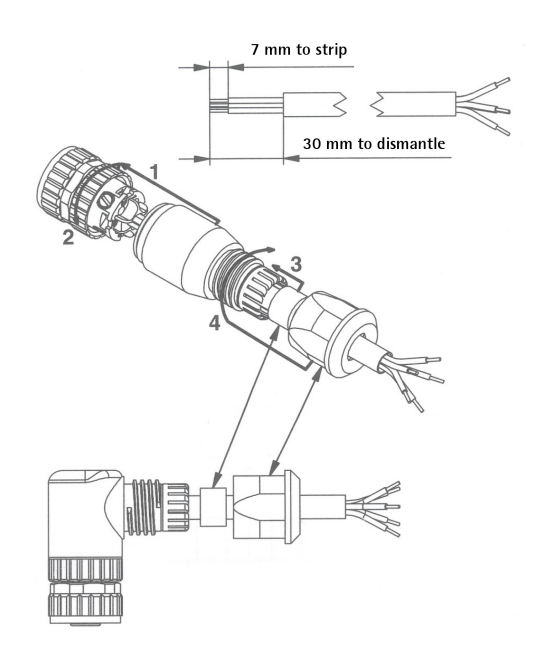

<span id="page-21-0"></span>**4.4 Diagnostic LEDs [\(Figure 1\)](#page-21-1)**

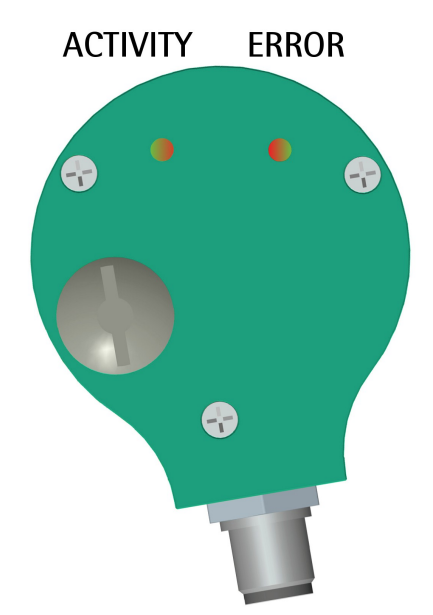

#### <span id="page-21-1"></span>**Figure 1: Diagnostic LEDs**

Two bicoloured LEDs located in the rear side of the encoder (see the Figure here above) are meant to show visually the operating or fault status of the MODBUS interface and the device as well. The meaning of each LED is explained in the following table. In case of error, to know in detail which alarm has been triggered, see the **[Alarms register \[0000 hex\]](#page-75-3)** variable on page [76.](#page-75-3)

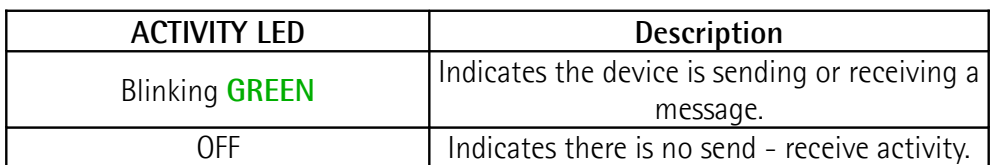

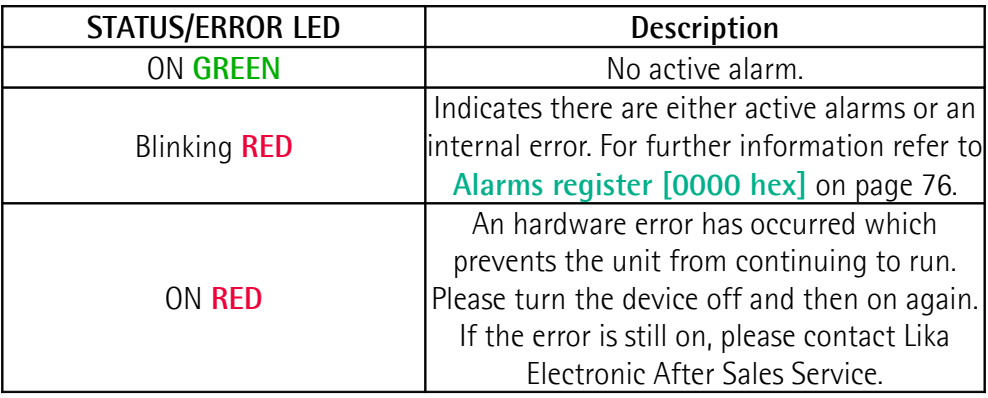

While performing the firmware upgrade operation (bootloading, refer to the "[5.4](#page-44-1) [Update FW page - Firmware upgrade"](#page-44-1) section on page [45\)](#page-44-1), the two LEDs operate in a specific way, as explained in the following table.

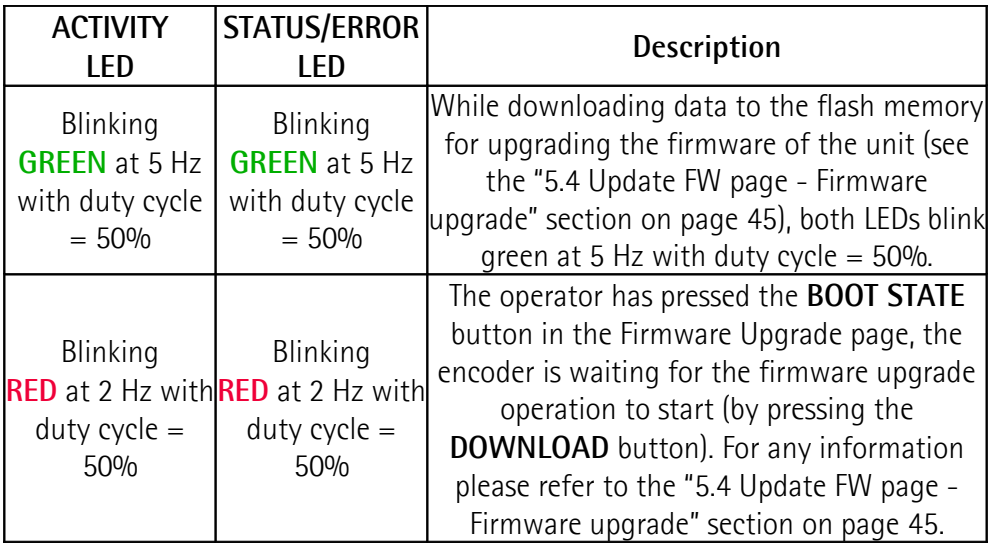

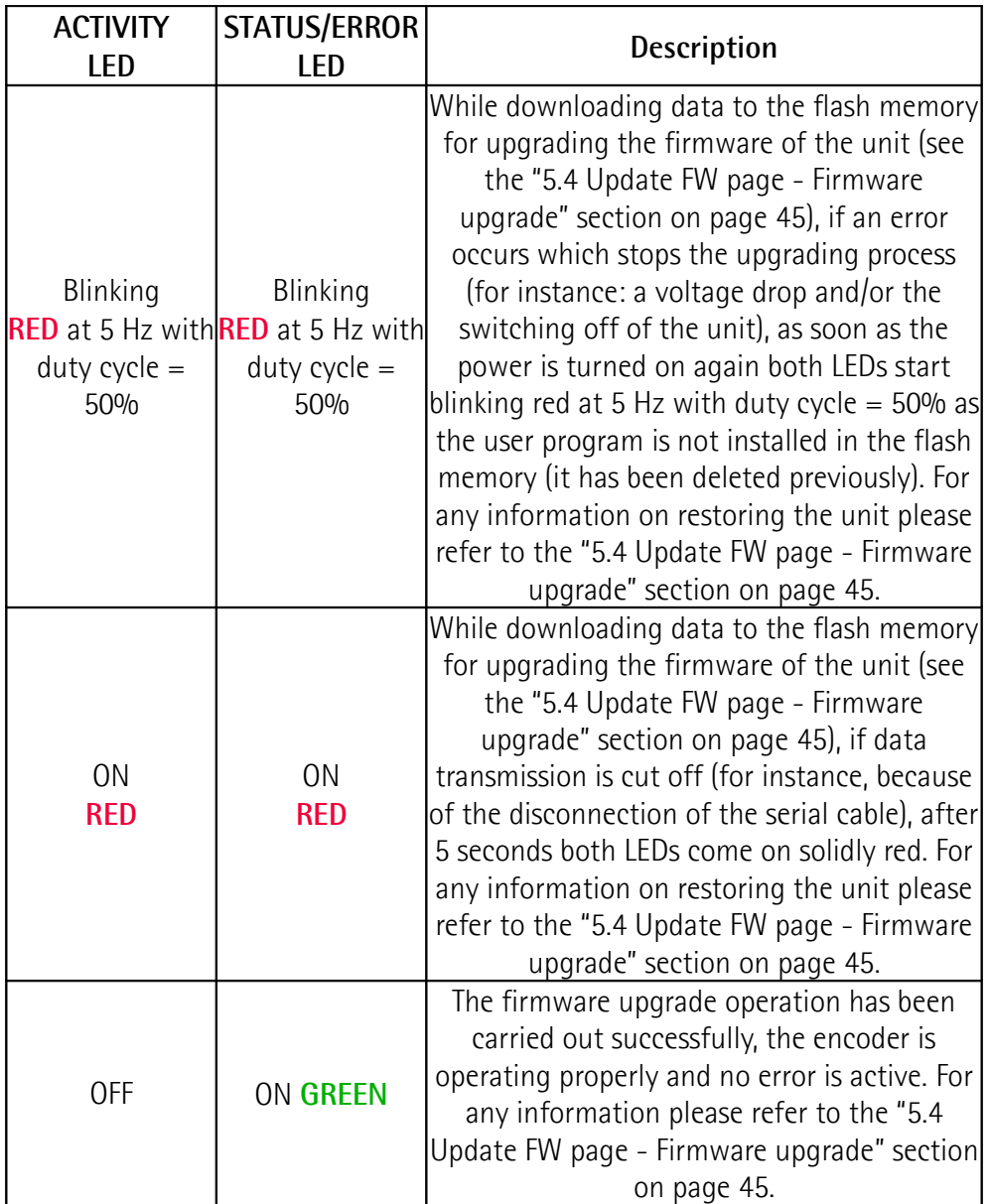

During initialisation, system checks the diagnostic LEDs for proper operation; therefore they blink for a while.

#### <span id="page-24-0"></span>**4.5 DIP switches [\(Figure 2](#page-24-1) and [Figure 3\)](#page-25-1)**

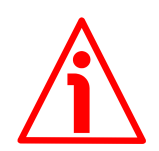

#### **WARNING**

Power supply must be turned off before performing this operation!

#### **NOTE**

When performing this operation be careful not to damage the internal components and the connection wires.

To access the DIP switches loosen and remove the M12 metal screw plug in the rear of the encoder. Be careful to replace the screw plug at the end of the operation.

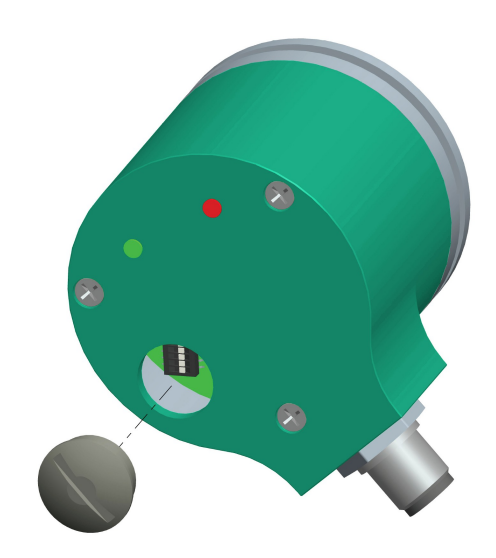

<span id="page-24-1"></span>**Figure 2: Reaching the DIP switches**

The DIP switches are located just beneath.

lika

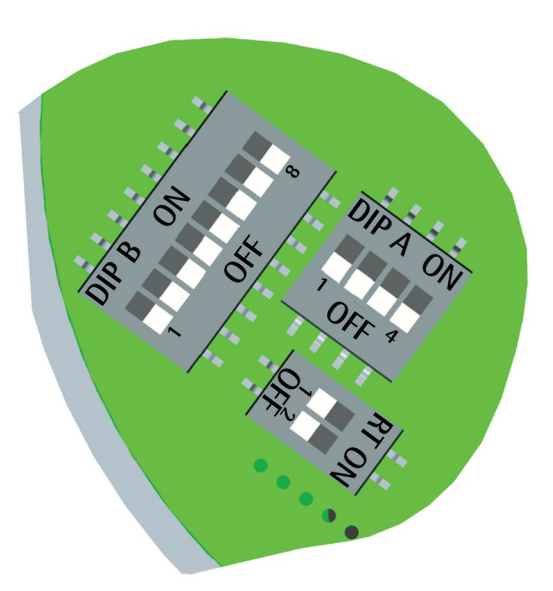

<span id="page-25-1"></span>**Figure 3: DIP switches**

#### <span id="page-25-0"></span>**4.5.1 Setting data transmission rate: Baud rate and Parity bit [\(Figure 3\)](#page-25-1)**

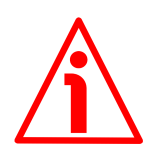

#### **WARNING**

Power supply must be turned off before performing this operation!

Use the DIP switch A to set the data transmission rate (baud rate and parity bit). Set the binary value of the baud rate and the parity bit according to the following table, considering that:  $ON = 1$ ; OFF = 0.

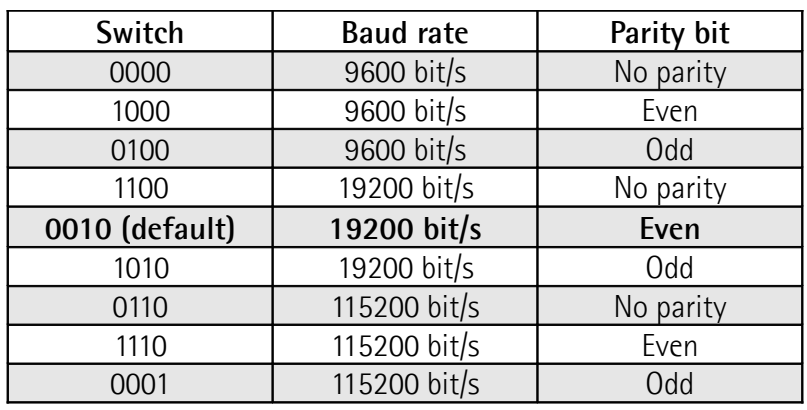

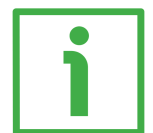

#### **EXAMPLE**

Set the baud rate to 9600 bits per second and Odd parity bit:

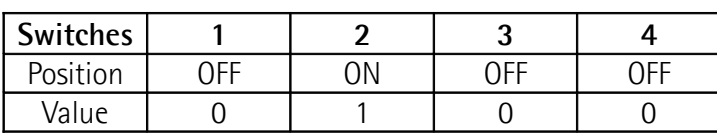

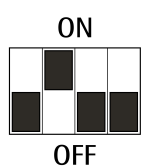

Set the baud rate to 115200 bits per second and Even parity bit:

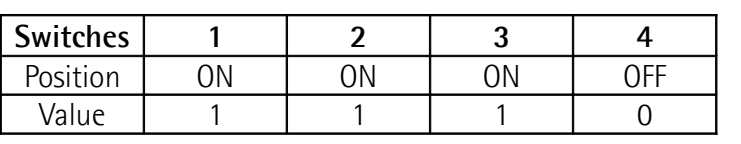

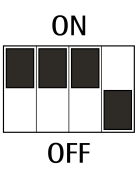

The data transmission rate which is currently set in the unit can be read next to the **[DIP switch baud rate \[0006 hex\]](#page-77-0)** register, see on page [78.](#page-77-0)

#### <span id="page-26-0"></span>**4.5.2 Setting the node address [\(Figure 3\)](#page-25-1)**

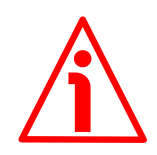

#### **WARNING**

Power supply must be turned off before performing this operation!

Use the DIP switch B to set the node address.

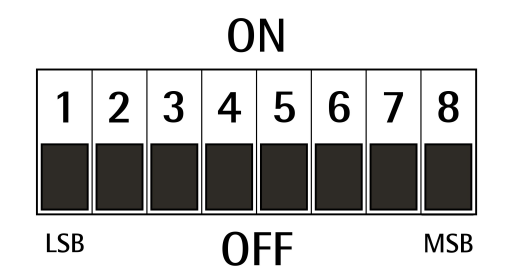

Set the binary value of the node address, considering that:  $ON = 1$ ; OFF = 0.

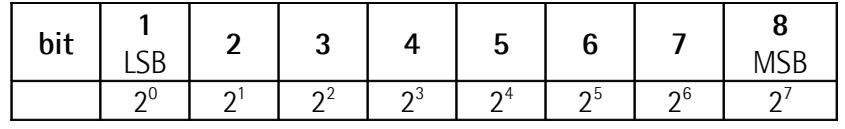

The range of node addresses is between 1 and 247. The default address is 1.

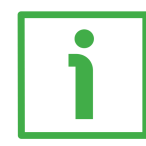

#### **EXAMPLE**

Set the node address to 25: **2510 = 0001 10012** (binary value)

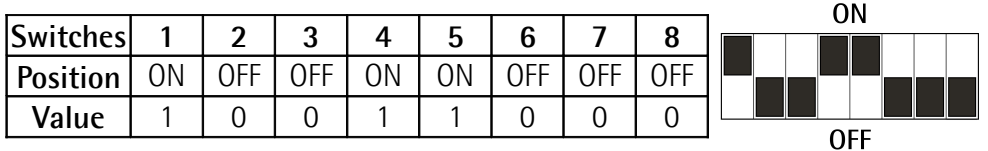

Set the node address to 55: **5510 = 0011 01112** (binary value)

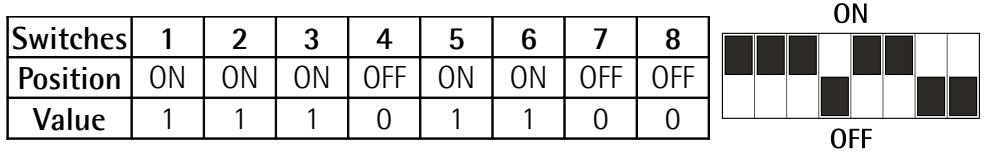

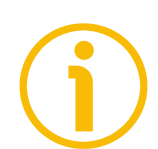

#### **NOTE**

The default address is 1.

The address 0 is reserved to identify a "broadcast" exchange (Master sends a request to all Slaves connected to the Modbus network). See the ["6.1 MODBUS](#page-49-1) [Master / Slaves protocol principle"](#page-49-1) section on page [50.](#page-49-1)

The Modbus Master node has no specific address, only the Slave nodes must have an address. Each Slave must have a unique address.

Addresses from 248 to 255 are reserved.

If you set the address 0, device will be set to 1 automatically.

If you set an address that is greater than 247, the device will be set to 247 automatically.

The node address which is currently set in the unit can be read next to the **[DIP](#page-78-2) [switch node ID \[0007 hex\]](#page-78-2)** register, see on page [79.](#page-78-2)

#### <span id="page-28-0"></span>**4.5.3 Termination resistor [\(Figure 3\)](#page-25-1)**

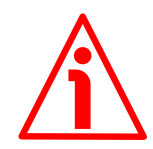

#### **WARNING**

Power supply must be turned off before performing this operation!

Use the RT DIP switch to activate or deactivate the bus termination. The bus termination resistor must be activated as line termination in the first or the last device of the transmission line (both at the beginning and the end of the communication bus).

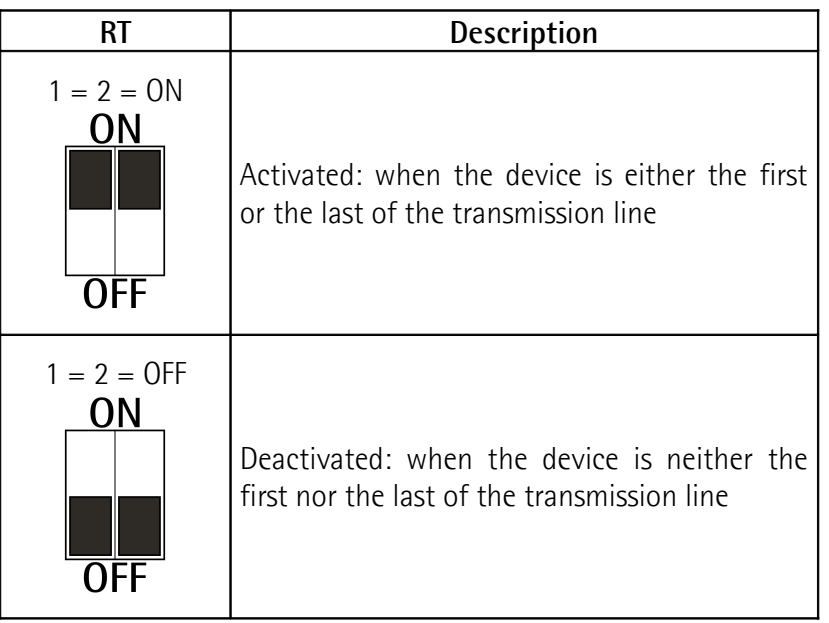

### <span id="page-29-0"></span>**5 Quick reference**

#### <span id="page-29-1"></span>**5.1 Getting started**

The following instructions are given to allow the operator to set up the device for standard operation in a quick and safe mode.

- Mechanically install the device, see on page [15](#page-14-0) ff;
- execute electrical connections, see on page [20](#page-19-0) ff;
- set the data transmission rate (baud rate and parity bit; see the ["4.5.1](#page-25-0) [Setting data transmission rate: Baud rate and Parity bit \(Figure 3\)"](#page-25-0) section on page [26\)](#page-25-0); the default value set by Lika Electronic at factory set-up is "baud rate = 19200 bit/s, parity = Even";
- set the node address (node ID; see the "[4.5.2 Setting the node address](#page-26-0) [\(Figure 3\)"](#page-26-0) section on page [27\)](#page-26-0); the default value set by Lika Electronic at factory set-up is "1";
- switch  $+10$ Vdc  $\div +30$ Vdc power supply on;
- if you want to use the physical resolution of the device (ES58: singleturn physical resolution = 4,096 cpr; number of physical revolutions = 1 revolution; total physical resolution =  $4,096$  counts; 12 bits; EM58: singleturn physical resolution =  $4,096$  cpr; number of physical revolutions  $= 16,384$  revolutions; total physical resolution  $= 67,108,864$  counts; 26 bits), please check that the **[Scaling function](#page-71-0)** item is disabled (bit 0 in the **Operating parameters**  $[0008 \text{ hex}]$  **register = 0; see on page [72\)](#page-71-0);**
- otherwise if you need a specific resolution, please enable the **[Scaling](#page-71-0) [function](#page-71-0)** item (bit 0 in the **Operating parameters** [0008 hex] register = 1; see on page [72\)](#page-71-0);
- then set the value you need for the singleturn resolution next to the **[Custom counts per revolution \[0000-0001 hex\]](#page-64-1)** item (registers 1 and 2; see on page [65\)](#page-64-1);
- set the value you need for the overall resolution next to the **[Custom total](#page-66-0) [resolution \[0002-0003 hex\]](#page-66-0)** item (registers 3 and 4; see on page [67\)](#page-66-0);
- now, if you need you can set the Preset next to the **[Preset value \[0004-](#page-69-0) [0005 hex\]](#page-69-0)** register and then execute the **[Perform counting preset](#page-73-0)** command bit 11 in the **[Control Word \[0009 hex\]](#page-72-0)** register; see on page [70\)](#page-69-0);
- finally save the new setting values (**[Save parameters](#page-73-2)** command bit 9 in the **[Control Word \[0009 hex\]](#page-72-0)** register; see on page [74\)](#page-73-2).

#### <span id="page-30-0"></span>**5.2 Configuring the encoder using the software tool by Lika Electronic**

ES58 / EM58 series rotary encoders with MODBUS interface are supplied with a software expressly developed by Lika Electronic in order to easily programme and configure the devices. It allows the operator to set the working parameters of the device and monitor whether the devices are running properly. The program is supplied for free and can be installed in any PC fitted with a Windows operating system (Windows XP or later). The name of the program executable file is **MODBUS-RTU.EXE**, it is available for download through the SOFTWARE link in the page of the website dedicated to the devices. The program is designed to be installed simply by copying the executable file to the desired location and **no installation process** is required. To launch the program just double-click the file icon. To close the program press the **CLOSE** button at the top right of the window.

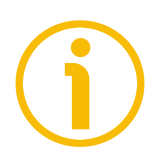

#### **NOTE**

Please note that the program is designed to interface several encoder models equipped with MODBUS interface. When you open the page of the interface, before trying to establish the serial connection, it is necessary to select the model of the connected encoder among the ones in the list.

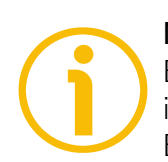

#### **NOTE**

Before starting the program and establishing a communication with the device, it is necessary to connect it to the personal computer. The interface of the ES58 / EM58 series encoders is a serial RS-485 type, the standard of the serial port in the personal computer (when the port is available) is the RS-232 type. Therefore you must install an RS-232 to RS-485 converter, easily available in the market. Should the personal computer not be equipped with a serial port (RS-232 or RS-485), you must install a USB to RS-485 converter, easily available in the market too. For complete information on the connection scheme and the cable pinout refer to the instruction sheet provided with the converter.

On the ENCODER side the cable must be connected as described in the ["Electrical connections"](#page-19-0) section on page [20.](#page-19-0) Always be sure that RX wire in the MODBUS ENCODER is connected up to TX wire in the PC and RX wire in the PC is connected up to TX wire in the MODBUS ENCODER.

An optional kit fitted with RS-485/USB adapter for the communication between the encoder and the PC is available for M12 output.

The order code is as follows:

**KIT EM58 MB** M12 / USB adapter cable.

#### <span id="page-31-0"></span>**5.3 Main page of the interface**

To launch the program and configure the MODBUS encoder double-click the **MODBUS-RTU.EXE** executable file.

The interface consists of a main page and two subpages. When the program starts, the main page will appear on the screen.

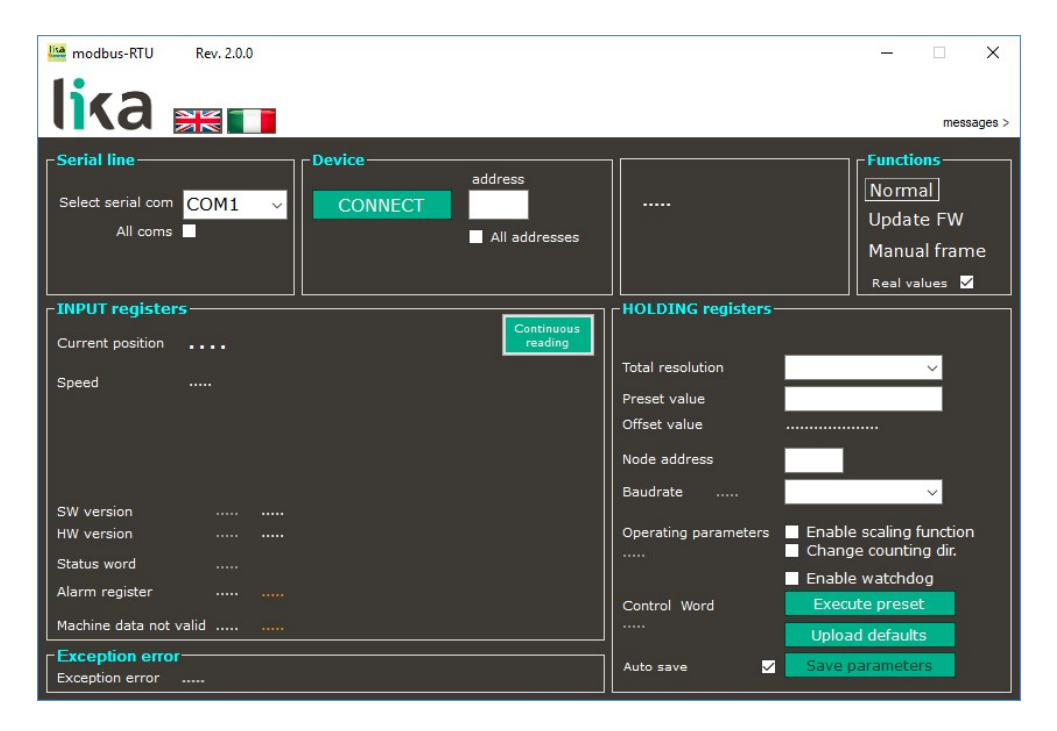

The main page of the interface can be divided into seven parts.

- 1. In the first **SERIAL LINE** group box on the top left of the page the items necessary to select the serial port and connect to the device are available.
- 2. In the **DEVICE** group box on the top centre of the page the items necessary to select the node address and the commands needful for starting the connection process and, once the connection is established, for reading and writing the parameters are available.
- 3. In the group box on the further right some information on the connected encoder are displayed (after the connection is established).
- 4. In the **FUNCTIONS** group box on the top right of the page you can find the commands to enter the main page, the page for firmware upgrade and the page that allows to send Request PDUs manually.
- 5. In the **INPUT REGISTERS** group box on the bottom left of the page the Input registers are available, they provide result values and status / alarm information on the device. These items are described in the ["7.1.2](#page-75-4) [Input Register parameters"](#page-75-4) section on page [76.](#page-75-4)
- 6. In the **EXCEPTION ERROR** group box just beneath, the exception response messages are shown, the Server transmits exception responses to the Client when an error occurs because the Server is not able to handle the request from the Client. For more information on the exception responses and the MODBUS exception codes please refer to the ["7.2 Exception response and codes"](#page-81-0) section on page [82.](#page-81-0)
- 7. In the **HOLDING REGISTERS** group box on the bottom right of the page the Holding Registers are available; the items in this area allow to read in or write into the working parameters of the connected device.

The main page allows the operator to choose the language used to display texts and items in the user interface. Click the **Italian flag deta** icon at the top right of the page to choose the Italian language; click the **UK flag** icon to choose the English language.

On the top right of the page over the **FUNCTIONS** group box the **MESSAGES >** button is available. By pressing the button the main page widens and a window appears on the right: it shows the frames that are exchanged between the software tool and the device. To close the messages window and display back the main page only, press the **< CLOSE** button.

#### <span id="page-32-0"></span>**5.3.1 Configuring the serial port – Connection to the encoder**

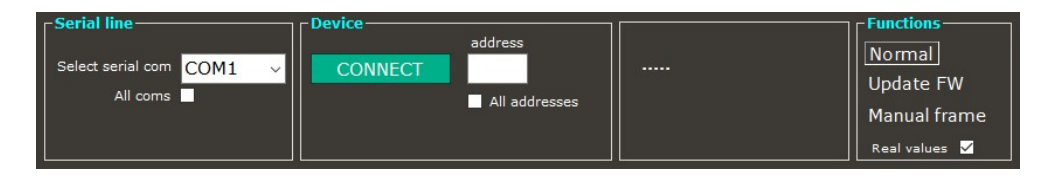

The first four group boxes at the top of the main page are used to connect to the device via serial port. In particular they allow (in order):

- to select the serial port of the pc the encoder is connected to (**SERIAL LINE** group box);
- to set the node address of the connected device and start the scanning operation for finding the connected device (**DEVICE** group box);
- to show information about the connected device, once the connection is carried out properly (group box between **DEVICE** and **FUNCTIONS**);
- to choose the page to be displayed and to set the byte values to be displayed by selecting the **Real values** check box (**FUNCTIONS** group box).

When the page of the interface opens, by means of the drop-down box in the **Select serial com** drop-down box of the **SERIAL LINE** group box you can choose the serial port the device is connected to. The port that is currently selected is indicated in the drop-down box. If you do not know the number of the COM port the device is connected to, select the **All coms** check box.

In the **Address** item of the **DEVICE** group box the MODBUS address of the connected device must be entered. By default the address of all Lika devices is "1". If you do not know the MODBUS address of the networked device select the **All addresses** check box.

If you select the **All coms** check box and the **All addresses** check box the tool will scan all the available serial ports (COM1 first, then COM2, COM3, etc., if installed) and will test for each one all the baud rate and parity bit options (9600 No parity, 9600 Even, 9600 Odd, etc.) and all the possible addresses (from 1 to 247, according to the MODBUS protocol).

It is clear that this searching operation may take a while.

To start searching and connect to the device press the **CONNECT** button in the **DEVICE** group box. While the program is attempting to connect to the device, a green progress bar and the **Busy** label over the **Select serial com** drop-down box indicate that the port is currently open and being checked. As long as the communication is active the bar indicates that the port is open. When there is no communication the port becomes available for other applications after a timeout of about 1 second.

If problems occur while trying to establish the connection (you have selected a wrong or not available serial port, or the port is currently busy; or you have set a wrong node address, etc.), the interface will go on trying to establish the connection uninterruptedly, until the **CONNECT** button is pressed once again. The message **No com** and the name of the last address and serial port that have been checked will appear next to the button.

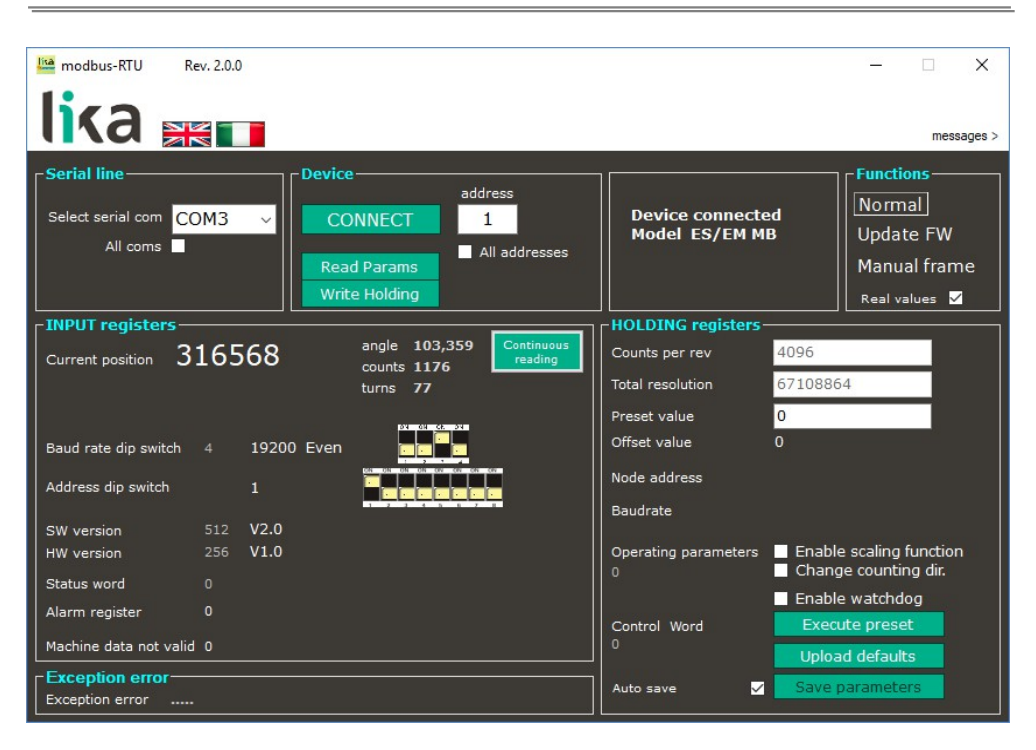

If the connection succeeds, the **Device connected** message as well as the model of the connected device are displayed in the group box between the **DEVICE** and the **FUNCTIONS** group boxes. Actually the software is able to recognize automatically the model of the connected device and changes the lay-out of the software tool's pages consequently.

The values of the registers that are currently set in the device are shown in the **INPUT REGISTERS** and **HOLDING REGISTERS** group boxes.

Furthermore the **[Read Params](#page-34-1)** and **[Write Holding](#page-34-0)** buttons appears in the **DEVICE** group box.

#### <span id="page-34-1"></span>**Read Params**

When you press the **[Read Params](#page-34-1)** button you send a single command to read the Input Registers and the Holding Registers. The Input Registers and the Holding Registers listed in the page are updated according to the values of the device in the moment when the request is transmitted (instantaneous reading). To read the registers uninterruptedly you must press the **[Continuous reading](#page-36-5)** button, see on page [37.](#page-36-5)

#### <span id="page-34-0"></span>**Write Holding**

When you press the **[Write Holding](#page-34-0)** button you send a command to write all Holding Registers at the same time. It is also possible to press the **ENTER** key in the keyboard of your personal computer: it sends a command to write the only

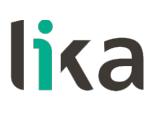

register where the cursor is placed. After having set a new value next to any Holding Register, press the **[Write Holding](#page-34-0)** button to transmit to the encoder all Holding Registers data; or just press the **ENTER** key to send only the datum of the Holding Register where the cursor is placed.

Inside the **FUNCTIONS** group box two further buttons are available: **Update FW** and **Manual frame**. The first button allows the operator to enter the page for the firmware upgrade; the second button allows to enter the page where PDUs can be transmitted manually. For complete information on the firmware upgrade procedure please refer to the ["5.4 Update FW page - Firmware upgrade"](#page-44-1) section on page [45;](#page-44-1) for complete information on the manual transmission of the PDUs please refer to the "[5.5 Manual frame page – Transmitting PDUs](#page-47-0) [manually"](#page-47-0) section on page [48.](#page-47-0) If you press the **NORMAL** button you go back to the main page.

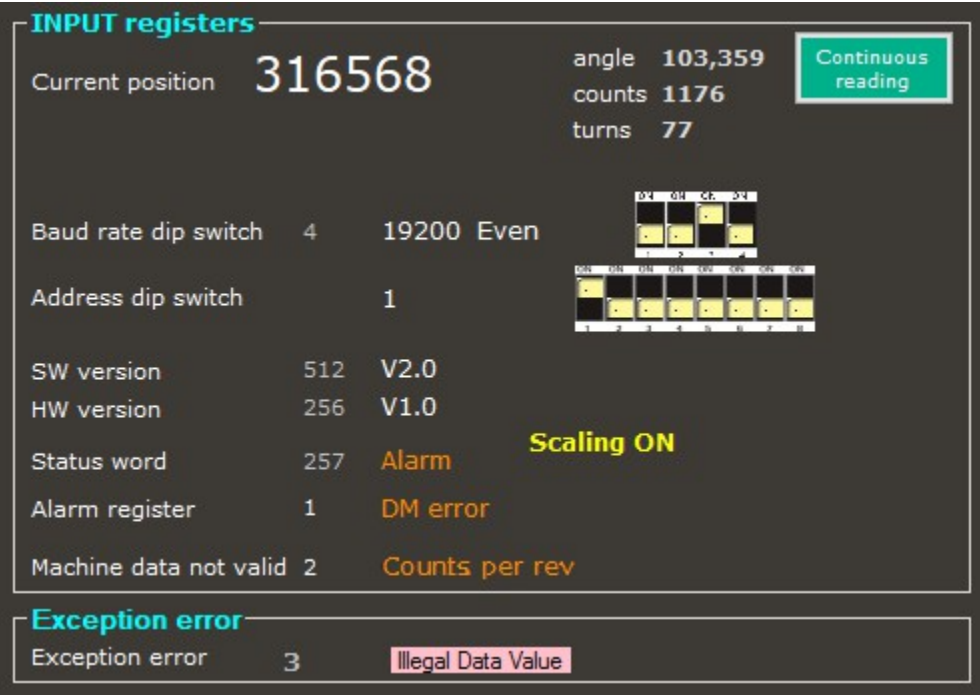

#### <span id="page-35-0"></span>**5.3.2 Reading the Input Registers**

In the largest group box on the left of the programming interface the Input Registers are available, they provide result values and status / alarm information on the device. These items are described in the "[7.1.2 Input Register parameters"](#page-75-4) section on page [76](#page-75-4) of this manual.
In this group box the items listed hereafter are available.

#### <span id="page-36-1"></span>**Continuous reading**

When you press the **[Continuous reading](#page-36-1)** button you enable the transmission of continuous commands to read the Input Registers uninterruptedly. After pressing the button, its background is coloured orange and a green progress bar appears beneath the field to indicate that a reading operation is being executing. A further green progress bar and the **Busy** label over the **Select serial com** drop-down box indicate that the serial port is open. The items in the **FUNCTIONS** and **HOLDING REGISTERS** group boxes are made nonavailable. The values of the Input Registers listed in the page are updated without cease. To stop the continuous reading press the **[Continuous reading](#page-36-1)** button once again. To send a single command to read the registers (instantaneous reading) press the **[Read Params](#page-34-0)** button in the **DEVICE** group box, see on page [35.](#page-34-0)

#### <span id="page-36-0"></span>**Current position**

It shows the current position of the device expressed in counts. The value does not appear if an error is active in the device. See the **[Current position \[0001-](#page-76-0) [0002 hex\]](#page-76-0)** register on page [77.](#page-76-0)

# **Angle**

It shows the angular position of the encoder shaft expressed in degrees. The value does not appear if an error is active in the device.

# **Counts**

It shows the angular position of the encoder shaft expressed in counts per revolution. The value does not appear if an error is active in the device.

#### **Turns**

It shows the number of measured revolutions (**[Current position](#page-36-0)** / **[Counts per](#page-40-0) [rev](#page-40-0)**). The value does not appear if an error is active in the device.

# **Baud rate dip switch**

It shows the data transmission rate (baud rate and parity bit) that is currently set through the DIP switch A (it is expressed in decimal notation if the **Real values** check box is selected -4 in the Figure-, in a string format -19200 Even in the Figure- and by means of a picture). See the **[DIP switch baud rate \[0006](#page-77-0) [hex\]](#page-77-0)** register on page [78.](#page-77-0) To set the baud rate refer to the ["4.5.1 Setting data](#page-25-0) [transmission rate: Baud rate and Parity bit \(Figure 3\)"](#page-25-0) section on page [26.](#page-25-0)

#### **Address dip switch**

It shows the node address that is currently set through the DIP switch B (it is expressed in decimal notation if the **Real values** check box is selected -1 in the Figure- and by means of a picture). See the **[DIP switch node ID \[0007 hex\]](#page-78-2)** register on page [79.](#page-78-2) To set the node address refer to the ["4.5.2 Setting the node](#page-26-0) [address \(Figure 3\)"](#page-26-0) section on page [27.](#page-26-0)

#### <span id="page-37-2"></span>**SW version**

It shows the version of the software that is installed currently (as a decimal value if the **Real values** check box is selected -512 in the Figure- and as a string -V2.0 in the Figure). See the **[SW Version \[0008 hex\]](#page-78-1)** register on page [79.](#page-78-1)

#### **HW version**

It shows the version of the hardware (PCB version) that is installed currently (as a decimal value if the **Real values** check box is selected -256 in the Figure- and as a string -V1.0 in the Figure). See the **[HW Version \[0009 hex\]](#page-78-0)** register on page [79.](#page-78-0)

#### <span id="page-37-1"></span>**Status word**

If the **Real values** check box is selected it shows the value expressed in decimal notation (257 in the Figure) that can be read currently next to the **[Status word](#page-79-0) [\[000A hex\]](#page-79-0)** register, refer to page [80.](#page-79-0) If there are active alarms, the **Alarm** message appears on the right while the position and number of revolutions values above disappear. A further yellow message shows whether the scaling function and the counting direction function are enabled.

#### <span id="page-37-0"></span>**Alarm register**

If the **Real values** check box is selected it shows the value expressed in decimal notation (1 in the Figure) that can be read currently next to the **[Alarms register](#page-75-0) [\[0000 hex\]](#page-75-0)** register, refer to page [76.](#page-75-0) If there are active alarms, the specific alarm message appears on the right (e.g. **DM error** in the Figure) while the position and number of revolutions values above disappear.

#### **Machine data not valid**

If the **Real values** check box is selected it shows the value expressed in decimal notation (2 in the Figure) that can be read currently next to the **[Wrong](#page-76-1) [parameters list \[0004-0005 hex\]](#page-76-1)** register, refer to page [77.](#page-76-1) If a wrong parameter has been set, it is stated on the right (**Counts per rev** in the Figure)

while the position and number of revolutions values above disappear. **[Status](#page-37-1) [word](#page-37-1)** and **[Alarm register](#page-37-0)** registers activate too. The input field of the specific wrong parameter in the **HOLDING REGISTERS** group box of the interface is highlighted in red.

#### **5.3.3 Reading the exception responses – Exception error**

In the **EXCEPTION ERROR** group box just beneath the **INPUT REGISTERS** group box, the exception response messages that the Server transmits to the Client when an error occurs are shown.

#### **Exception error**

It shows the exception response messages that the Server transmits to the Client when an error occurs because the Server is not able to handle the request from the Client (for example, if you confirm values that are not allowed or because of a request to read a non-existent output or register). For more information on the exception responses and the MODBUS exception codes please refer to the ["7.2 Exception response and codes"](#page-81-0) section on page [82.](#page-81-0)

# **5.3.4 Reading / writing the Holding Registers**

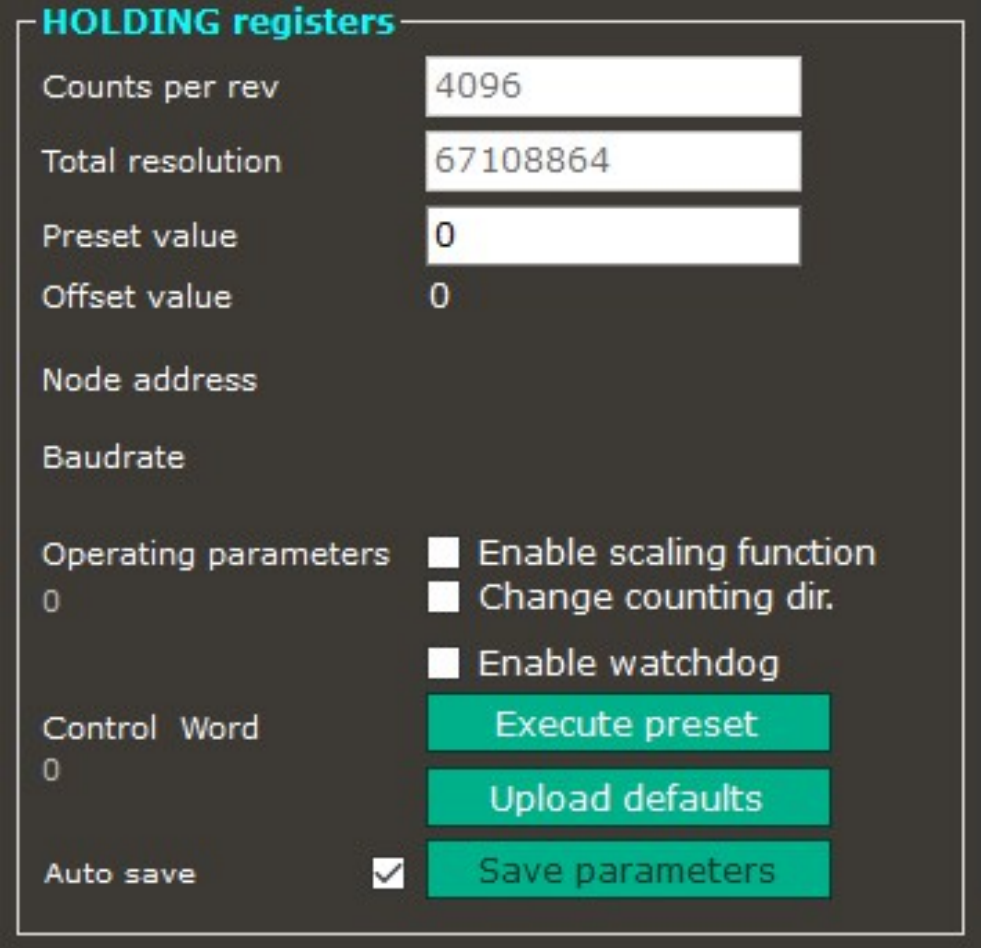

In the largest group box on the right of the programming interface, the Holding Registers are available. The items in this group box allow to read in or write into the working parameters of the device, by pressing the **[Read Params](#page-34-0)** and **[Write](#page-34-1) [Holding](#page-34-1)** buttons respectively, they are available in the **DEVICE** group box. The Holding Registers are fully described in the "[7.1.1 Machine data parameters](#page-64-0) [\(Holding registers\)"](#page-64-0) section on page [65](#page-64-0) in this manual.

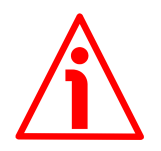

# **WARNING**

If the **[Auto save](#page-43-0)** check box at the bottom of the page is selected (see on page [44\)](#page-43-0), all the parameters of the Holding registers are stored automatically and instantaneously as soon as they are set: check box settings are saved as soon as the check box is selected / deselected; the write registers are saved as soon as you press the **ENTER** key in the keyboard or place the cursor anywhere outside the field after setting the value.

If the **[Auto save](#page-43-0)** check box is not selected instead, you must press the **[Save](#page-43-1) [parameters](#page-43-1)** button to store the parameters permanently on the EEPROM after setting (see on page [44\)](#page-43-1).

In this section the items listed hereafter are available.

#### <span id="page-40-0"></span>**Counts per rev**

It allows both to set a custom singleturn resolution of the device and to show the value that is set currently. The value is expressed in counts. See the **[Custom](#page-64-1) [counts per revolution \[0000-0001 hex\]](#page-64-1)** register on page [65.](#page-64-1) This register can be modified only if the **[Enable scaling function](#page-41-2)** option next to the **[Operating](#page-41-1) [parameters](#page-41-1)** item is enabled (=1).

#### **Total resolution**

It allows both to set a custom total resolution of the encoder (total number of measuring steps tailored for the specific application) and to show the value that is set currently. The value to be set must be expressed in counts. See the **[Custom](#page-64-1) [counts per revolution \[0000-0001 hex\]](#page-64-1)** register on page [65.](#page-64-1) This register can be modified only if the **[Enable scaling function](#page-41-2)** option next to the **[Operating](#page-41-1) [parameters](#page-41-1)** item is enabled  $(=1)$ .

# <span id="page-40-1"></span>**Preset value**

It allows both to set the preset value and to show the value that is set currently. To execute the preset operation you must then press the **[Execute preset](#page-42-0)** button next to the **[Control word](#page-41-0)** item at the bottom of the page: it executes the whole sequence of preset commands (activation of the **[Perform counting preset](#page-73-0)** bit and registers setting; deactivation of the **[Perform counting preset](#page-73-0)** bit and registers setting; save of parameters). Refer also to page [43.](#page-42-0) For more information refer to the **[Preset value \[0004-0005 hex\]](#page-69-0)** register on page [70.](#page-69-0)

# **Offset value**

It shows the offset value which results from the setting of the **[Preset value](#page-40-1)**. For more information refer to the **[Offset value \[0006-0007 hex\]](#page-70-0)** registers on page [71.](#page-70-0)

# **Node address**

As the node address can be set only via hardware (by means of the DIP switch), this parameter is not used.

### **Baud rate**

As the data transmission rate can be set only via hardware (by means of the DIP switch), this parameter is not used.

# <span id="page-41-1"></span>**Operating parameters**

It groups the functions available in the **[Operating parameters \[0008 hex\]](#page-71-0)** register (see on page [72\)](#page-71-0) and shows their current enabling 1/disabling 0 state. The decimal value which results from the binary sequence of the sixteen bits in the register (consider that  $0 =$  DISABLED, 1 = ENABLED) will appear in the field under the label if the **Real values** check box is selected (0 in the Figure above).

# <span id="page-41-2"></span>**Enable scaling function**

It allows both to enable 1/disable 0 the scaling function and to show its current enabling/disabling state. Select/deselect the check box to switch between the options, if the **Real values** check box is selected the decimal value which results from the binary sequence of the sixteen bits in the **[Operating parameters](#page-71-0) [\[0008 hex\]](#page-71-0)** register will appear in the field on the left side. When the function is enabled, the text of the label is coloured yellow. For more information refer to the **[Scaling function](#page-71-1)** parameter on page [72.](#page-71-1)

# **Change counting dir.**

It allows both to change the counting direction function and to show its current setting. Select/deselect the check box to enable 1/disable 0 the function, if the **Real values** check box is selected the decimal value which results from the binary sequence of the sixteen bits in the **[Operating parameters \[0008 hex\]](#page-71-0)** register will appear in the field on the left side. When the function is enabled, the text of the label is coloured yellow. For more information refer to the **[Code](#page-72-1) [sequence](#page-72-1)** parameter on page [73.](#page-72-1)

# <span id="page-41-0"></span>**Control word**

It groups the functions available in the **[Control Word \[0009 hex\]](#page-72-0)** register (see on page [73\)](#page-72-0) and to show their current enabling-activation 1/disablingdeactivation 0 state. Use the check boxes / buttons on the right side to set the functions, if the **Real values** check box is selected the decimal value which results from the binary sequence of the sixteen bits in the register will appear in the field under the label (0 in the Figure above). For more information refer to the **[Control Word \[0009 hex\]](#page-72-0)** register on page [73.](#page-72-0)

# **Enable watchdog**

It allows both to enable 1/disable 0 the watchdog function provided by the MODBUS protocol and to show the enabling/disabling state. Select/deselect the check box to enable 1/disable 0 the function, if the **Real values** check box is

selected the decimal value which results from the binary sequence of the sixteen bits in the **[Control Word \[0009 hex\]](#page-72-0)** register will appear in the field on the left side. When the function is enabled, the text of the label is coloured yellow. For more information refer to the **[Watchdog enable](#page-73-2)** parameter on page [74.](#page-73-2)

### <span id="page-42-0"></span>**Execute preset**

This button allows to activate the preset function in order to set the output value to the value entered next to the **[Preset value](#page-40-1)** parameter (see on page [41\)](#page-40-1). The **[Execute preset](#page-42-0)** button executes the whole sequence of preset setting commands: activation of the **[Perform counting preset](#page-73-0)** bit and registers setting; deactivation of the **[Perform counting preset](#page-73-0)** bit and registers setting; save of parameters. While the commands are being executing, the background of the button is coloured orange and the decimal value which results from the binary sequence of the sixteen bits in the **[Control Word \[0009 hex\]](#page-72-0)** register is updated in real time in the field under the label (if the **Real values** check box is selected). As soon as the operation is carried out, the value in the **[Current](#page-36-0) [position](#page-36-0)** field is the same as the value entered in the **[Preset value](#page-40-1)** parameter (you are not required to press the **[Read Params](#page-34-0)** button in order to refresh the current position value). For more information refer to the **[Perform counting](#page-73-0) [preset](#page-73-0)** parameter on page [74.](#page-73-0)

#### **Upload defaults**

This button allows to activate the function meant to upload the default parameters. It executes the whole sequence of default parameters upload commands: activation of the **[Load default parameters](#page-73-1)** bit and registers setting; deactivation of the **[Load default parameters](#page-73-1)** bit and registers setting; save of parameters). While the commands are being executing, the background of the button is coloured orange and the decimal value which results from the binary sequence of the sixteen bits in the **[Control Word \[0009 hex\]](#page-72-0)** register is updated in real time in the field under the label (if the **Real values** check box is selected). As soon as the operation is carried out, the value in the parameter is updated automatically (you are not required to press the **[Read Params](#page-34-0)** button in order to refresh the values that are currently set). For more information refer to the **[Load default parameters](#page-73-1)** parameter on page [74.](#page-73-1)

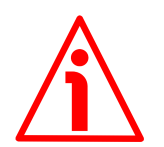

#### **WARNING**

The execution of this command causes all parameters which have been set previously to be overwritten!

#### <span id="page-43-0"></span>**Auto save**

It enables / disables the autosave function.

If the **[Auto save](#page-43-0)** check box is selected, all the parameters of the Holding registers are stored automatically and instantaneously as soon as they are set: check box settings are saved as soon as the check box is selected / deselected; the write registers are saved as soon as you press the **ENTER** key in the keyboard or place the cursor anywhere outside the field after setting the value.

If the **[Auto save](#page-43-0)** check box is not selected instead, you must press the **[Save](#page-43-1) [parameters](#page-43-1)** button to store the parameters permanently on the EEPROM after setting.

#### <span id="page-43-1"></span>**Save parameters**

This button is active only if the **[Auto save](#page-43-0)** check box is not selected. It allows to activate the function meant to store the parameters permanently on the EEPROM. It executes the whole sequence of data store commands in order to store the parameters permanently on the EEPROM: activation of the **[Save](#page-73-3) [parameters](#page-73-3)** bit and registers setting; deactivation of the **[Save parameters](#page-73-3)** bit and registers setting). While the commands are being executing, the background of the button is coloured orange and the decimal value which results from the binary sequence of the sixteen bits in the **[Control Word \[0009 hex\]](#page-72-0)** register is updated in real time in the field under the label (if the **Real values** check box is selected). For more information refer to the **[Save parameters](#page-73-3)** parameter on page [74.](#page-73-3)

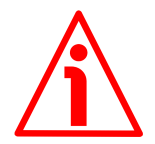

#### **WARNING**

Select the **[Auto save](#page-43-0)** check box to activate the autosave function. If the check box is selected, all the parameters of the Holding registers are stored automatically and instantaneously as soon as they are set and you are never required to press the **[Save parameters](#page-43-1)** button: check box settings are saved as soon as the check box is selected / deselected; the write registers are saved as soon as you press the **ENTER** key in the keyboard or place the cursor anywhere outside the field after setting the value. For more information please refer to the item in the previous page.

# **5.4 Update FW page - Firmware upgrade**

When you press the **Update FW** button in the **FUNCTIONS** group box on the top right of the main page of the interface, you enter the page that allows to upgrade the firmware of the device.

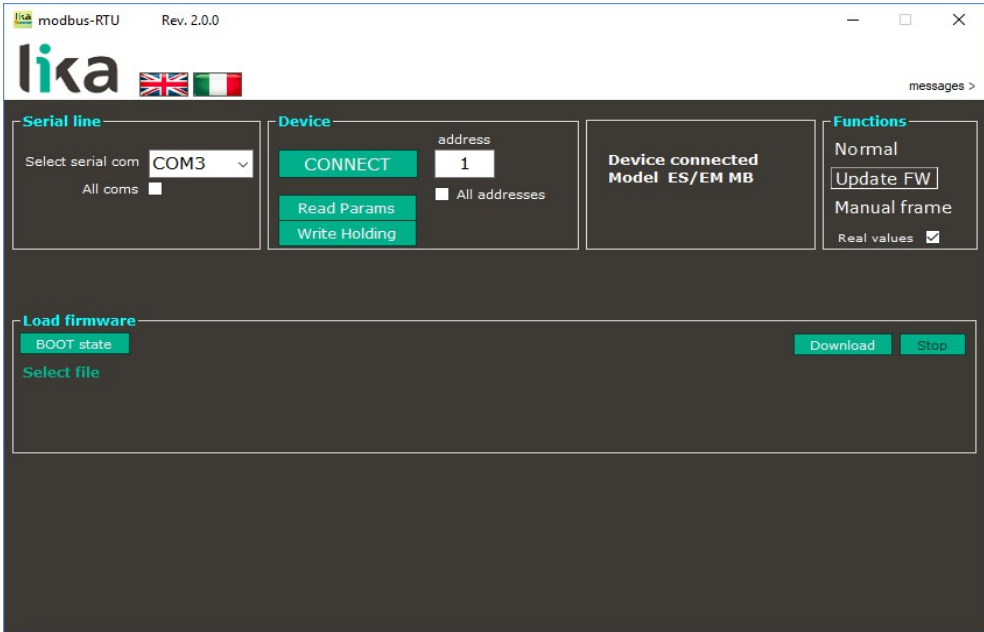

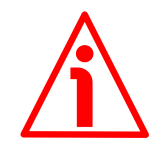

# **WARNING**

The firmware upgrading operation must be accomplished by skilled and competent personnel. If a wrong or incompatible firmware program is installed, then the unit may not be updated correctly, in some cases preventing the unit from working. It is mandatory to perform the upgrade according to the instructions provided in this section.

Before installation always ascertain that the firmware program is compatible with the hardware and software of the device. Furthermore never turn the power off during flash upgrade.

# **5.4.1 Information on firmware upgrade**

This operation allows to upgrade the unit firmware by downloading upgrading data to the flash memory.

Firmware is a software program which controls the function and operation of a device; the firmware program, sometimes referred to as "user program", is stored in the flash memory integrated inside the unit. These encoders are designed so that the firmware can be easily updated by the user himself. This allows Lika

Electronic to make new improved firmware programs available during the lifetime of the product.

Typical reasons for the release of new firmware programs are the necessity to make corrections, improve and even add new functions to the device.

The firmware upgrading program consists of a single file having .BIN extension to be downloaded to the unit using the tools available in this page. Files are released by Lika Electronic Technical Assistance & After Sale Service.

If the latest firmware version is already installed in the unit, you do not need to proceed with any new firmware installation. The current firmware version can be checked in the **[SW version](#page-37-2)** item of the interface (see on page [38\)](#page-37-2) or in the **[SW](#page-78-1) [Version \[0008 hex\]](#page-78-1)** register after having connected properly to the unit (see the page [79\)](#page-78-1).

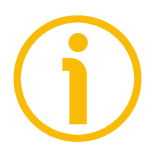

# **NOTE**

If you are not confident that you can perform the update successfully please contact Lika Electronic Technical Assistance & After Sale Service.

# **5.4.2 Preliminary operations and connections**

Before proceeding with the firmware upgrade please ascertain that the following requirements are fully met:

- the encoder is properly connected to a PC through an RS-485 serial COM port;
- **Modbus-RTU.exe** interface is open and the connection is active;
- you have the .BIN file to hand for firmware upgrade.

#### **5.4.3 Launching the firmware upgrade process**

To upgrade the firmware program please proceed as follows:

- 1. open the **Load firmware** page by pressing the **Update FW** button;
- 2. press the **SELECT FILE** button; once you press the button the **Open** dialogue box appears on the screen: open the folder where the firmware upgrading .BIN file released by Lika Electronic is located, select the file, and confirm by pressing the **OPEN** button;
- 3. press the **BOOT STATE** button; if the encoder is connected properly and the system is able to enter the boot mode successfully, the **BOOT OK** message appears on the right side of the button and the LEDs fitted in

the encoder's enclosure start blinking red at 5 Hz with duty cycle =  $50\%$ ; the encoder is now ready and waits for the firmware upgrade operation to start;

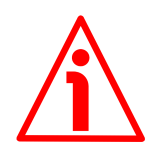

#### **WARNING**

As long as the encoder is in the boot mode and the firmware upgrading process has not started, you can restore the normal communication mode simply by switching the device off and then on again. On the contrary, once you start the download process, any event that may happen such as the push of the **STOP** button or an unexpected occurrence will require that you switch the device off and on again and also that you restart the firmware download operation once more.

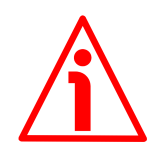

#### **WARNING**

Before installation always ascertain that the firmware program is compatible with the hardware and the software of the device. Never turn the power off during flash upgrade.

- 4. Press the **DOWNLOAD** button to start the firmware upgrading process; the two LEDs fitted in the encoder's enclosure starts blinking green at 5 Hz with duty cycle = 50% and the **DOWNLOADING** message appears on the screen;
- 5. as soon as the operation is carried out successfully, the **DOWNLOADED** message appears on the screen;
- 6. turn the encoder power off and then on again to complete the operation.

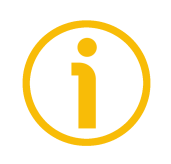

# **NOTE**

While downloading the firmware upgrading program, you may be required to press the **STOP** button; or unexpected conditions may arise which could lead to a failure of the installation process. When such a matter occurs, the download process cannot be carried out successfully and thus the operation is aborted; the two LEDs fitted in the encoder's enclosure starts blinking red at 5 Hz with duty  $cycle = 50\%$ ; when it happens, you must turn the power off and then on again to reset the device and restart the operation.

### **5.5 Manual frame page – Transmitting PDUs manually**

When you press the **Manual frame** button in the **FUNCTIONS** group box on the top right of the main page of the interface, you enter the page that allows to enter and transmit Request PDUs manually. In the "[Programming examples"](#page-84-0) section on page [85](#page-84-0) you can find some examples of Request PDU messages and the relevant Response PDU messages.

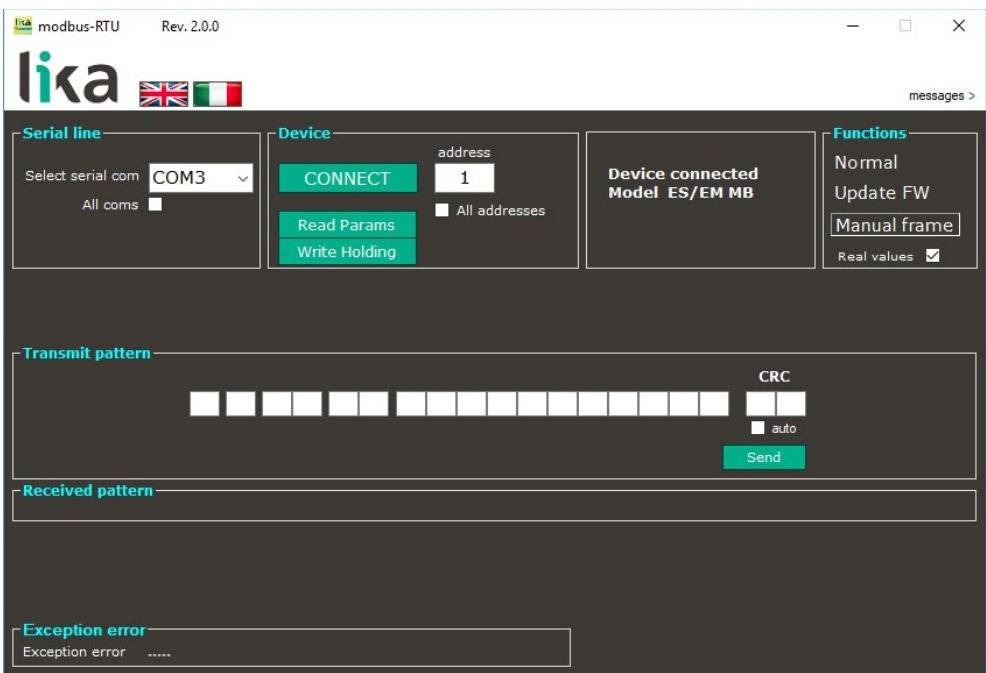

If you need to enter and transmit a Request PDU manually proceed as follows:

- 1. enter the PDU message expressed in hexadecimal notation in the fields under the **Transmit pattern** group box; you can use the TAB key in the keyboard to move through the fields under **Transmit pattern**;
- 2. enter the Cyclical Redundancy Check (CRC) value in the last two fields on the right side;
- 3. if you select the **CRC auto** check box you will not be required to enter the CRC value manually: CRC will be calculated automatically by the program when the message is transmitted;
- 4. press the **SEND** button to transmit the Request PDU message.

In the field under the **Received pattern** item the Response PDU transmitted back by the Server will appear in hexadecimal format.

If the system is unable to receive the Response PDU, the **No pattern** error message appears next to the **Received pattern** field.

When an error occurs because the Server is not able to handle the request from the Client (for example, if you confirm values that are not allowed or because of a request to read a non-existent output or register), the exception response messages that the Server transmits to the Client will be displayed next to the **Exception error** field at the bottom of the page. For more information on the exception responses and the MODBUS exception codes please refer to the ["7.2](#page-81-0) [Exception response and codes"](#page-81-0) section on page [82.](#page-81-0)

# **6 MODBUS® interface**

Lika ES58 / EM58 MODBUS series encoders are Slave devices and implement the MODBUS application protocol (level 7 of OSI model) and the "Modbus over Serial Line" protocol (levels 1 & 2 of OSI model).

For any further information or omitted specifications please refer to "Modbus Application Protocol Specification V1.1b" and "Modbus over Serial Line. Specification and Implementation Guide V1.02" available at [www.modbus.org.](http://www.modbus.org/)

#### **6.1 MODBUS Master / Slaves protocol principle**

The Modbus Serial Line protocol is a Master – Slaves protocol. One only Master (at the same time) is connected to the bus and one or several (247 maximum number) Slave nodes are also connected to the same serial bus. A Modbus communication is always initiated by the Master. The Slave nodes will never transmit data without receiving a request from the Master node. The Slave nodes will never communicate with each other. The Master node initiates only one Modbus transaction at the same time.

The Master node issues a Modbus request to the Slave nodes in two modes:

- **UNICAST mode**: in that mode the Master addresses an individual Slave. After receiving and processing the request, the Slave returns a message (a "reply") to the Master. In that mode, a Modbus transaction consists of two messages: a request from the Master and a reply from the Slave. Each Slave must have a unique address (from 1 to 247) so that it can be addressed independently from other nodes. Lika devices only implement commands in "unicast" mode.
- **BROADCAST mode**: in that mode the Master can send a request to all Slaves at the same time. No response is returned to "broadcast" requests sent by the Master. The "broadcast" requests are necessarily writing commands. The address 0 is reserved to identify a "broadcast" exchange. Lika devices do not implement commands in "broadcast" mode.

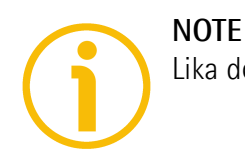

Lika devices do not implement commands in "broadcast" mode.

#### **6.2 MODBUS frame description**

The Modbus application protocol defines a simple Protocol Data Unit (PDU) independent of the underlying communication layers:

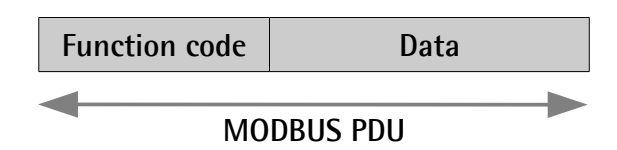

The mapping of Modbus protocol on a specific bus or network introduces some additional fields on the Protocol Data Unit. The client that initiates a Modbus transaction builds the Modbus PDU, and then adds fields in order to build the appropriate communication PDU.

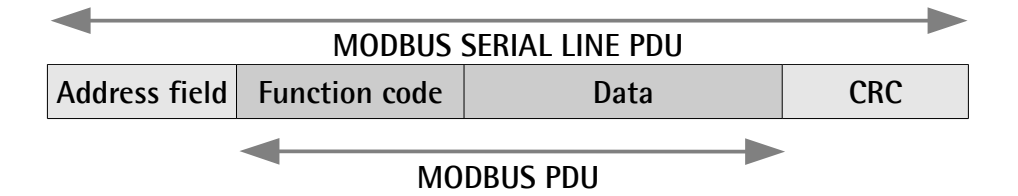

- **ADDRESS FIELD**: on Modbus Serial Line the address field only contains the Slave address. As previously stated (see the ["4.5.2 Setting the node](#page-26-0) [address \(Figure 3\)"](#page-26-0) section on page [27\)](#page-26-0), the valid Slave node addresses are in the range of 0 – 247 decimal. The individual Slave devices are assigned addresses in the range of 1 – 247. A Master addresses a Slave by placing the Slave address in the **ADDRESS FIELD** of the message. When the Slave returns its response, it places its own address in the response **ADDRESS FIELD** to let the Master know which Slave is responding.
- **FUNCTION CODE**: the function code indicates to the Server what kind of action to perform. The function code can be followed by a **DATA** field that contains request and response parameters. For any further information on the implemented function codes refer to the "[6.4](#page-54-0) [Function codes"](#page-54-0) section on page [55.](#page-54-0)
- **DATA**: the **DATA** field of messages contains the bytes for additional information and transmission specifications that the server uses to take the action defined by the **FUNCTION CODE**. This can include items such as discrete and register addresses, the quantity of items to be handled, and the count of actual data bytes in the field. The structure of the **DATA** field depends on each **FUNCTION CODE** (refer to the ["6.4](#page-54-0) [Function codes"](#page-54-0) section on page [55\)](#page-54-0).
- **CRC (Cyclical Redundancy Checking)**: error checking field is the result of a "Redundancy Checking" calculation that is performed on the message contents. This is intended to check whether transmission has

been performed properly. The CRC field is two bytes, containing 16-bit binary value. The CRC value is calculated by the transmitting device, which appends the CRC to the message. The device that receives recalculates a CRC during receipt of the message and compares the calculated value to the actual value it received in the CRC field. If the two values are not equal, an error results.

The Modbus protocol defines three PDUs. They are:

- **Modbus Request PDU**;
- **Modbus Response PDU**;
- **Modbus Exception Response PDU**.

The **Modbus Request PDU** is defined as {function\_code, request\_data}, where: function  $code = Modbus$  function code [1 byte];

request data = this field is function code dependent and usually contains information such as variable references, variable counts, data offsets, subfunction, etc. [n bytes].

The **Modbus Response PDU** is defined as {function\_code, response\_data}, where:

function  $code = Modbus$  function code [1 byte];

response data  $=$  this field is function code dependent and usually contains information such as variable references, variable counts, data offsets, subfunction, etc. [n bytes].

The **Modbus Exception Response PDU** is defined as {exceptionfunction\_code, exception\_code }, where:

exception-function code = Modbus function code + 0080 hex [1 byte];

exception\_code = Modbus Exception code, refer to the table "Modbus Exception Codes" in the section 7 of the document "Modbus Application Protocol Specification V1.1b".

#### **6.3 Transmission modes**

Two different serial transmission modes are defined in the Modbus serial protocol: the **RTU** (**Remote Terminal Unit**) **mode** and the **ASCII mode**. The transmission mode defines the bit contents of message fields transmitted serially on the line. It determines how information is packed into the message fields and decoded. The transmission mode and the serial port parameters must be the same for all devices on a Modbus Serial Line. All devices must implement the RTU mode, while the ASCII mode is an option. Lika devices only implement RTU transmission mode, as described in the following section.

#### **6.3.1 RTU transmission mode**

When devices communicate on a Modbus serial line using the RTU (Remote Terminal Unit) mode, each 8-bit byte in a message contains two 4-bit hexadecimal characters. Each message must be transmitted in a continuous stream of characters. Synchronization between the messages exchanged by the transmitting device and the receiving device is achieved by placing an interval of at least 3.5 character times between successive messages, this is called "silent interval". In this way a Modbus message is placed by the transmitting device into a frame that has a known beginning and ending point. This allows devices that receive a new frame to begin at the start of the message and to know when the message is completed. So when the receiving device does not receive a message for an interval of 4 character times, it considers the previous message as completed and the next byte will be the first of a new message, i.e. an address. When baud rate =  $9600$  bit/s the "silent interval" is 4 ms. When baud rate  $= 19200$  bit/s the "silent interval" is 2 ms.

When baud rate = 115200 bit/s the "silent interval" is  $3.5$  ms.

The format (11 bits) for each byte in RTU mode is as follows:

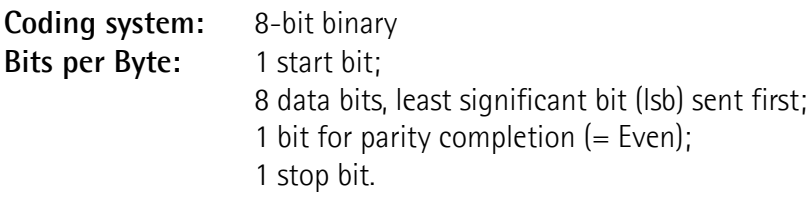

Modbus protocol uses a "big-Endian" representation for addresses and data items. This means that when a numerical quantity greater than a single byte is transmitted, the most significant byte (MSB) is sent first. Each character or byte is sent in this order (left to right):

lsb (Least Significant Bit) … msb (Most Significant Bit)

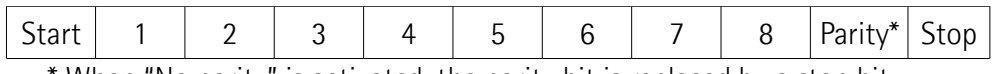

When "No parity" is activated, the parity bit is replaced by a stop bit.

The default parity mode must be even parity.

The maximum size of the Modbus RTU frame is 256 bytes, its structure is as follows:

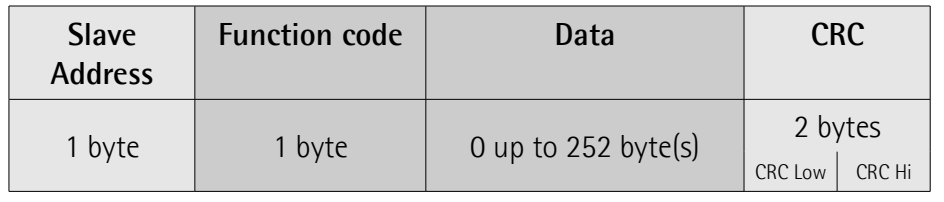

The following drawing provides a description of the RTU transmission mode state diagram. Both "Master" and "Slave" points of view are expressed in the same drawing.

lika

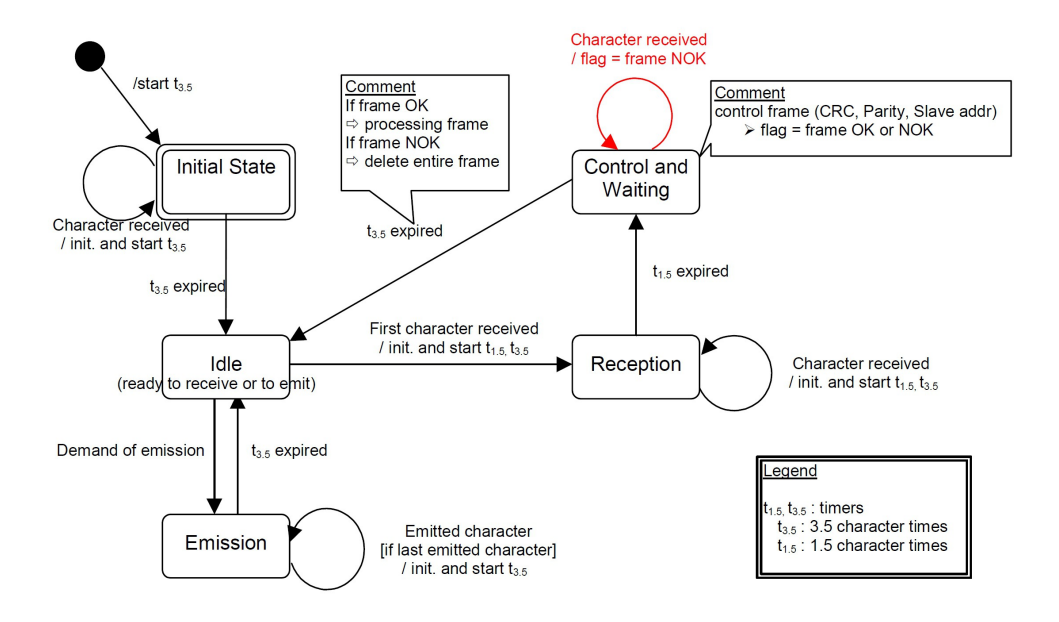

- Transition from **Initial State** to **Idle** state needs an interval of at least 3,5 character times (time-out expiration =  $t_{3.5}$ ).
- **Idle** state is the normal state when neither emission nor reception is active. In RTU mode, the communication link is declared in **Idle** state when there is no transmission activity after a time interval equal to at least 3.5 characters  $(t_{3,5})$ .
- A request can only be sent in **Idle** state. After sending a request, the Master leaves the **Idle** state and cannot send a second request at the same time.
- When the link is in **Idle** state, each transmitted character detected on the link is identified as the start of the frame. The link goes to **Active** state. Then the end of the frame is identified when no more character is transmitted on the link after the time interval of at least  $t_3$ .
- After detection of the end of frame, the CRC calculation and checking is completed. Afterwards the address field is analysed to determine if the frame is addressed to the device. If not, the frame is discarded. In order to reduce the reception processing time the address field can be analysed as soon as it is received without waiting the end of frame. In this case the CRC will be calculated and checked only if the frame is actually addressed to the Slave.

#### <span id="page-54-0"></span>**6.4 Function codes**

As previously stated, the function code indicates to the Server what kind of action to perform. The function code field of a Modbus data unit is coded in one byte. Valid codes are in the range of 1 … 255 decimal (the range 128 … 255 is reserved and used for Exception Responses). When a message is sent from a Client to a Server device the function code field tells the Server what king of action to perform. Function code "0" is not valid.

There are three categories of Modbus function codes, they are: **public function codes**, **user-defined function codes** and **reserved function codes**.

**Public function codes** are in the range 1 ... 64, 73 ... 99 and 111 ... 127; they are well defined function codes, validated by the MODBUS-IDA.org community and publicly documented; furthermore they are guaranteed to be unique. Ranges of function codes from 65 to 72 and from 100 to 110 are **user-defined function codes**: user can select and implement a function code that is not supported by the specification, it is clear that there is no guarantee that the use of the selected function code will be unique. **Reserved function codes** are not available for public use.

#### <span id="page-54-2"></span>**6.4.1 Implemented function codes**

Lika ES58 / EM58 Modbus series encoders only implement public function codes, they are described hereafter.

#### <span id="page-54-1"></span>**03 Read Holding Registers**

 $FC = 03 (03 \text{ hex})$  ro

This function code is used to READ the contents of a contiguous block of holding registers in a remote device; in other words, it allows to read the values set in a group of work parameters placed in order. The Request PDU specifies the starting register address and the number of registers. In the PDU registers are addressed starting at zero. Therefore registers numbered 1-16 are addressed as 0-15.

The register data in the response message are packed as two bytes per register, with the binary contents right justified within each byte. For each register, the first byte contains the high order bits (msb) and the second contains the low order bits (lsb).

For the complete list of holding registers accessible using **[03 Read Holding](#page-54-1) [Registers](#page-54-1)** function code please refer to the ["7.1.1 Machine data parameters](#page-64-0) [\(Holding registers\)"](#page-64-0) section on page [65.](#page-64-0)

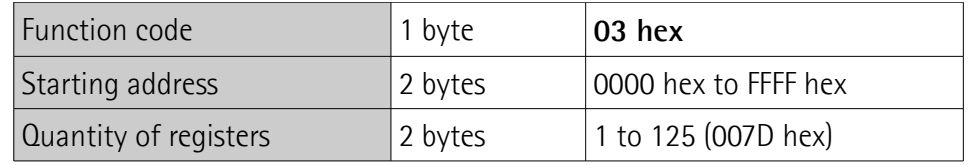

#### **Request PDU**

#### **Response PDU**

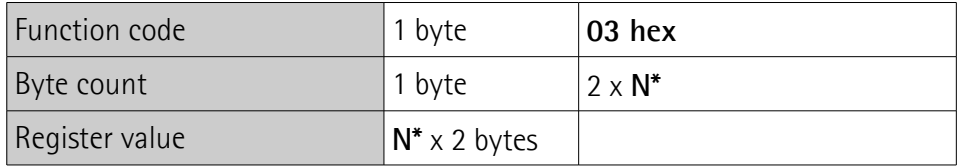

\*N = Quantity of registers

#### **Exception Response PDU**

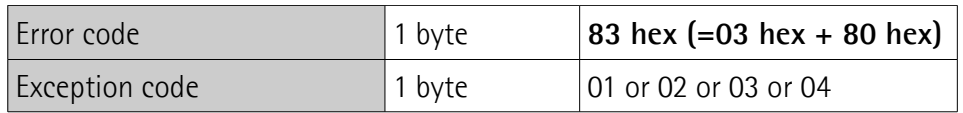

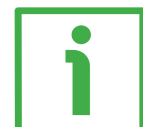

Here is an example of a request to read the **[Preset value \[0004-0005 hex\]](#page-69-0)** parameter (registers 5 and 6).

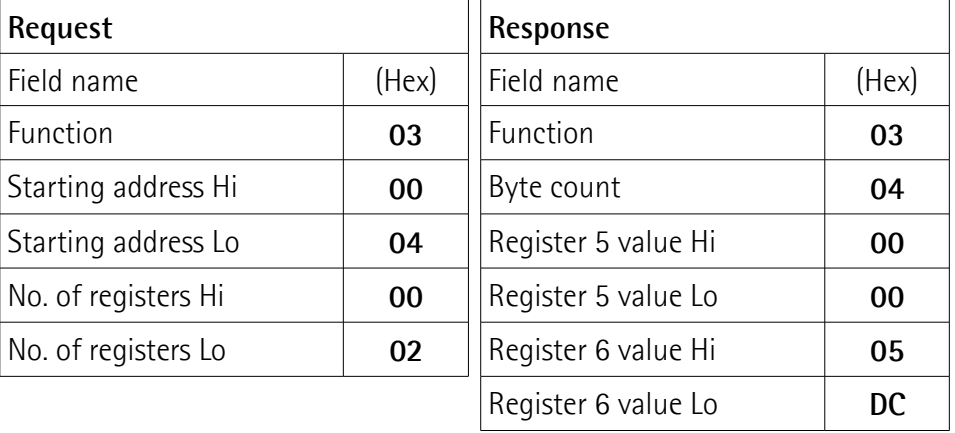

As you can see in the table, **[Preset value \[0004-0005 hex\]](#page-69-0)** parameter (registers 5 and 6) contains the value 00 00 hex and 05 DC hex, i.e. 1500 in decimal notation.

The full frame needed for the request to read the **[Preset value \[0004-0005](#page-69-0) [hex\]](#page-69-0)** parameter (registers 5 and 6) to the Slave having the node address 1 is as follows:

**Request PDU** (in hexadecimal format) [01][03][00][04][00][02][85][CA] where:  $[01]$  = Slave address [03] = **[03 Read Holding Registers](#page-54-1)** function code [00][04] = starting address (**[Preset value \[0004-0005 hex\]](#page-69-0)** parameter, register 5)  $[00][02]$  = number of requested registers  $[85] [CA] = CRC$ 

The full frame needed to send back the values of the **[Preset value \[0004-0005](#page-69-0) [hex\]](#page-69-0)** parameter (registers 5 and 6) from the Slave having the node address 1 is as follows:

```
Response PDU (in hexadecimal format)
[01][03][04][00][00][05][DC][F8][FA]
where:
[01] = Slave address
[03] = 03 Read Holding Registers function code
[04] = number of bytes (2 bytes for each register)
[00][00] = value of register 5, 00 00 hex = 0 dec
[05][DC] = value of register 6, 05 DC hex = 1500 dec
[F8][FA] = CRC
```
# <span id="page-56-0"></span>**04 Read Input Register**

 $FC = 04 (04 hex)$ 

This function code is used to READ from 1 to 125 contiguous input registers in a remote device; in other words, it allows to read some results values and state / alarm messages in a remote device. The Request PDU specifies the starting register address and the number of registers. In the PDU registers are addressed starting at zero. Therefore input registers numbered 1-16 are addressed as 0-15. The register data in the response message are packed as two bytes per register, with the binary contents right justified within each byte. For each register, the first byte contains the high order bits (msb) and the second contains the low order bits (lsb).

For the complete list of input registers accessible using **[04 Read Input Register](#page-56-0)** function code please refer to the ["7.1.2 Input Register parameters"](#page-75-1) section on page [76.](#page-75-1)

### **Request PDU**

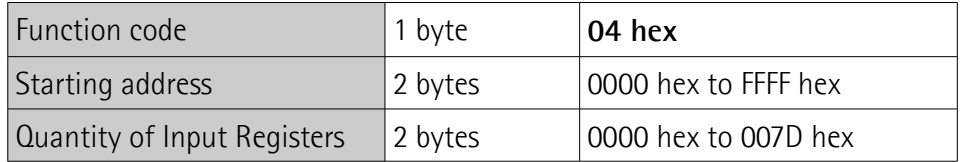

# **Response PDU**

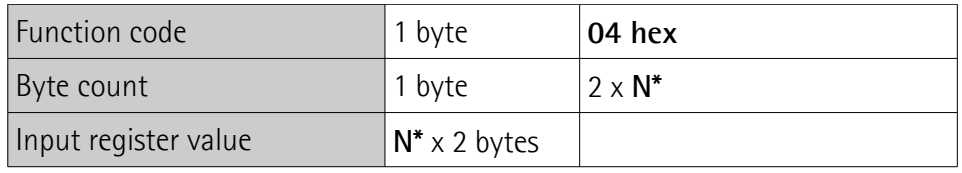

\*N = Quantity of registers

#### **Exception Response PDU**

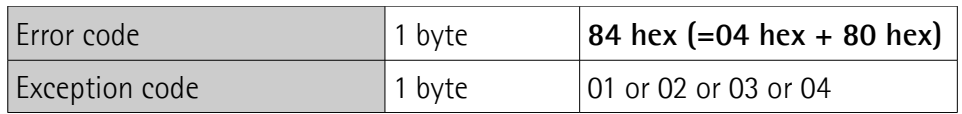

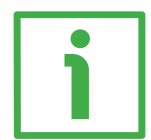

Here is an example of a request to read the **[Current position \[0001-0002](#page-76-0) hex**] parameter (input registers 2 and 3).

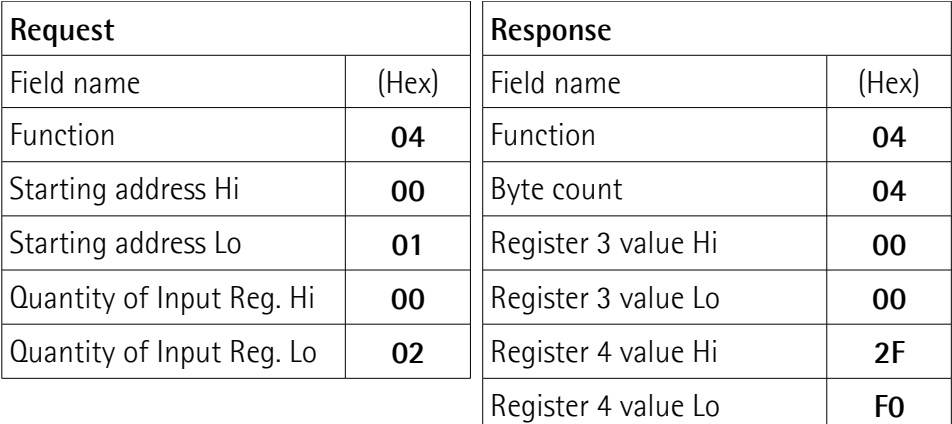

As you can see in the table, the **[Current position \[0001-0002 hex\]](#page-76-0)** parameter (input registers 2 and 3) contains the values 00 00 hex and 2F F0 hex, i.e. 12272 in decimal notation.

The full frame needed for the request to read the **[Current position \[0001-](#page-76-0) [0002 hex\]](#page-76-0)** parameter (input registers 2 and 3) to the Slave having the node address 1 is as follows:

**Request PDU** (in hexadecimal format) [01][04][00][01][00][02][20][0B] where:  $[01]$  = Slave address [04] = **[04 Read Input Register](#page-56-0)** function code [00][01] = starting address (**[Current position \[0001-0002 hex\]](#page-76-0)** parameter, register 2)  $[00][02]$  = number of requested registers  $[20][0B] = CRC$ 

The full frame needed to send back the value of the **[Current position \[0001-](#page-76-0) [0002 hex\]](#page-76-0)** parameter (registers 2 and 3) from the Slave having the node address 1 is as follows:

```
Response PDU (in hexadecimal format)
[01][04][04][00][00][2F][F0][E7][F0]
where:
[01] = Slave address
[04] = 04 Read Input Register function code
[04] = number of bytes (2 bytes for each register)
[00][00] = value of register 2 Current position [0001-0002 hex], 00 00 hex =
0 dec
[2F][F0] = value of register 3 Current position [0001-0002 hex], 2F F0 hex =
12272 dec
[E7][F0] = CRC
```
# <span id="page-58-0"></span>**06 Write Single Register**

 $FC = 06 (06$  hex)

This function code is used to WRITE a single holding register in a remote device. The Request PDU specifies the address of the register to be written. Registers are addressed starting at zero. Therefore register numbered 1 is addressed as 0. The normal response is an echo of the request, returned after the register contents have been written. For the complete list of registers accessible using **[06 Write Single Register](#page-58-0)** function code please refer to the ["7.1.1 Machine data](#page-64-0) [parameters \(Holding registers\)"](#page-64-0) section on page [65.](#page-64-0)

### **Request PDU**

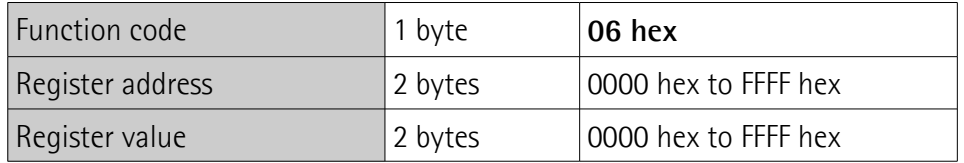

#### **Response PDU**

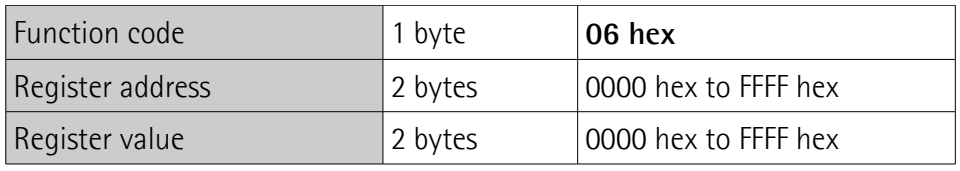

#### **Exception Response PDU**

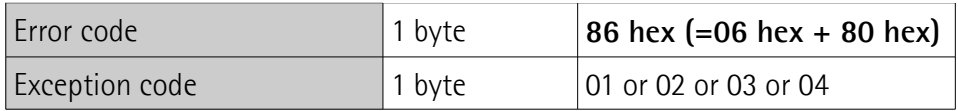

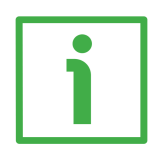

Here is an example of a request to write in the **[Operating parameters \[0008](#page-71-0) [hex\]](#page-71-0)** item (register 9): we need to set the scaling function (**[Scaling function](#page-71-1)** = 1) and the increasing counting with clockwise rotation of the encoder shaft (**[Code sequence](#page-72-1)** = 0).

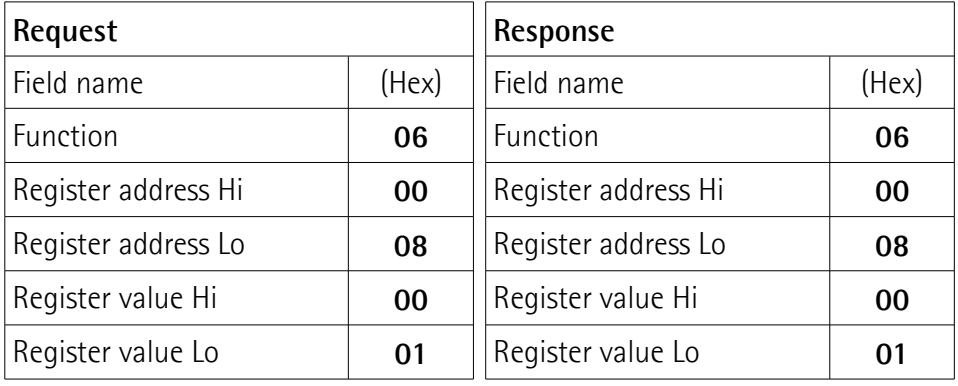

As you can see in the table, the value 00 01 hex, i.e. 0000 0000 0000 0001 in binary notation, is set in the **[Operating parameters \[0008 hex\]](#page-71-0)** item (register 9): bit 0 **[Scaling function](#page-71-1)** = 1; bit 1 **[Code sequence](#page-72-1)** = 0; the remaining bits are not used, therefore their value is 0.

The full frame needed for the request to write the value 00 01 hex in the **[Operating parameters \[0008 hex\]](#page-71-0)** item (register 9) to the Slave having the node address 1 is as follows:

**Request PDU** (in hexadecimal format) [01][06][00][08][00][01][C9][C8] where:  $[01]$  = Slave address [06] = **[06 Write Single Register](#page-58-0)** function code [00][08] = address of the register (**[Operating parameters \[0008 hex\]](#page-71-0)** item, register 9)  $[00][01]$  = value to be set in the register  $[C9][C8] = CRC$ 

The full frame needed to send back a response following the request to write in the **[Operating parameters \[0008 hex\]](#page-71-0)** item (register 9) from the Slave having the node address 1 is as follows:

**Response PDU** (in hexadecimal format) [01][06][00][08][00][01][C9][C8] where:  $[01]$  = Slave address [06] = **[06 Write Single Register](#page-58-0)** function code [00][08] = address of the register (**[Operating parameters \[0008 hex\]](#page-71-0)** item, register 9)  $[00][01]$  = value set in the register  $[C9][C8] = CRC$ 

# <span id="page-60-0"></span>**16 Write Multiple Registers**

 $FC = 16(10 \text{ hex})$ 

This function code is used to WRITE a block of contiguous registers (1 to 123 registers) in a remote device.

The values to be written are specified in the request data field. Data is packed as two bytes per register.

The normal response returns the function code, starting address and quantity of written registers.

For the complete list of registers accessible using **[16 Write Multiple Registers](#page-60-0)** function code please refer to the ["7.1.1 Machine data parameters \(Holding](#page-64-0) [registers\)"](#page-64-0) section on page [65.](#page-64-0)

#### **Request PDU**

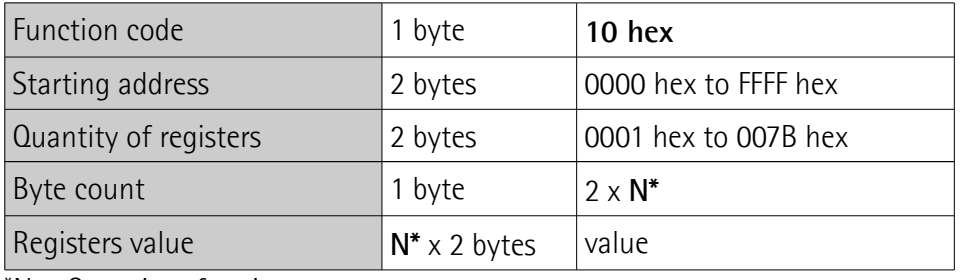

 $N =$  Quantity of registers

#### **Response PDU**

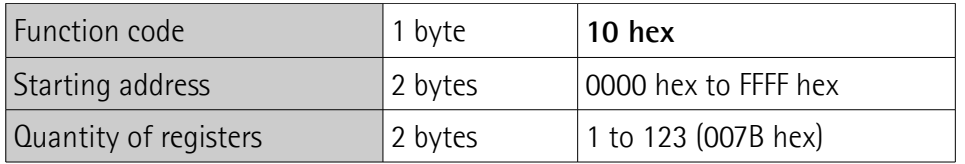

#### **Exception Response PDU**

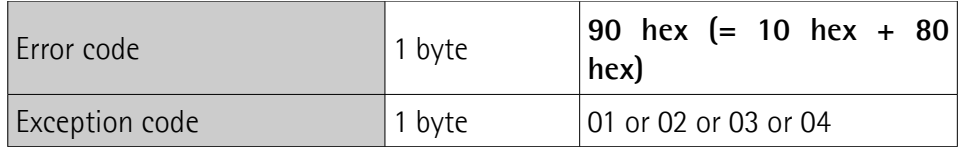

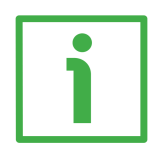

Here is an example of a request to write the value 00 00 08 00 hex (=2048 dec) next to the **[Custom counts per revolution \[0000-0001 hex\]](#page-64-1)** (registers 1 and 2) parameter and the value 00 80 00 00 hex  $(=8388608$  dec) next to the **[Custom total resolution \[0002-0003 hex\]](#page-66-0)** parameter(registers 3 and 4).

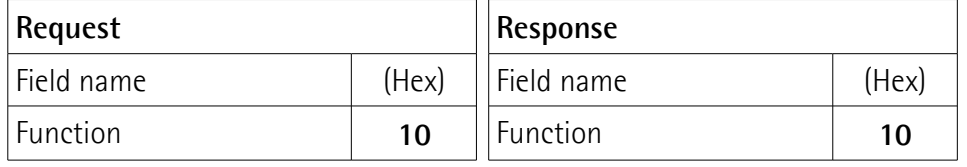

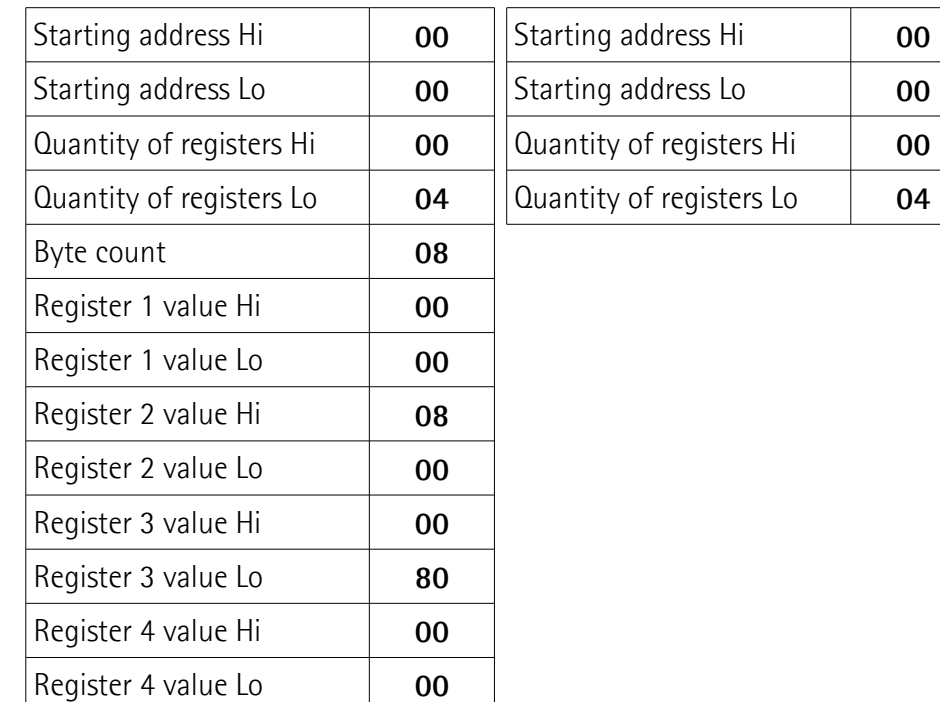

As you can see in the table, the values 00 00 hex and 08 00 hex, i.e. 2048 in decimal notation, are set respectively in the registers 1 and 2 of the **[Custom](#page-64-1) [counts per revolution \[0000-0001 hex\]](#page-64-1)** parameter; while the values 00 80 hex and 00 00 hex, i.e. 8388608 in decimal notation, are set respectively in the registers 3 and 4 of the **[Custom total resolution \[0002-0003 hex\]](#page-66-0)** parameter. Thus the encoder will be programmed to have a 2048-count-per-revolution single-turn resolution and a 4096-turn multi-turn resolution (8 388 608/2048).

The full frame needed for the request to write the value 2048 dec next to the **[Custom counts per revolution \[0000-0001 hex\]](#page-64-1)** parameter(registers 1 and 2) and the value 8388608 dec next to the **[Custom total resolution \[0002-0003](#page-66-0) [hex\]](#page-66-0)** parameter(registers 3 and 4) to the Slave having the node address 1 is as follows:

**Request PDU** (in hexadecimal format) [01][10][00][00][00][04][08][00][00][08][00][00][80][00][00][B6][DA] where:  $[01]$  = Slave address [10] = **[16 Write Multiple Registers](#page-60-0)** function code [00][00] = starting address (**[Custom counts per revolution \[0000-0001 hex\]](#page-64-1)** parameter, register 1)

 $[00][04]$  = number of requested registers  $[08]$  = number of bytes (2 bytes for each register)  $[00][00]$  = value to be set in the register 1  $[08][00]$  = value to be set in the register 2, 00 00 08 00 hex = 2048 dec  $[00][80]$  = value to be set in the register 3  $[00][00]$  = value to be set in the register 4, 00 80 00 00 hex = 8 388 608 dec  $[B6] [DA] = CRC$ 

The full frame needed to send back a response following the request to write the value 2048 next to the **[Custom counts per revolution \[0000-0001 hex\]](#page-64-1)** parameter (registers 1 and 2) and the value 8388608 next to the **[Custom total](#page-66-0) [resolution \[0002-0003 hex\]](#page-66-0)** parameter (registers 3 and 4) from the Slave having the node address 1 is as follows:

**Response PDU** (in hexadecimal format) [01][10][00][00][00][04][C1][CA] where:  $[01]$  = Slave address [10] = **[16 Write Multiple Registers](#page-60-0)** function code [00][00] = starting address (**[Custom counts per revolution \[0000-0001 hex\]](#page-64-1)** parameter, register 1)  $[00][04]$  = number of written registers  $[C1][CA] = CRC$ 

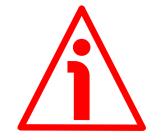

# **WARNING**

For safety reasons, when the encoder is on, a continuous data exchange between the Master and the Slave has to be planned in order to be sure that the communication is always active; this is intended to prevent danger situations from arising in case of failures in the communication network.

For this purpose the Watchdog function is implemented and can be activated as optional. Watchdog function is a safety timer that uses a time-out to detect loop or deadlock conditions. For instance, should the serial communication be cut off while a command is still active and running Watchdog safety system immediately takes action and commands an alarm to be triggered. To enable the Watchdog function, set to "=1" the **[Watchdog enable](#page-73-2)** bit 0 in the **[Control](#page-72-0) [Word \[0009 hex\]](#page-72-0)** variable. If "=0" is set the Watchdog is disabled; if "=1" is set the Watchdog is enabled. When the Watchdog function is enabled, if the device does not receive a message from the Server within 1 second, the system forces an alarm condition (the **[Watchdog](#page-75-2)** alarm message is invoked to appear as soon as the Modbus network communication is restored).

# **7 Programming parameters**

### **7.1 Parameters available**

Hereafter the parameters available for the MODBUS encoders are listed and described as follows:

#### **Parameter name [Register address]**

[Register number, data types, attribute]

- The register address is expressed in hexadecimal notation.
- The register number is expressed in decimal notation.
- Attribute:

ro = read only access

rw = read and write access

# <span id="page-64-0"></span>**7.1.1 Machine data parameters (Holding registers)**

**Machine data** parameters are accessible for both writing and reading; to read the value set in a parameter use the **[03 Read Holding Registers](#page-54-1)** function code (reading of multiple registers); to write a value in a parameter use the **[06 Write](#page-58-0) [Single Register](#page-58-0)** function code (writing of a single register) or the **[16 Write](#page-60-0) [Multiple Registers](#page-60-0)** (writing of multiple registers); for any further information on the implemented function codes refer to the ["6.4.1 Implemented function](#page-54-2) [codes"](#page-54-2) section on page [55.](#page-54-2)

#### <span id="page-64-1"></span>**Custom counts per revolution [0000-0001 hex]**

[Registers 1-2, Unsigned32, rw]

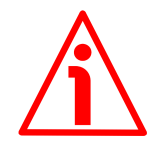

# **WARNING**

This parameter is active only if the bit 0 **[Scaling function](#page-71-1)** in the **[Operating](#page-71-0) [parameters \[0008 hex\]](#page-71-0)** register is set to "=1". If **[Scaling function](#page-71-1)** = 1 (ENABLED) the singleturn resolution values set in this parameter are active and used by the encoder; otherwise, if **[Scaling function](#page-71-1)** = 0 (DISABLED) the system uses the physical resolution values to calculate the position information:

ES58: physical singleturn resolution = 4096 cpr; number of physical revolutions  $= 1$  revolution; physical total resolution  $= 4096 = 12$  bits.

EM58: physical singleturn resolution  $=$  4096 cpr; number of physical revolutions  $= 16384$  revolutions; physical total resolution  $= 67 108 864 = 26$  bits.

These registers set the custom number of distinguishable steps per revolution that are output for the absolute position value (singleturn resolution).

You are allowed to set whatever integer value lower than or equal to the **maximum number of physical steps per revolution** (4096 cpr).

If you enter an out-of-range value (i.e. greater than the maximum number of physical steps per revolution), after sending the Request PDU the **[Machine data](#page-75-3) [not valid](#page-75-3)** error message will be sent back while the relevant bit in the **[Wrong](#page-76-1) [parameters list \[0004-0005 hex\]](#page-76-1)** parameter will be set to 1.

For any further information on the maximum number of physical steps per revolution and the maximum number of physical revolutions refer to the identification label of the specific device.

Default =  $4096$  (min. = 1, max. =  $4096$ )

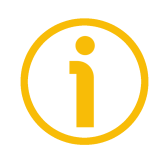

# **NOTE**

To avoid counting errors please always make sure that the following condition is met:

**[Custom total resolution \[0002-0003 hex\]](#page-66-0)** = **a power of 2. [Custom counts per revolution \[0000-0001 hex\]](#page-64-1)**

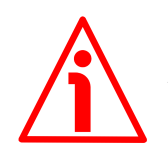

# **WARNING**

After having set a new value next to the **[Custom counts per revolution](#page-64-1) [\[0000-0001 hex\]](#page-64-1)** registers, always check the **[Custom total resolution \[0002-](#page-66-0) [0003 hex\]](#page-66-0)** value and also make sure that the following condition is met:

**[Custom total resolution \[0002-0003 hex\]](#page-66-0)** ≤ **Number of physical revolutions [Custom counts per revolution \[0000-0001 hex\]](#page-64-1)**

Let's suppose that the EM5812/16384MB encoder is programmed to use its physical resolution, i.e.:

- **[Custom counts per revolution \[0000-0001 hex\]](#page-64-1)** = 4,096 cpr
- Number of physical revolutions =  $16,384$
- **[Custom total resolution \[0002-0003 hex\]](#page-66-0)** = 67,108,864 = 4,096 (cpr) \* 16,384 (rev.)

Let's set a custom singleturn resolution, for instance: **[Custom counts per](#page-64-1) [revolution \[0000-0001 hex\]](#page-64-1)** = 2,048.

If we do not change the **[Custom total resolution \[0002-0003 hex\]](#page-66-0)** value at the same time, we will get the following result:

# 67,108,864 (**[Custom total resolution \[0002-](#page-66-0) [0003 hex\]](#page-66-0)**)

**Number of revolutions** =

#### $= 32.768$ 2,048 (**[Custom counts per revolution \[0000-](#page-64-1) [0001 hex\]](#page-64-1)**)

As you can see, the encoder is required to carry out 32,768 revolutions, this cannot be as the hardware number of revolutions is, as stated, 16,384. When this happens, the encoder warns about the error through the error bits and the LEDs.

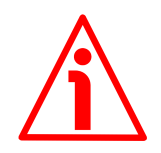

#### **WARNING**

If you have set the preset, every time you change the value next to the **[Custom](#page-64-1) [counts per revolution \[0000-0001 hex\]](#page-64-1)** registers, then you must check the value in the **[Preset value \[0004-0005 hex\]](#page-69-0)** registers; if necessary you are required to set a new preset and perform the preset operation (bit 11 **[Perform](#page-73-0) [counting preset](#page-73-0)** in **[Control Word \[0009 hex\]](#page-72-0)** registers = 1).

<span id="page-66-0"></span>**Custom total resolution [0002-0003 hex]** [Registers 3-4, Unsigned32, rw]

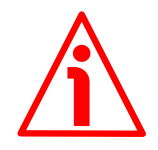

# **WARNING**

This parameter is active only if the bit 0 **[Scaling function](#page-71-1)** in the **[Operating](#page-71-0) [parameters \[0008 hex\]](#page-71-0)** register is set to "=1". If **[Scaling function](#page-71-1)** = 1 (ENABLED) the total resolution values set in this parameter are active and used by the encoder; otherwise, if **[Scaling function](#page-71-1)** = 0 (DISABLED) the system uses the physical resolution values to calculate the position information:

ES58: physical singleturn resolution = 4096 cpr; number of physical revolutions  $= 1$  revolution; physical total resolution  $= 4096 = 12$  bits.

EM58: physical singleturn resolution  $=$  4096 cpr; number of physical revolutions  $= 16384$  revolutions; physical total resolution  $= 67 108 864 = 26$  bits.

This is intended to set the number of distinguishable steps over the whole measuring range (overall resolution of the encoder). The total resolution of the encoder results from the product of **[Custom counts per revolution \[0000-](#page-64-1) [0001 hex\]](#page-64-1)** by the **required number of revolutions**.

The custom number of revolutions results from the following calculation:

**[Custom total resolution \[0002-0003 hex\]](#page-66-0)**

**[Custom counts per revolution \[0000-0001 hex\]](#page-64-1)**

You are allowed to set whatever integer value lower than or equal to the **overall hardware resolution** (ES58: 4,096 counts = 12 bits; EM58: 67,108,864 counts = 26 bits). If you set a value greater than the overall hardware resolution, after sending the Request PDU the **[Machine data not valid](#page-75-3)** error message will be sent back while the relevant bit in the **[Wrong parameters list \[0004-0005](#page-76-1) [hex\]](#page-76-1)** item will be set to 1.

For any further information on the maximum number of physical steps per revolution and the maximum number of physical revolutions refer to the identification label of the specific device.

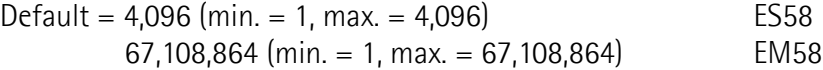

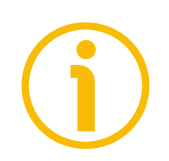

# **NOTE**

To avoid counting errors please always make sure to meet the following condition:

**[Custom total resolution \[0002-0003 hex\]](#page-66-0)**  $=$  **power of 2. [Custom counts per revolution \[0000-0001 hex\]](#page-64-1)**

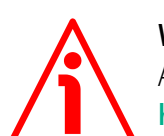

# **WARNING**

After having set a new value next to the **[Custom total resolution \[0002-0003](#page-66-0) [hex\]](#page-66-0)** registers, always check also the **[Custom counts per revolution \[0000-](#page-64-1) 0001 hex**] registers and make sure that the following condition is met:

**[Custom total resolution \[0002-0003 hex\]](#page-66-0)** ≤ **Number of physical revolutions [Custom counts per revolution \[0000-0001 hex\]](#page-64-1)**

Let's suppose that the EM5812/16384MB encoder is programmed as follows:

- **[Custom counts per revolution \[0000-0001 hex\]](#page-64-1)** = 4,096 cpr
- number of custom revolutions  $=$  4.096 revolutions
- **[Custom total resolution \[0002-0003 hex\]](#page-66-0)** = 16,777,216 = 4,096 (cpr) \* 4,096 (rev.)

Let's set a new total resolution, for instance: **[Custom total resolution \[0002-](#page-66-0) [0003 hex\]](#page-66-0)** = 360.

The **[Custom total resolution \[0002-0003 hex\]](#page-66-0)** would be lower than the **[Custom counts per revolution \[0000-0001 hex\]](#page-64-1)**, however the above setting is accepted.

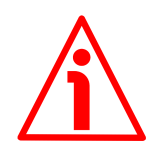

# **WARNING**

If you have set the preset, when you change the value next to the **[Custom total](#page-66-0) [resolution \[0002-0003 hex\]](#page-66-0)** parameter, then you must check the value in the **[Preset value \[0004-0005 hex\]](#page-69-0)** parameter and perform the homing operation (bit 11 **[Perform counting preset](#page-73-0)** in **[Control Word \[0009 hex\]](#page-72-0)** = 1).

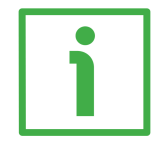

# **EXAMPLE**

Multiturn encoder EM58**12/16384MB-...**.

The physical resolution is as follows:

- Hardware counts per revolution  $= 4,096$  cpr  $(2^{12})$
- Number of hardware revolutions  $= 16,384$  turns  $(2^{14})$
- Overall hardware resolution  $= 67,108,864 \text{ P } (2^{26})$

You need to set a single-turn resolution of **2,048 counts per revolution** while **1,024 revolutions** are required:

- Enable the **[Scaling function](#page-71-1)**: **[Operating parameters \[0008 hex\]](#page-71-0)**, bit 0  $= 1$
- Set the number of distinguishable steps per revolution: **[Custom counts](#page-64-1) [per revolution \[0000-0001 hex\]](#page-64-1)** = 2,048 (0000 0800 hex)
- Set the overall resolution: **[Custom total resolution \[0002-0003 hex\]](#page-66-0)**  $= 2,048 * 1,024 = 2,097,152 (0020 0000$  hex)
- Save the set parameters (**[Save parameters](#page-73-3)** in the **[Control Word \[0009](#page-72-0) [hex\]](#page-72-0)** register; see on page [74\)](#page-73-3)

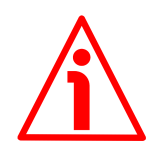

# **WARNING**

We suggest setting values which are a power of 2 (2<sup>n</sup>: 2, 4, ..., 2048, 4096, 8192, …) to be set in the **[Custom counts per revolution \[0000-0001 hex\]](#page-64-1)** and **[Custom total resolution \[0002-0003 hex\]](#page-66-0)** registers to avoid counting errors. If **[Custom counts per revolution \[0000-0001 hex\]](#page-64-1)** and/or **[Custom total](#page-66-0) [resolution \[0002-0003 hex\]](#page-66-0)** values change, the **[Preset value \[0004-0005](#page-69-0) [hex\]](#page-69-0)** must be updated in accordance with the new resolution. A new preset operation is also required.

#### <span id="page-69-0"></span>**Preset value [0004-0005 hex]**

[Registers 5-6, Unsigned32, rw]

This register is intended to set the Preset value. The Preset function is meant to assign a desired value to a physical position of the encoder shaft. The chosen physical position will get the value set next to this item and all the previous and following positions will get a value according to it. For instance, this can be useful for getting the zero point of the encoder and the zero point of the application to match. The preset value will be set for the position of the encoder in the moment when the **[Perform counting preset](#page-73-0)** command in **[Control Word](#page-72-0) [\[0009 hex\]](#page-72-0)** is sent.

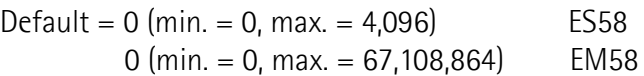

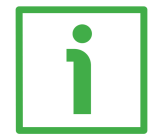

#### **EXAMPLE**

Let's take a look at the following example to better understand the preset function and the meaning and use of the related registers and commands: **[Preset value \[0004-0005 hex\]](#page-69-0)**, **[Offset value \[0006-0007 hex\]](#page-70-0)** and **[Perform](#page-73-0)**

#### **[counting preset](#page-73-0)**.

The transmitted encoder position results from the following calculation:

**Transmitted value** = **read position** (it does not matter whether the position is physical or scaled) + **[Preset value \[0004-0005 hex\]](#page-69-0)** - **[Offset value \[0006-](#page-70-0) [0007 hex\]](#page-70-0)**.

If you never set the **[Preset value \[0004-0005 hex\]](#page-69-0)** and the homing command has not been executed before anyway (**[Perform counting preset](#page-73-0)** command), the transmitted value and the read position are necessarily the same as **[Preset](#page-69-0) [value \[0004-0005 hex\]](#page-69-0)** = 0 and **[Offset value \[0006-0007 hex\]](#page-70-0)** = 0.

When you set the **[Preset value \[0004-0005 hex\]](#page-69-0)** and then execute the **[Perform counting preset](#page-73-0)** command in the **[Control Word \[0009 hex\]](#page-72-0)**, the system saves the current encoder position in the **[Offset value \[0006-0007](#page-70-0) [hex\]](#page-70-0)** register. It follows that the transmitted value and the **[Preset value \[0004-](#page-69-0) [0005 hex\]](#page-69-0)** are the same as read position - **Offset value**  $[0006-0007$  hex $] = 0$ ; in other words, the value set next to the **[Preset value \[0004-0005 hex\]](#page-69-0)** item is paired with the current position of the encoder as you wish.

For example, let's assume that the value "50" is set next to the **[Preset value](#page-69-0) [\[0004-0005 hex\]](#page-69-0)** item and you execute the **[Perform counting preset](#page-73-0)** command when the encoder position is "1000". In other words, you want to receive the value "50" when the encoder reaches the position "1000". We will obtain the following:

**Transmitted value** = **read position** (="1000") + **[Preset value \[0004-0005](#page-69-0) [hex\]](#page-69-0)** (="50") - **[Offset value \[0006-0007 hex\]](#page-70-0)** (="1000") = **50**.

The following transmitted value will be:

**Transmitted value** = **read position**  $(= "1001")$  + Preset value  $[0004 - 0005]$ **[hex\]](#page-69-0)** (="50") - **[Offset value \[0006-0007 hex\]](#page-70-0)** (="1000") = **51**.

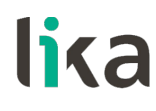

And so on.

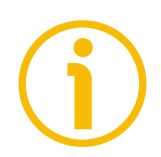

# **NOTE**

- If the **[Scaling function](#page-71-1)** is disabled (bit 0 in the **[Operating parameters](#page-71-0) [\[0008 hex\]](#page-71-0)** register= 0), **[Preset value \[0004-0005 hex\]](#page-69-0)** must be lower than or equal to the total hardware resolution (i.e. hardware counts per revolution  $*$  number of hardware revolutions).
- If the **[Scaling function](#page-71-1)** is enabled (bit 0 in the **[Operating parameters](#page-71-0) [\[0008 hex\]](#page-71-0)** register= 1), **[Preset value \[0004-0005 hex\]](#page-69-0)** must be lower than or equal to the **[Custom total resolution \[0002-0003 hex\]](#page-66-0)**.

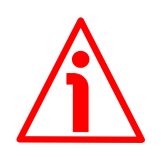

#### **WARNING**

After having entered a new value in the registers **[Custom counts per](#page-64-1) [revolution \[0000-0001 hex\]](#page-64-1)** and / or **[Custom total resolution \[0002-0003](#page-66-0) [hex\]](#page-66-0)** it is compulsory to check the **[Preset value \[0004-0005 hex\]](#page-69-0)** and then perform a homing operation (bit 11 **[Perform counting preset](#page-73-0)** in **[Control Word](#page-72-0)**  $[0009 \text{ hex}] = 1$ .

#### <span id="page-70-0"></span>**Offset value [0006-0007 hex]**

[Registers 7-8, Unsigned32, ro]

As soon as you send the **[Perform counting preset](#page-73-0)** command (see the bit 11 in **[Control Word \[0009 hex\]](#page-72-0)**), the current position of the encoder is saved in this register. The offset value is then used in the preset function in order to calculate the encoder position value to be transmitted. To zero set the value in this register you must upload the factory default values (see bit 10, **[Load default](#page-73-1) [parameters](#page-73-1)** command, in **[Control Word \[0009 hex\]](#page-72-0)** on page [74\)](#page-73-1).

For any further information on the preset function and the meaning and use of the related registers and commands **[Preset value \[0004-0005 hex\]](#page-69-0)**, **[Offset](#page-70-0) [value \[0006-0007 hex\]](#page-70-0)** and **[Perform counting preset](#page-73-0)** refer to page [70.](#page-69-0)

# <span id="page-71-0"></span>**Operating parameters [0008 hex]**

[Register 9, Unsigned16, rw]

Byte structure of the **[Operating parameters \[0008 hex\]](#page-71-0)** register:

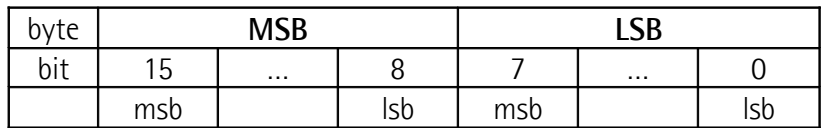

# <span id="page-71-1"></span>**Byte 0 Scaling function**

bit 0 This bit is meant to enable  $\frac{1}{2}$  disable the scaling parameters **[Custom counts per revolution \[0000-0001 hex\]](#page-64-1)** and **[Custom total resolution \[0002-0003 hex\]](#page-66-0)**. When the scaling function is disabled (bit  $0 = 0$ ), the encoder uses its own physical resolution (i.e. hardware counts per revolution and number of hardware revolutions, see the encoder identification label); otherwise, when the scaling function is enabled (bit  $0 = 1$ ), the encoder uses the resolution set next to the registers **[Custom counts per revolution \[0000-](#page-64-1) [0001 hex\]](#page-64-1)** and **[Custom total resolution \[0002-0003](#page-66-0) [hex\]](#page-66-0)** in accordance with the following relation:

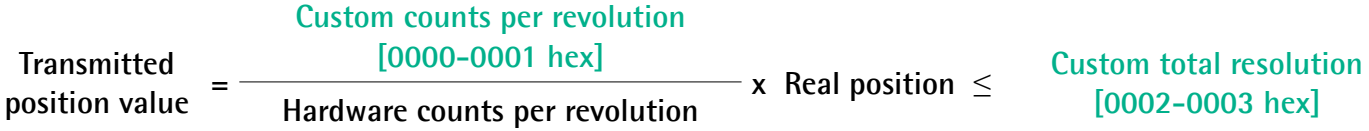

The value that is currently set can be read in the **[Scaling](#page-79-1)** bit 0 of the **[Status word \[000A hex\]](#page-79-0)**, see on page [80.](#page-79-1)

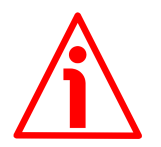

# **WARNING**

Every time you enable/disable the **[Scaling function](#page-71-1)** and/or change the scaling values (see the **[Custom counts per](#page-64-1) [revolution \[0000-0001 hex\]](#page-64-1)** and **[Custom total](#page-66-0) [resolution \[0002-0003 hex\]](#page-66-0)** registers), then you are required to check and, if necessary, to set a new preset value (see the **[Preset value \[0004-0005 hex\]](#page-69-0)** registers) and finally save the new parameters (see the **[Save parameters](#page-73-3)** function).
#### <span id="page-72-1"></span>**Code sequence**

bit 1 The **[Code sequence](#page-72-1)** command is intended to set whether the encoder position value increases (count up information) when the shaft is rotating clockwise (CW) or when the shaft is rotating counter-clockwise (CCW). CW and CCW rotations are viewed from the shaft end. Setting 0 (**[Code sequence](#page-72-1)** bit  $1 = 0$ ) causes the encoder position value to increase when the shaft is rotating clockwise; setting 1 (**[Code](#page-72-1) [sequence](#page-72-1)** bit  $1 = 1$ ) causes the encoder position value to increase when the shaft is rotating counter-clockwise.

The value that is currently set can be read in the **[Counting](#page-79-0) [direction](#page-79-0)** bit 1 of the **[Status word \[000A hex\]](#page-79-1)**, see on page [80.](#page-79-0)

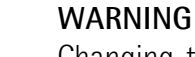

Changing this value causes also the position calculated by the controller to be necessarily affected. Therefore it is mandatory to check and, if necessary, to execute a new preset (see the **[Preset value \[0004-0005 hex\]](#page-69-0)** registers) and finally save the parameters.

- bit 2 ... 7 Not used.
- **Byte 1** Not used.

#### <span id="page-72-0"></span>**Control Word [0009 hex]**

[Register 10, Unsigned16, rw]

This variable contains the commands to be sent to the Slave in real time in order to manage it.

Byte structure of the **[Control Word \[0009 hex\]](#page-72-0)** register:

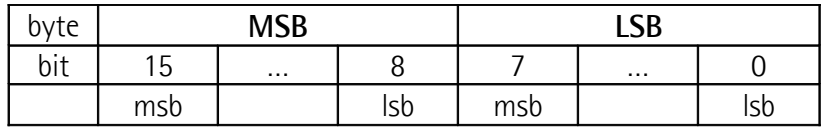

**Byte 0** Not used.

#### **Byte 1**

#### <span id="page-73-0"></span>**Watchdog enable**

bit 8 Setting the **[Watchdog enable](#page-73-0)** bit to "=1" causes the Watchdog function to be enabled; setting the **[Watchdog](#page-73-0) [enable](#page-73-0)** bit to "=0" causes the Watchdog function to be disabled. When the Watchdog function is enabled, if the device does not receive a message from the Server within 1 second, the system forces an alarm condition (the **[Watchdog](#page-75-0)** alarm is invoked to appear as soon as the Modbus network communication is restored). The Watchdog function is a safety timer that uses a time-out to detect loop or deadlock conditions. For instance, should the serial communication be cut off while a command is still active and running, the Watchdog safety system immediately takes action and commands an alarm to be triggered.

#### <span id="page-73-1"></span>**Save parameters**

bit 9 Data is saved on non-volatile memory at each rising edge of the bit; in other words, data save is performed each time this bit is switched from logic level low ("0") to logic level high ("1").

#### <span id="page-73-3"></span>**Load default parameters**

bit 10 Default parameters (they are set at the factory by Lika Electronic engineers to allow the operator to run the device for standard operation in a safe mode) are restored at each rising edge of the bit; in other words, the default parameters uploading operation is performed each time this bit is switched from logic level low ("0") to logic level high ("1"). The complete list of machine data and relevant default parameters preset by Lika Electronic engineers is available on page [89.](#page-88-0)

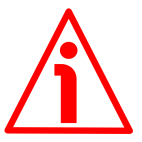

#### **WARNING**

The execution of this command causes all parameters which have been set previously to be overwritten!

#### <span id="page-73-2"></span>**Perform counting preset**

bit 11 It allows to perform a homing operation of the encoder. As soon as the command is sent, the position value which will be transmitted for the current position of the encoder is the one set next to the **[Preset value \[0004-0005 hex\]](#page-69-0)** register and all the previous and following positions will get a value according to it. Operation is performed at each rising edge of the bit, i.e. each time this bit is switched from logic level low ("0") to logic level high ("1"). When this command is sent, the current encoder position is temporarily saved in the **[Offset value \[0006-0007 hex\]](#page-70-0)** register. For any further information on the preset function and the meaning and use of the related registers and commands **[Preset](#page-69-0) [value \[0004-0005 hex\]](#page-69-0)**, **[Offset value \[0006-0007 hex\]](#page-70-0)** and **[Perform counting preset](#page-73-2)** refer to page [70.](#page-69-0)

#### **WARNING**

To save the current encoder position in the **[Offset value](#page-70-0) [\[0006-0007 hex\]](#page-70-0)** register permanently, please execute the **[Save parameters](#page-73-1)** command. Should the power be turned off without saving data, the **[Offset value \[0006-0007](#page-70-0) [hex\]](#page-70-0)** will be lost!

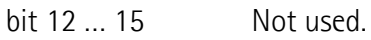

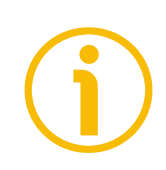

#### **NOTE**

Save the set values using **[Save parameters](#page-73-1)** command, bit 9 in the **[Control](#page-72-0) [Word \[0009 hex\]](#page-72-0)** register. Should the power be turned off all data not saved will be lost!

#### **7.1.2 Input Register parameters**

**Input Register** parameters are accessible for reading only; to read the value set in an input register parameter use the **[04 Read Input Register](#page-56-0)** function code (reading of multiple input registers); for any further information on the implemented function codes refer to the ["6.4.1 Implemented function codes"](#page-54-0) section on page [55.](#page-54-0)

#### <span id="page-75-3"></span>**Alarms register [0000 hex]**

[Register 1, Unsigned16, ro]

This variable is meant to show the alarms that are currently active in the device. When an alarm is active, it is signalled also visually through the LEDs, see the ["4.4 Diagnostic LEDs \(Figure 1\)"](#page-21-0) section on page [22.](#page-21-0) Structure of the alarms byte:

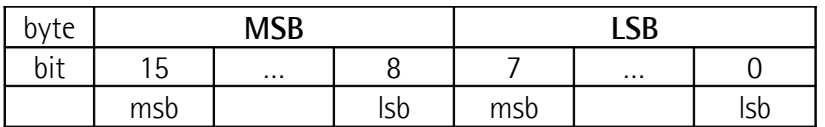

The available alarm error codes are listed hereafter:

#### **Byte 0**

#### <span id="page-75-1"></span>**Machine data not valid**

bit 0 0 0ne or more parameters are not valid, set proper values to restore normal work condition. See the list of the wrong parameters in the **[Wrong parameters list \[0004-0005](#page-76-0) [hex\]](#page-76-0)** register to know which parameter is not valid.

#### <span id="page-75-2"></span>**Flash memory error**

- bit 1 Flash memory internal error, it cannot be restored (bad checksum error, etc.).
- $bit 2 ... 7$  Not used.

#### **Byte 1**

 $bit 8 ... 10$  Not used.

#### <span id="page-75-0"></span>**Watchdog**

bit 11 When the Watchdog function is enabled (**[Watchdog](#page-73-0) [enable](#page-73-0)** in **[Control Word \[0009 hex\]](#page-72-0)** is set to "=1"), if the device does not receive a message from the Server within 1

second, the system forces an alarm condition (the **[Watchdog](#page-75-0)** alarm bit is activated). The alarm is invoked to appear as soon as the Modbus network communication is restored. The Watchdog function is a safety timer that uses a time-out to detect loop or deadlock conditions. For instance, should the serial communication be cut off while a command is still active and running the Watchdog safety system immediately takes action and commands an alarm to be triggered.

bits 12 ... 15 Not used.

#### **NOTE**

Please note that should the alarm be caused by wrong parameter values (see **[Machine data not valid](#page-75-1)** alarm message and **[Wrong parameters list \[0004-](#page-76-0) [0005 hex\]](#page-76-0)** register), the normal work status can be restored only after having set proper values. The **[Watchdog](#page-75-0)** alarm is cleared automatically as soon as the communication is restored. The **[Flash memory error](#page-75-2)** alarm cannot be reset.

#### <span id="page-76-1"></span>**Current position [0001-0002 hex]**

[Registers 2-3, Integer32, ro]

These registers are meant to show the current position of the device in the moment when the request is sent. The output value is scaled according to the set scaling parameters, see **[Scaling function](#page-71-0)** on page [72.](#page-71-0) Value is expressed in counts.

#### <span id="page-76-2"></span>**Register 4 [0003 hex]**

[Register 4, Integer16, ro] This register is not used currently and reserved for future use.

#### <span id="page-76-0"></span>**Wrong parameters list [0004-0005 hex]**

[Registers 5-6, Unsigned32, ro]

The operator has entered invalid data and the **[Machine data not valid](#page-75-1)** alarm has been triggered. This variable is meant to show (bit value  $=$  HIGH) the list of the wrong parameters, according to the following table.

Please note that the normal work status can be restored only after having set proper values.

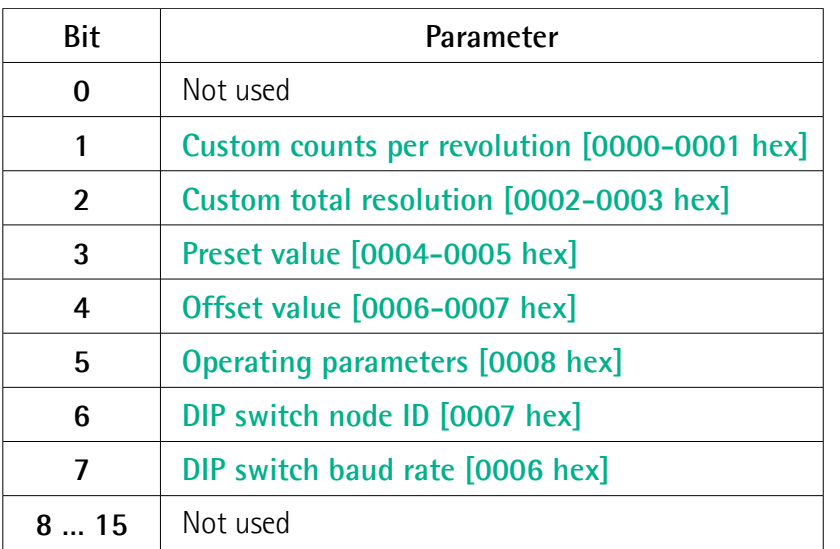

#### <span id="page-77-0"></span>**DIP switch baud rate [0006 hex]**

[Register 7, Unsigned16, ro]

This is meant to show the data transmission rate (baud rate and parity bit) of the serial port fitted in the unit; data transmission rate has to be set through the provided DIP switch. For any further information on setting the baud rate and the parity bit refer to the ["4.5.1 Setting data transmission rate: Baud rate](#page-25-0) [and Parity bit \(Figure 3\)"](#page-25-0) section on page [26.](#page-25-0)

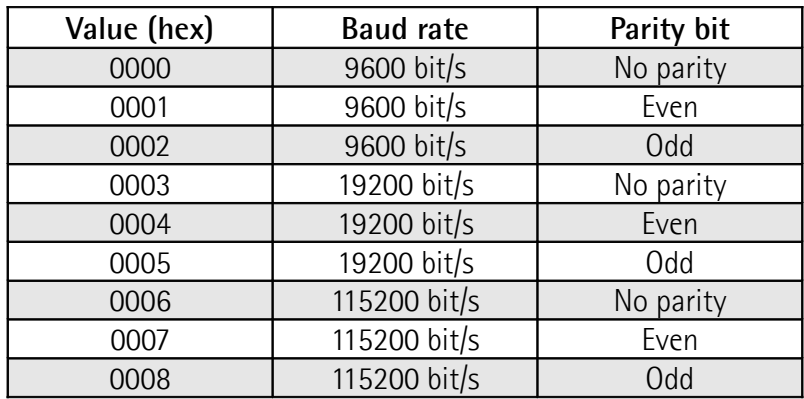

#### <span id="page-78-0"></span>**DIP switch node ID [0007 hex]**

[Register 8, Unsigned16, ro]

This is meant to show the node address set in the unit; node address has to be set through the provided DIP switch. For any further information on setting the node ID refer to the ["4.5.2 Setting the node address \(Figure 3\)"](#page-26-0) section on page [27.](#page-26-0)

#### <span id="page-78-2"></span>**SW Version [0008 hex]**

[Register 9, Unsigned16, ro]

This is meant to show the software version of the encoder.

The major number is meant to show the firmware edition, the minor number is meant to show the firmware revision.

The meaning of the 16 bits in the register is as follows:

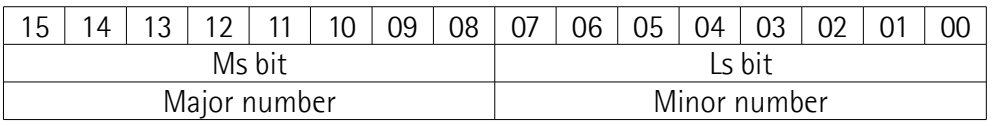

Value 01 02 hex in hexadecimal notation corresponds to the binary representation 00000001 00000010 and has to be interpreted as: version "1.2": firmware edition 1, firmware revision 2.

#### <span id="page-78-1"></span>**HW Version [0009 hex]**

[Register 10, Unsigned16, ro]

This is meant to show the hardware version of the encoder.

The major number is meant to show the hardware edition, the minor number is meant to show the hardware revision.

The meaning of the 16 bits in the register is as follows:

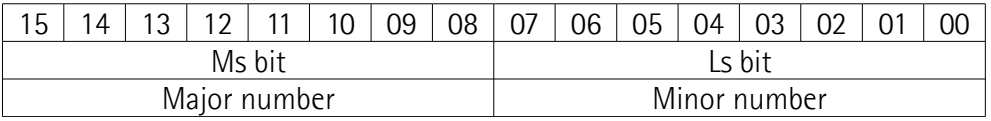

Value 01 00 hex in hexadecimal notation corresponds to the binary representation 00000001 00000000 and has to be interpreted as: version "1.0": hardware edition 1, hardware revision 0.

#### <span id="page-79-1"></span>**Status word [000A hex]**

[Register 11, Unsigned16, ro]

This register contains information about the current state of the device. The eight bits of Byte 0 (LSB) are meant to show the values that are currently set in the **[Operating parameters \[0008 hex\]](#page-71-1)** register Byte 0 (LSB); while bit 8 of MSB is used to signal active alarms.

Byte structure of the **[Status word \[000A hex\]](#page-79-1)** register:

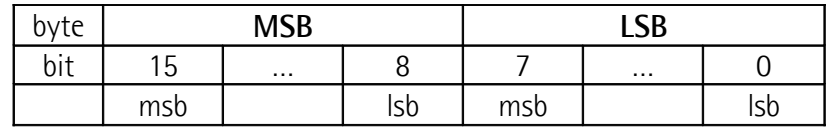

#### <span id="page-79-2"></span>**Byte 0 Scaling**

<span id="page-79-0"></span>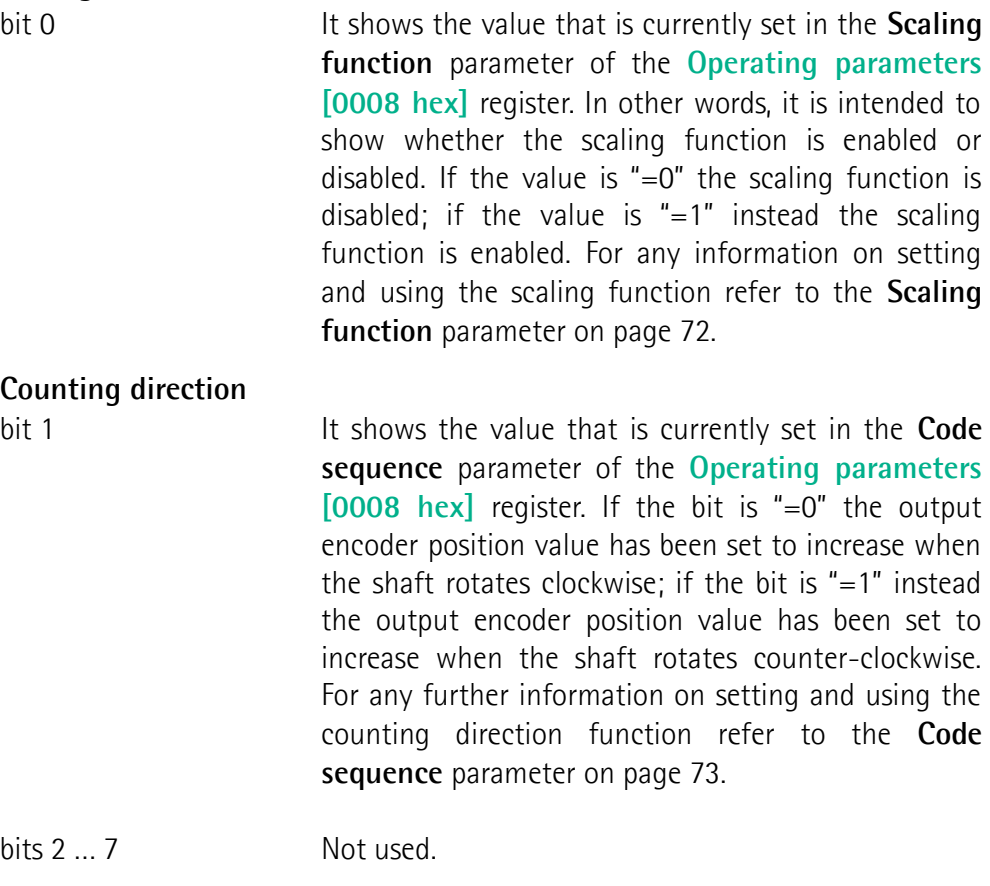

**Byte 1**

### <span id="page-80-0"></span>**Alarm** bit 8 If the value is "=1" there is an active alarm, see details in the **[Alarms register \[0000 hex\]](#page-75-3)** variable on page [76.](#page-75-3) bits 9 ... 15 Not used.

#### **7.2 Exception response and codes**

When a Client device sends a request to a Server device it expects a normal response. One of four possible events can occur from the Master's query.

- If the Server device receives the request without a communication error and can handle the query normally, it returns a normal response.
- If the Server does not receive the request due to a communication error, no response is returned. The client program will eventually process a timeout condition for the request.
- If the Server receives the request, but detects a communication error, no response is returned. The Client program will eventually process a timeout condition for the request.
- If the Server receives the request without a communication error, but cannot handle it (for example, if the request is to read a non-existent output or register), the Server will return an **exception response** informing the Client about the nature of the error.

The exception response message has two fields that differentiate it from a normal response:

**FUNCTION CODE FIELD:** in a normal response, the Server echoes the function code of the original request in the function code field of the response. All function codes have a most significant bit (msb) of 0 (their values are all below 80 hexadecimal). In an exception response, the Server sets the msb of the function code to 1. This makes the function code value in an exception response exactly 80 hexadecimal higher than the value would be for a normal response. With the function code's msb set, the client's application program can recognize the exception response and can examine the data field for the exception code.

**DATA FIELD**: in a normal response, the Server may return data or statistics in the data field (any information that was requested in the request). In an exception code, the Server returns an exception code in the data field. This defines the Server condition that caused the exception.

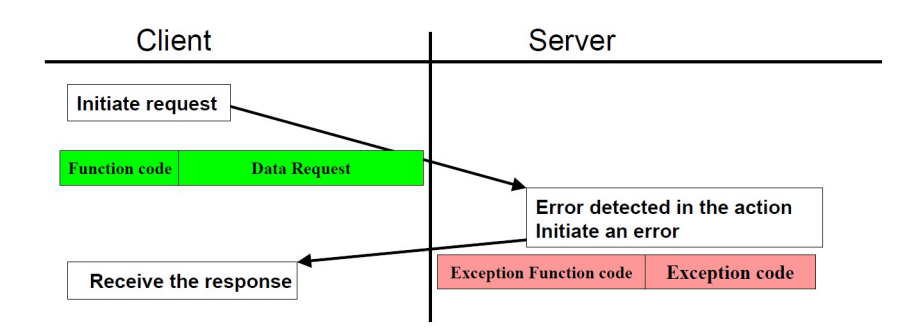

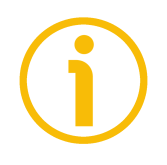

#### **NOTE**

Please note that here follows the list of the exception codes indicated by MODBUS but not necessarily supported by the manufacturer.

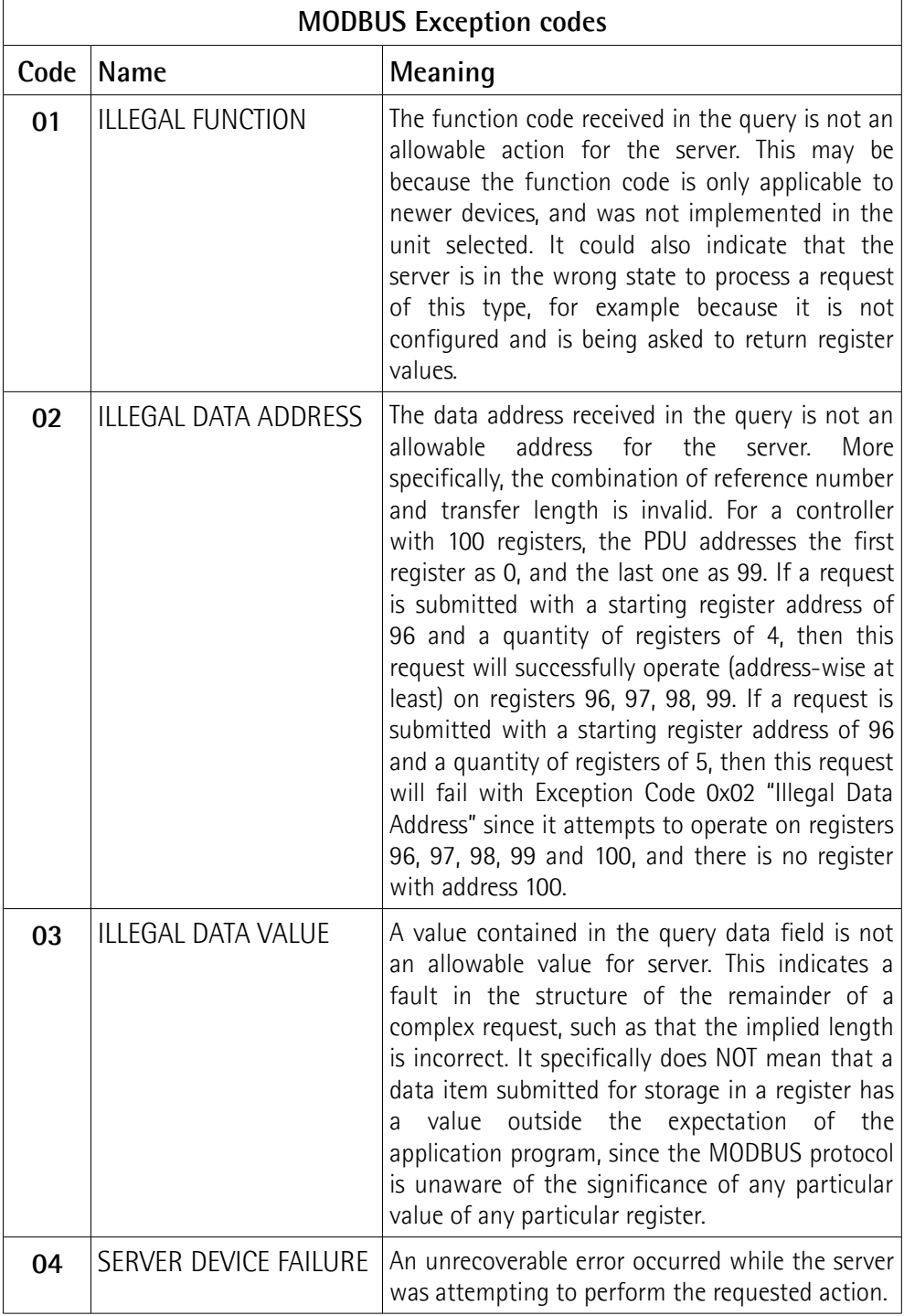

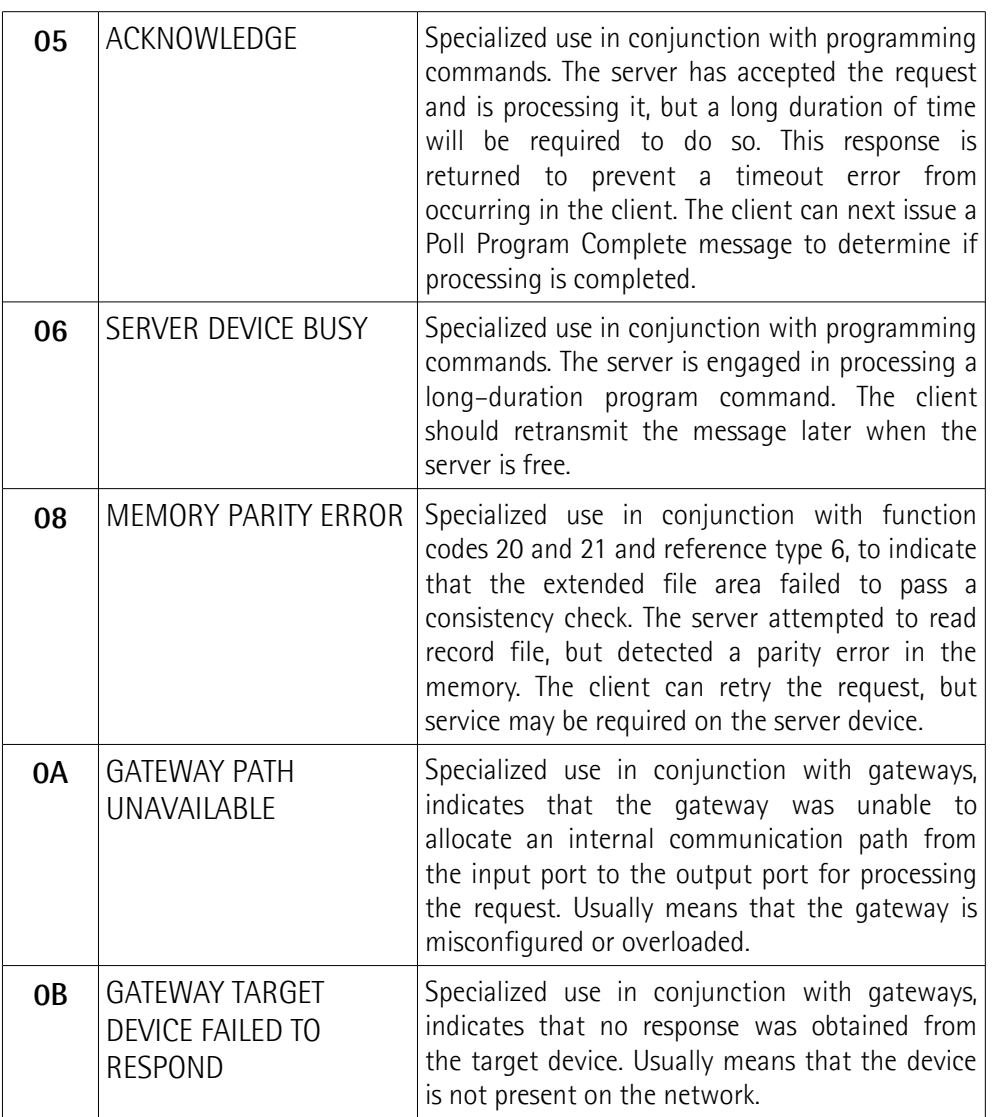

For any information on the available exception codes and their meaning refer to the "MODBUS Exception Responses" section on page 47 of the "MODBUS Application Protocol Specification V1.1b3" document.

# lika

### **8 Programming examples**

Hereafter are some examples of both reading and writing parameters. All values are expressed in hexadecimal notation.

#### **8.1 Using the [03 Read Holding Registers](#page-54-1) function code**

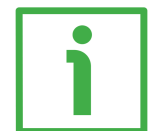

#### **EXAMPLE 1**

Request to read the **[Preset value \[0004-0005 hex\]](#page-69-0)** parameter (registers 5 and 6) to the Slave having the node address 1.

**Request PDU** (in hexadecimal notation) [01][03][00][04][00][02][85][CA] where:  $[01]$  = Slave address [03] = **[03 Read Holding Registers](#page-54-1)** function code [00][04] = starting address (**[Preset value \[0004-0005 hex\]](#page-69-0)** parameter, register 5)  $[00][02]$  = number of requested registers  $[85]$  $[CA] = CRC$ 

**Response PDU** (in hexadecimal notation) [01][03][04][00][00][05][DC][F8][FA] where:  $[01]$  = Slave address [03] = **[03 Read Holding Registers](#page-54-1)** function code  $[04]$  = number of bytes (2 bytes for each register)  $[00][00]$  = value of register 5, 00 00 hex = 0 dec  $[05][DC]$  = value of register 6, 05 DC hex = 1500 dec  $[F8][FA] = CRC$ 

**[Preset value \[0004-0005 hex\]](#page-69-0)** parameter (registers 5 and 6) contains the value 00 00 hex and 05 DC hex, i.e. 1500 in decimal notation; in other words the value that is set in the **[Preset value \[0004-0005 hex\]](#page-69-0)** parameter is 1500 dec.

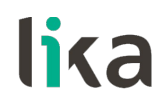

#### **8.2 Using the [04 Read Input Register](#page-56-0) function code**

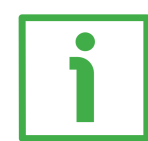

#### **EXAMPLE 1**

Request to read the **[Current position \[0001-0002 hex\]](#page-76-1)** parameter (registers 2 and 3) to the Slave having the node address 1.

**Request PDU** (in hexadecimal notation) [01][04][00][01][00][02][20][0B] where:  $[01]$  = Slave address [04] = **[04 Read Input Register](#page-56-0)** function code [00][01] = starting address (**[Current position \[0001-0002 hex\]](#page-76-1)** parameter, register 2)  $[00][02]$  = number of requested registers  $[20][0B] = CRC$ 

**Response PDU** (in hexadecimal notation) [01][04][04][00][00][2F][F0][E7][F0] where:  $[01]$  = Slave address [04] = **[04 Read Input Register](#page-56-0)** function code  $[04]$  = number of bytes (2 bytes for each register) [00][00] = value of register 2 **[Current position \[0001-0002 hex\]](#page-76-1)**, 00 00 hex = 0 dec  $[2F][F0]$  = value of register 3 Current position  $[0001-0002$  hex], 2F F0 hex = 12272 dec  $[E7][F0] = CRC$ 

**[Current position \[0001-0002 hex\]](#page-76-1)** parameter (registers 2 and 3) contains the value 00 00 2F F0 hex, i.e. 12,272 in decimal notation.

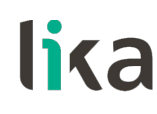

**8.3 Using the [06 Write Single Register](#page-58-0) function code**

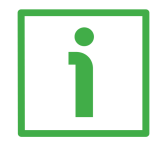

#### **EXAMPLE 1**

Request to write in the **[Operating parameters \[0008 hex\]](#page-71-1)** register (register 9) to the Slave having the node address 1: we need to set the scaling function (**[Scaling function](#page-71-0)** = 1) and the count up information with clockwise rotation of the encoder shaft (**[Code sequence](#page-72-1)** = 0). The value to set is 00 01 hex (= 0000 0000 0000 0001 in binary notation: bit 0 **[Scaling function](#page-71-0)** = 1; bit 1 **[Code](#page-72-1) [sequence](#page-72-1)** = 0; the remaining bits are not used, therefore their value is 0).

**Request PDU** (in hexadecimal notation) [01][06][00][08][00][01][C9][C8] where:  $[01]$  = Slave address [06] = **[06 Write Single Register](#page-58-0)** function code [00][08] = address of the register (**[Operating parameters \[0008 hex\]](#page-71-1)** item, register 9)  $[00][01]$  = value to be set in the register  $[C9][C8] = CRC$ 

**Response PDU** (in hexadecimal notation) [01][06][00][08][00][01][C9][C8] where:  $[01]$  = Slave address [06] = **[06 Write Single Register](#page-58-0)** function code [00][08] = address of the register (**[Operating parameters \[0008 hex\]](#page-71-1)** item, register 9)  $[00][01]$  = value set in the register  $[C9][C8] = CRC$ 

The value 00 01 hex is set in the **[Operating parameters \[0008 hex\]](#page-71-1)** register, i.e. 0000 0000 0000 0001 in binary notation: bit 0 **[Scaling function](#page-71-0)** = 1; bit 1 **[Code sequence](#page-72-1)** = 0; the remaining bits are not used, therefore their value is 0.

#### **8.4 Using the [16 Write Multiple Registers](#page-60-0) function code**

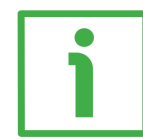

#### **EXAMPLE 1**

Request to write the value 00 00 08 00 hex (=2,048 dec) next to the **[Custom](#page-64-0) [counts per revolution \[0000-0001 hex\]](#page-64-0)** parameter (registers 1 and 2) and the value 00 80 00 00 hex (= 8,388,608 dec) next to the **[Custom total resolution](#page-66-0) [\[0002-0003 hex\]](#page-66-0)** parameter (registers 3 and 4) of the Slave having the node address 1.

**Request PDU** (in hexadecimal notation) [01][10][00][00][00][04][08][00][00][08][00][00][80][00][00][B6][DA] where:  $[01]$  = Slave address [10] = **[16 Write Multiple Registers](#page-60-0)** function code [00][00] = starting address (**[Custom counts per revolution \[0000-0001 hex\]](#page-64-0)** parameter, register 1)  $[00][04]$  = number of requested registers  $[08]$  = number of bytes (2 bytes for each register)  $[00][00]$  = value to be set in the register 1  $[08][00]$  = value to be set in the register 2, 00 00 08 00 hex = 2,048 dec  $[00][80]$  = value to be set in the register 3  $[00][00]$  = value to be set in the register 4, 00 80 00 00 hex = 8,388,608 dec  $[B6][DA] = CRC$ 

**Response PDU** (in hexadecimal notation) [01][10][00][00][00][04][C1][CA] where:  $[01]$  = Slave address [10] = **[16 Write Multiple Registers](#page-60-0)** function code [00][00] = starting address (**[Custom counts per revolution \[0000-0001 hex\]](#page-64-0)** parameter, register 1)  $[00][04]$  = number of written registers  $[C1][CA] = CRC$ 

The values 00 00 hex and 08 00 hex, i.e. 2,048 in decimal notation, are set respectively in the registers 1 and 2 of the **[Custom counts per revolution](#page-64-0) [\[0000-0001 hex\]](#page-64-0)** parameter; while the values 00 80 hex and 00 00 hex, i.e. 8,388,608 in decimal notation, are set respectively in the registers 3 and 4 of the **[Custom total resolution \[0002-0003 hex\]](#page-66-0)** parameter. Thus the encoder will be programmed to have a 2,048-count-per-revolution single-turn resolution and 4,096 revolutions (8,388,608/2,048).

# lika

## <span id="page-88-0"></span>**9 Default parameters list**

#### **9.1 List of the Holding Registers with default value**

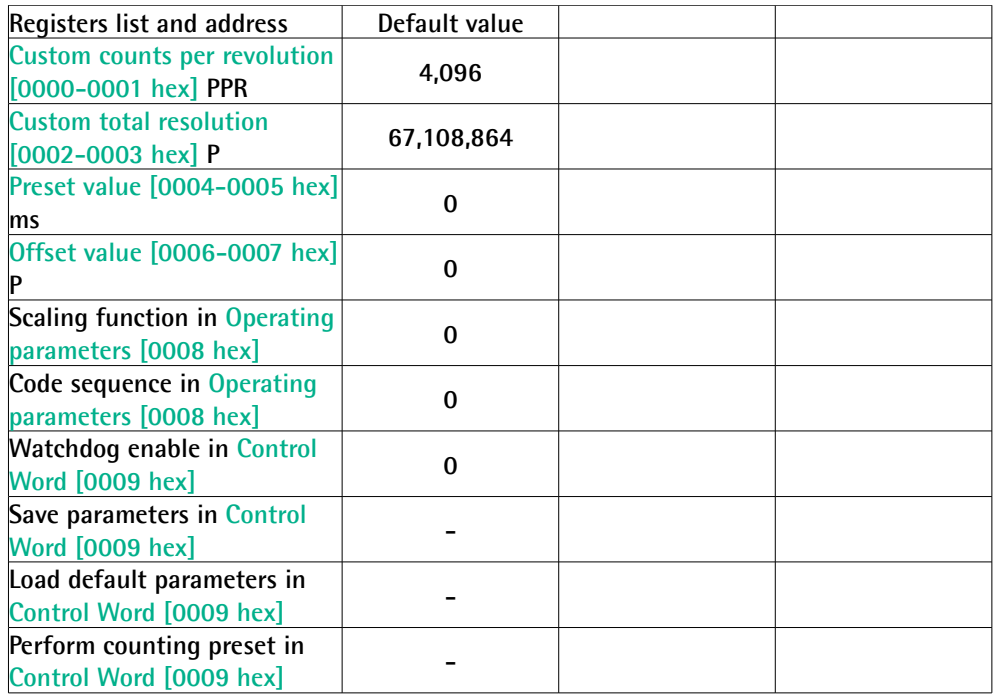

#### **9.2 List of the Input Registers**

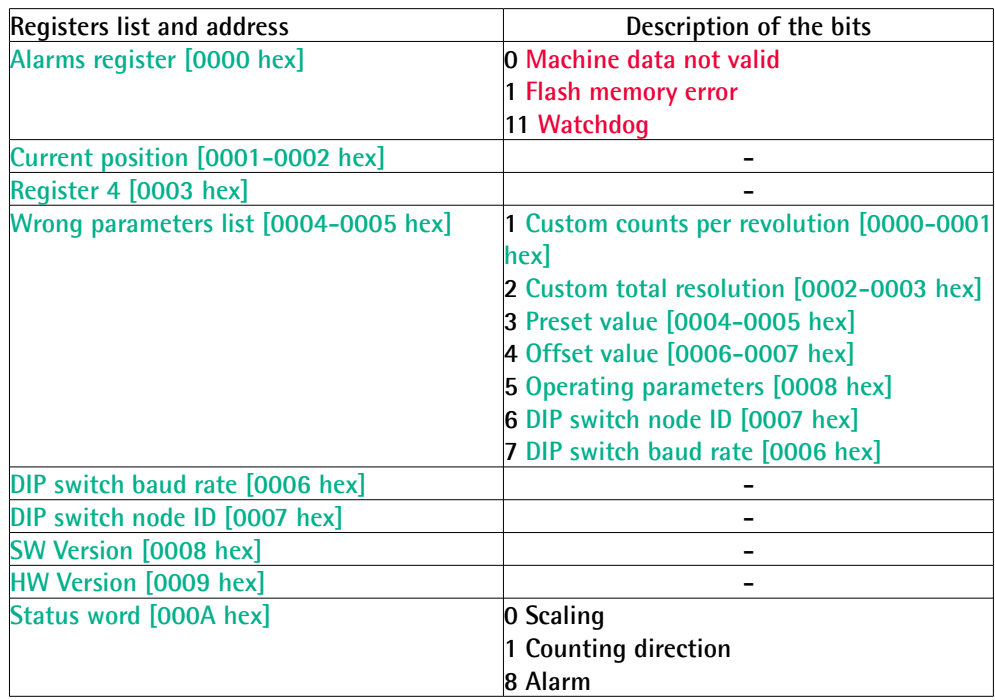

This page intentionally left blank

This page intentionally left blank

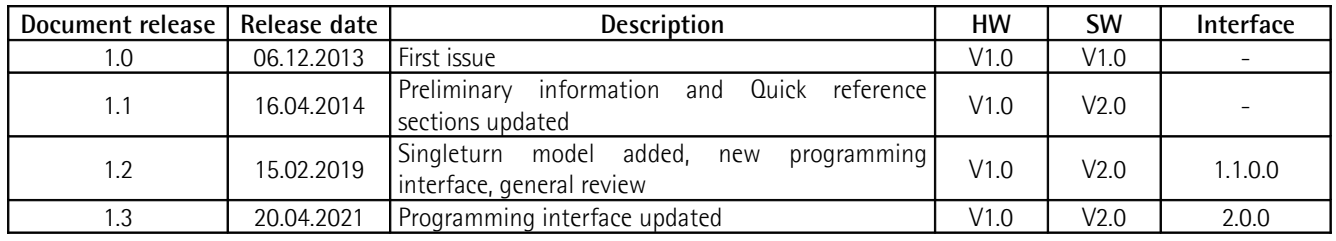

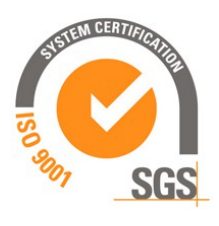

 $\mathbf{c}$ 

This device is to be supplied by a Class 2 Circuit or Low-Voltage Limited Energy or Energy Source not exceeding 30 Vdc. Refer to the order code for supply voltage rate.

Ce dispositif doit être alimenté par un circuit de Classe 2 ou à IŚ très basse tension ou bien en appliquant une tension maxi de 30Vcc. Voir le code de commande pour la tension d'alimentation.

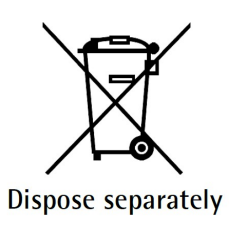

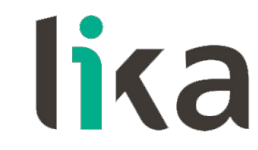

**Lika Electronic** Via S. Lorenzo, 25 • 36010 Carrè (VI) • Italy

> Tel. +39 0445 806600 Fax +39 0445 806699

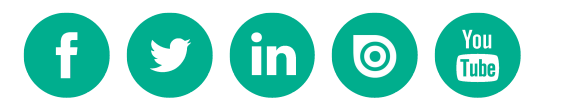

[info@lika.biz](mailto:info@lika.biz) • [www.lika.biz](http://www.lika.biz/)